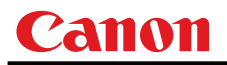

**Canon** 

# **Projector WUX10 MarkII**

**User Commands** 

**Revision 1** 

© 2010 CANON INC.

# <span id="page-1-1"></span><span id="page-1-0"></span>Revision History

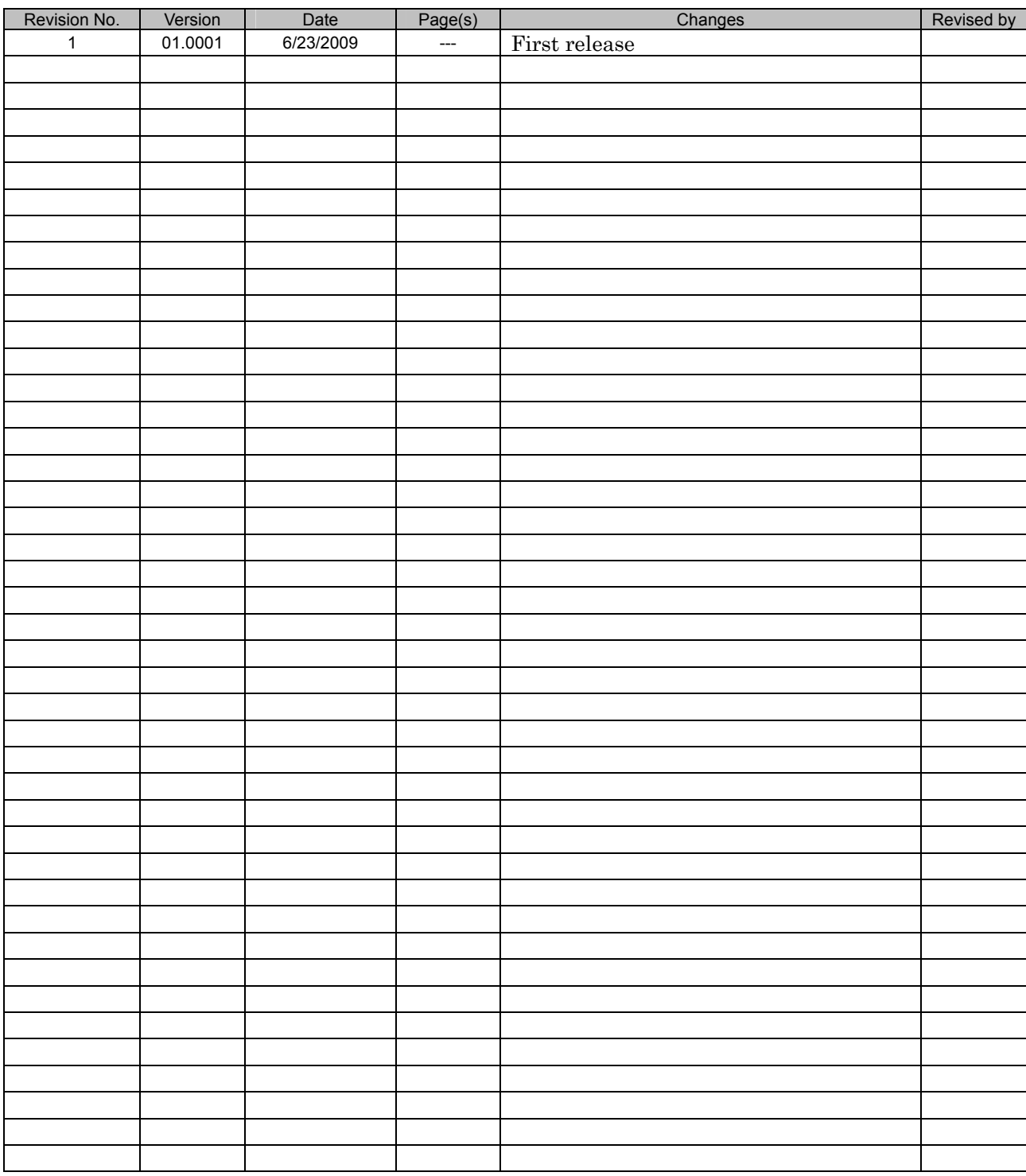

# **Table of Contents**

# 

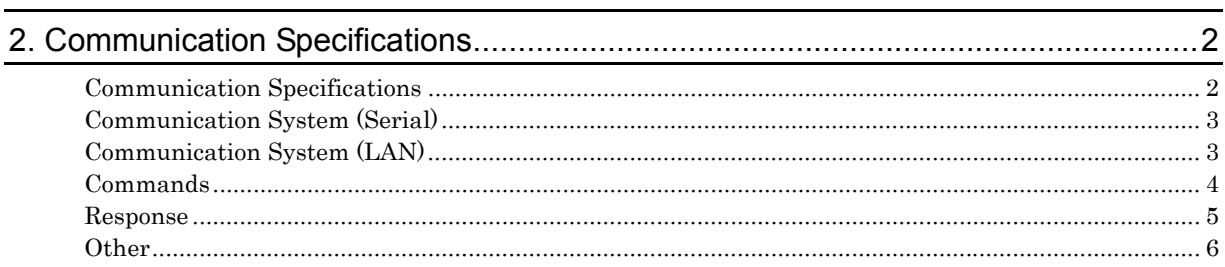

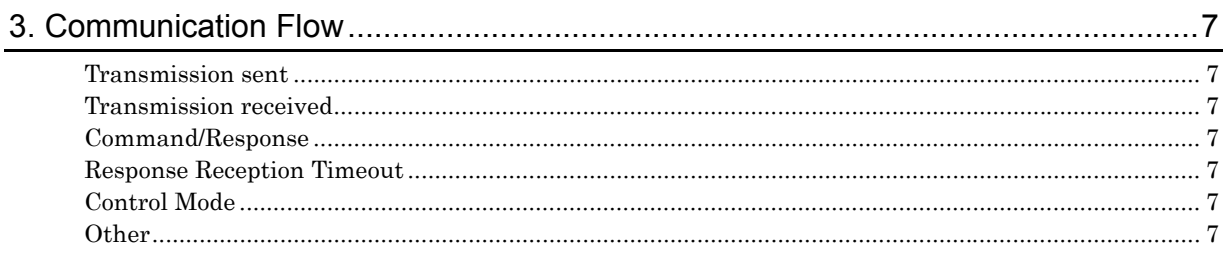

# 

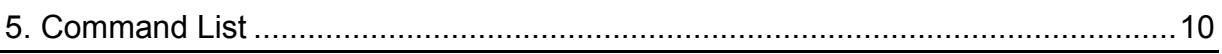

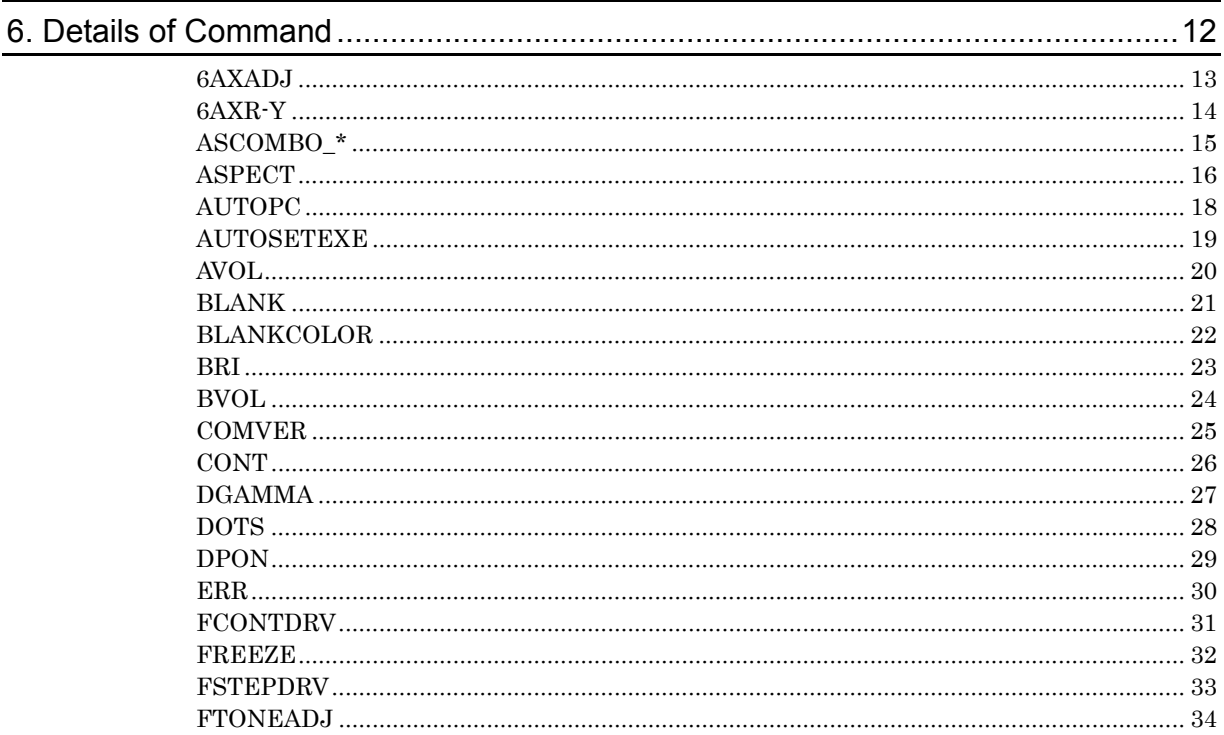

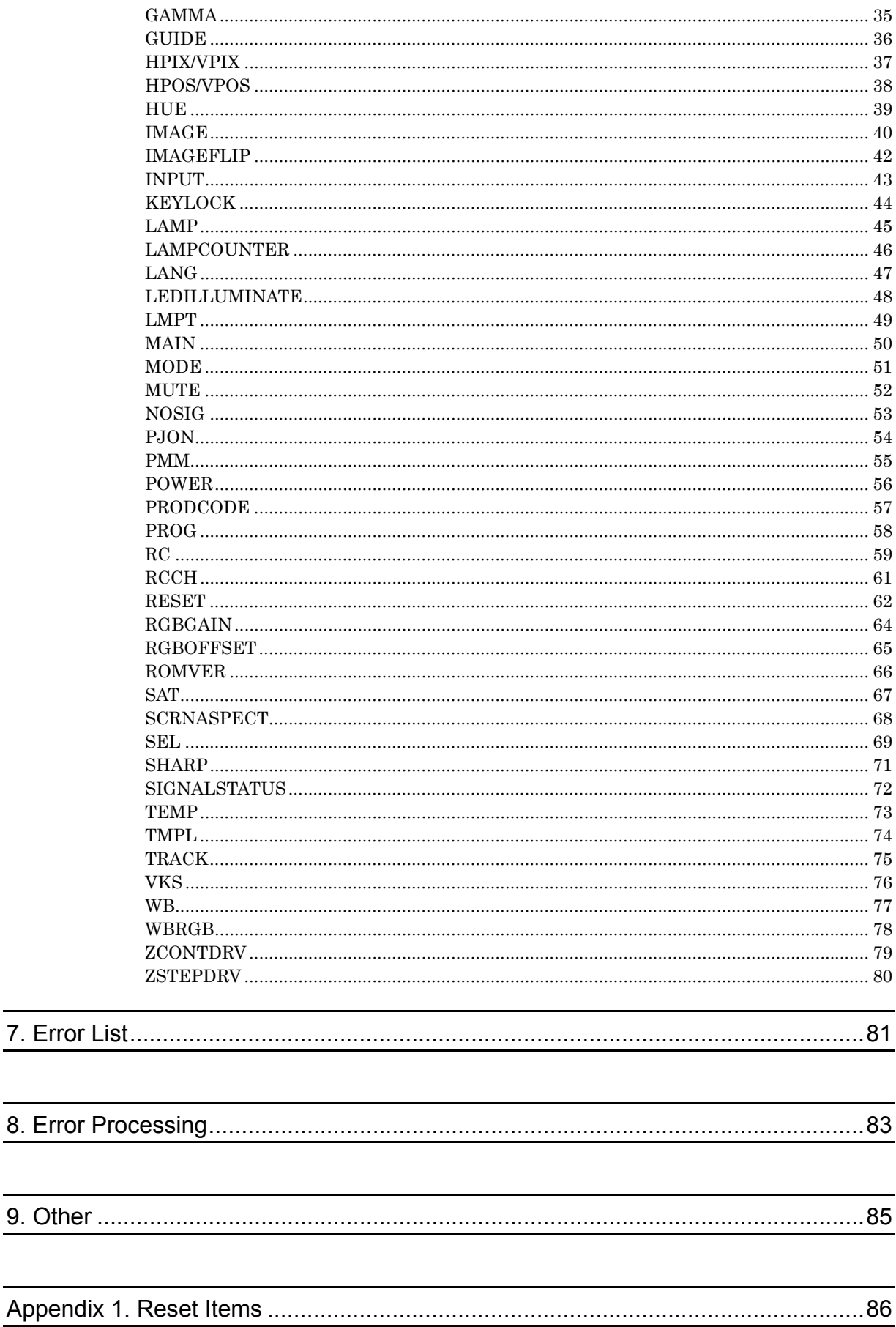

# <span id="page-4-1"></span><span id="page-4-0"></span>1. Overview

These specifications describe the methods of controlling the Projector WUX10 MarkII from the PC over an RS-232C connection or LAN.

Virtually all operations possible with the remote control can be controlled from the PC.

The following symbols are used in these specifications:

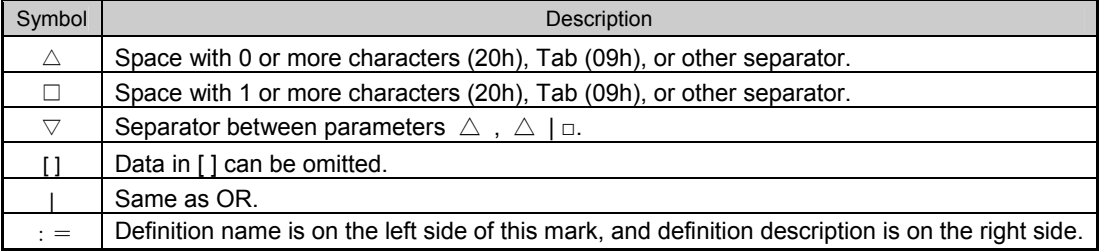

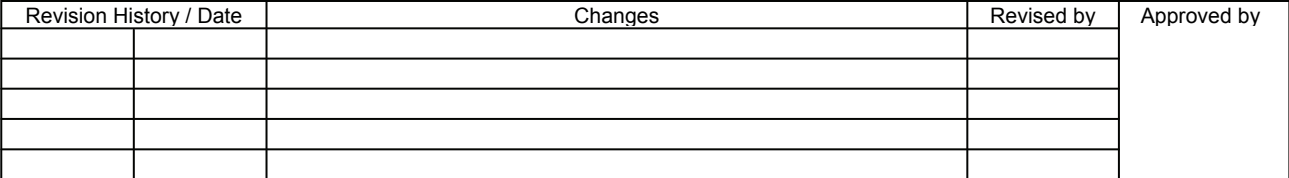

# <span id="page-5-2"></span><span id="page-5-1"></span><span id="page-5-0"></span>2. Communication Specifications

# Communication Specifications

The projector can be controlled via serial or LAN connection.

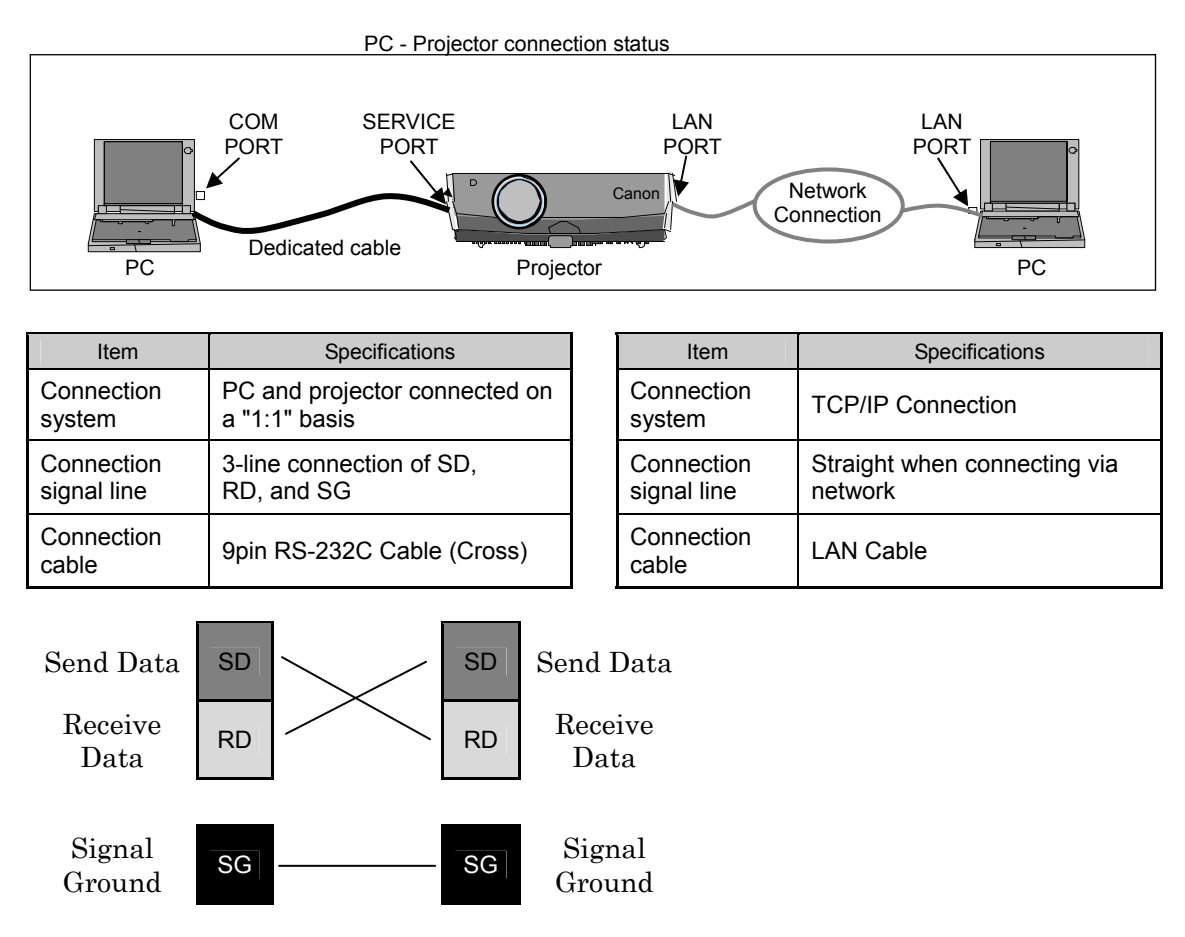

\* Signal lines other than the three lines of SD, RD and SG are not used in the projector!

\* Loop back its own signals at the PC side if necessary.

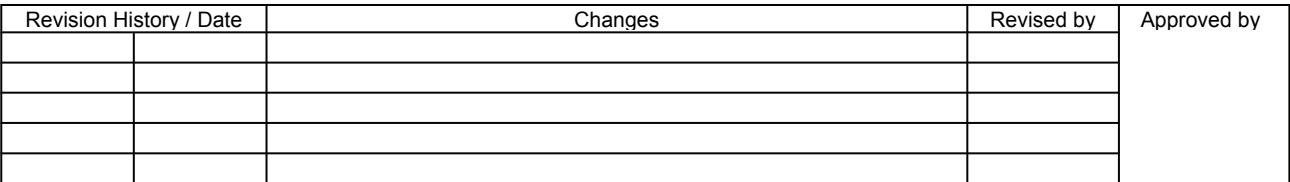

# <span id="page-6-1"></span><span id="page-6-0"></span>Communication System (Serial)

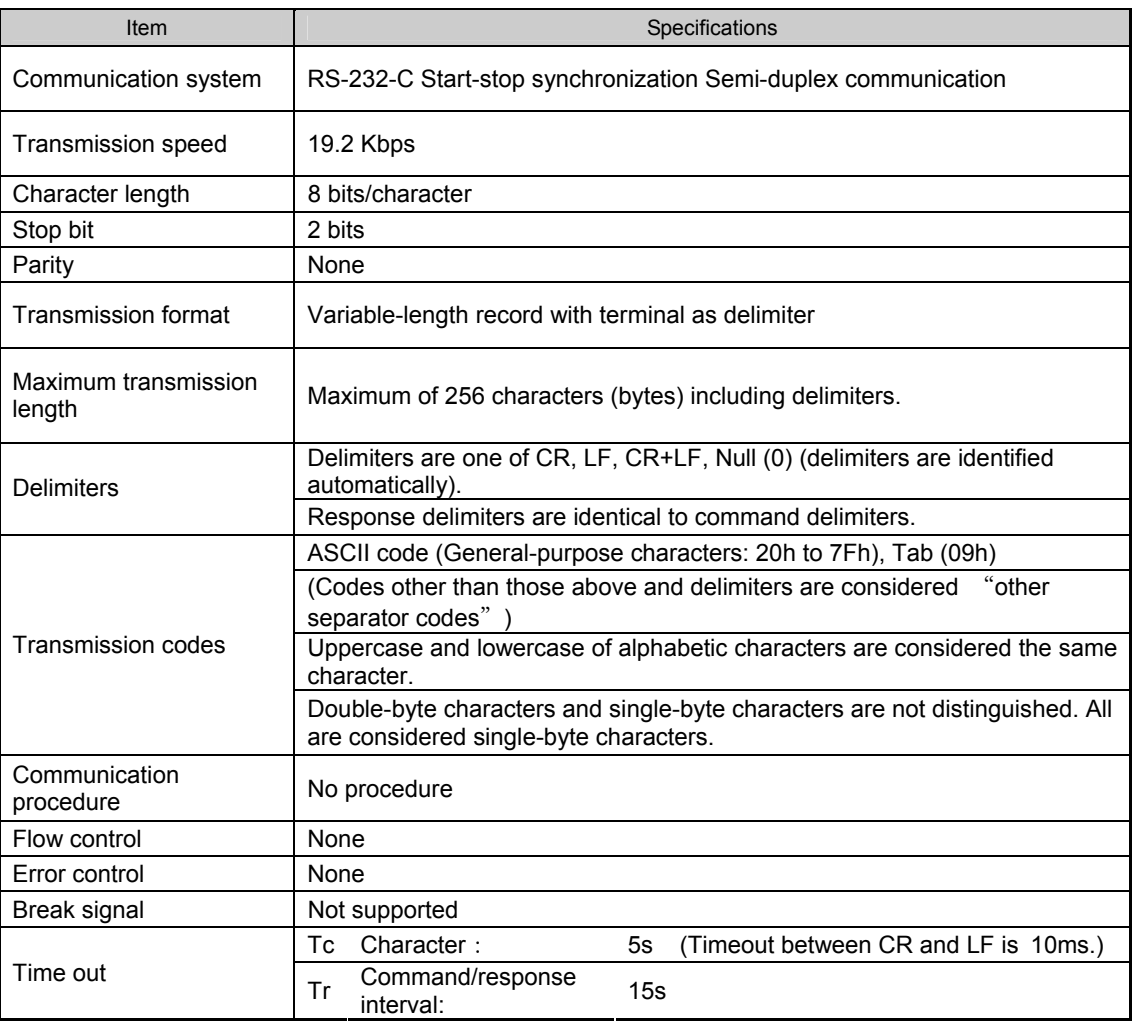

# <span id="page-6-2"></span>Communication System (LAN)

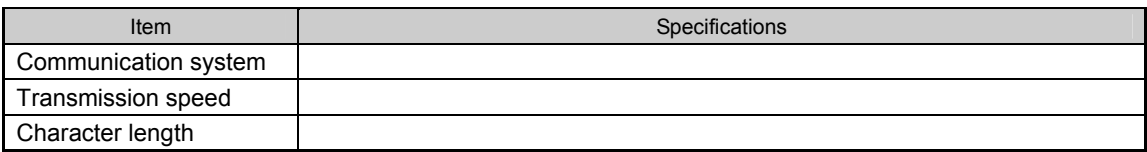

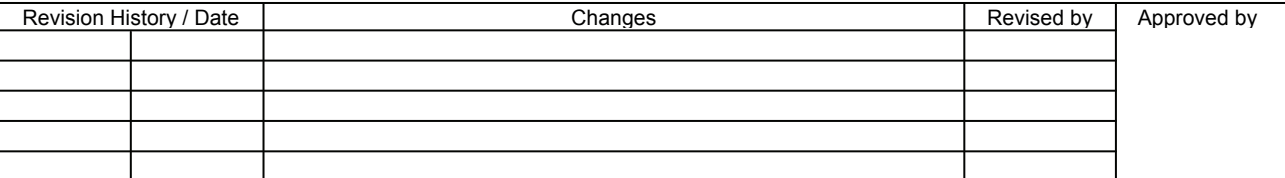

<span id="page-7-1"></span><span id="page-7-0"></span>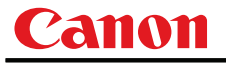

#### Commands

Request transmissions sent from PC to the projector.

#### Transmission format

△**<Command character strings>** △**<Delimiters>** 

<Command character strings>

Character strings consisting of 0 or more alphanumeric characters.

<Delimiters>

One of CR (0Dh), LF (0Ah), CR+LF (0Dh+0Ah), Null (00h)

# Type

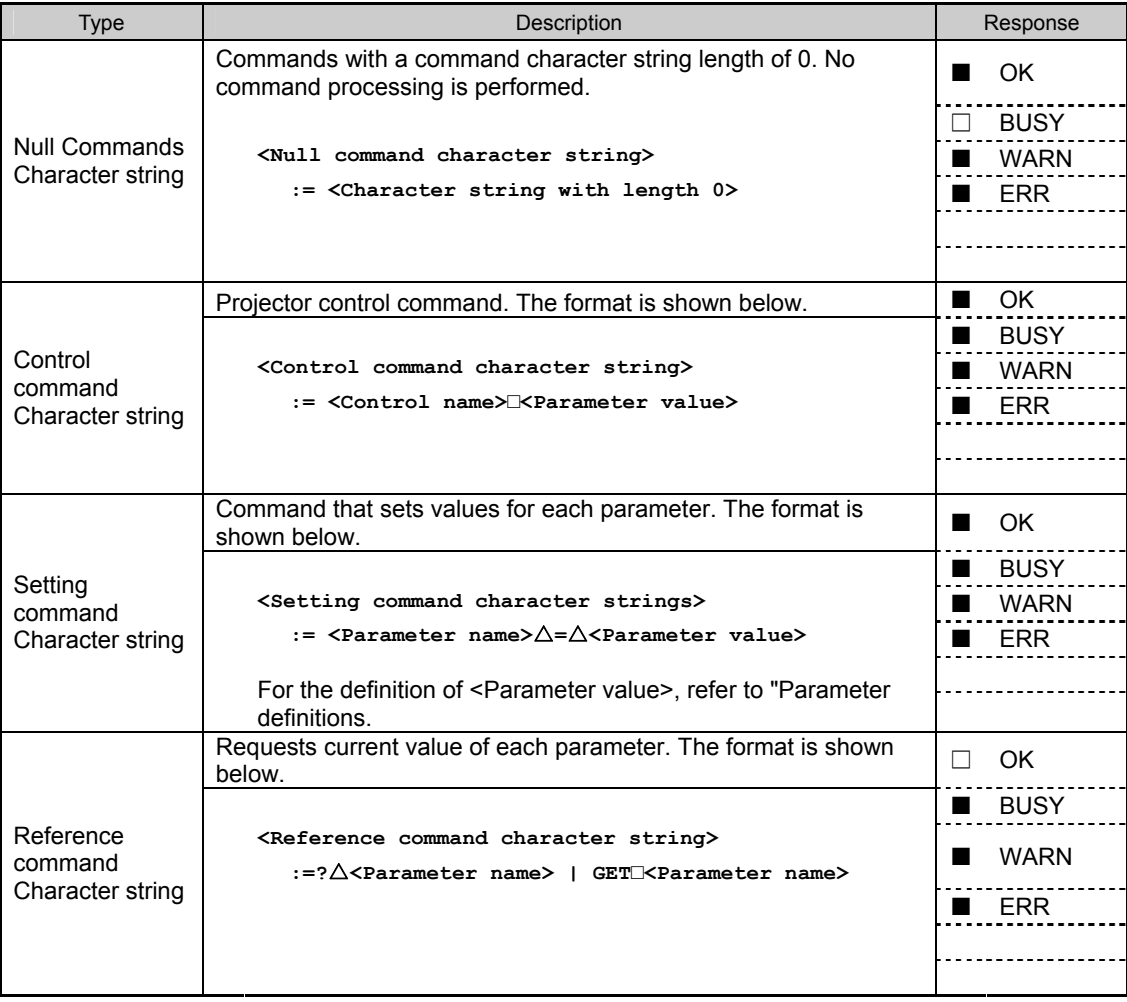

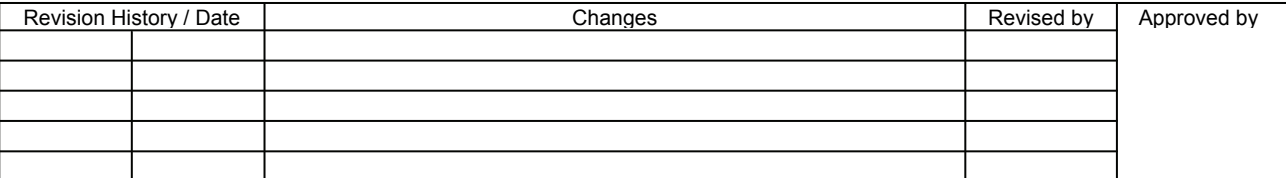

<span id="page-8-1"></span><span id="page-8-0"></span>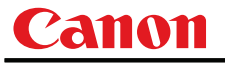

#### Response

Transmissions sent from Projector to PC in response to commands from PC.

#### **Transmissionformat**

**<Response character string> <Delimiter>** 

#### <Response character string>

Character strings consisting of one or more ASCII characters.

The first two characters are always  $<$  one lowercase letter $>$ 

The first character indicates the response type.

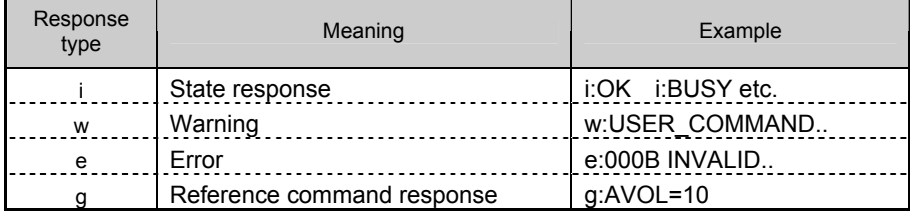

#### <Delimiters>

Delimiters for commands sent from PC.

# **Type**

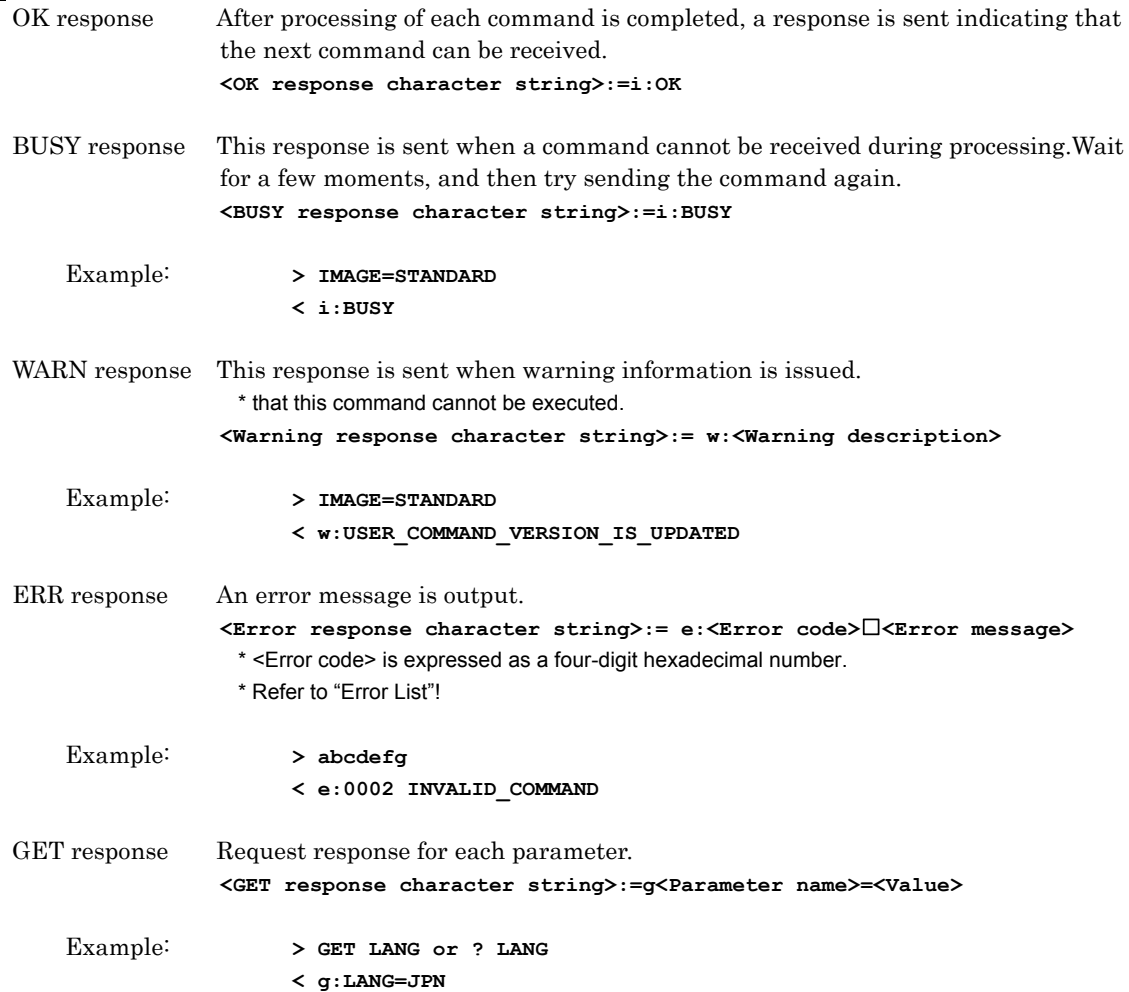

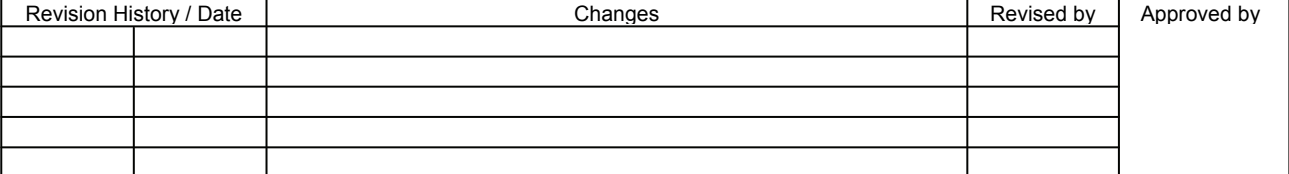

<span id="page-9-1"></span><span id="page-9-0"></span>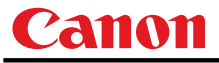

#### **Other**

#### **Transmission recognition**

Transmission is recognized when delimiter is received. Even if a maximum transmission length is received, the entire received transmission will be lost unless a delimiter is received.

The <Parameter value> is defined as shown below.

```
<Parameter value> := <Value 1>▽<Value 2> ▽.. ▽ <Value n> 
    <Value> := <Numerical value> | <ID> | "<Character string>" 
    <Numerical value> := [<Sign>] <Decimal character string (Min. 1 character to Max. 5 characters)>
                         * The range of valid values is -32768 to 32767. 
\langleID> \qquad \qquad \vdots 1 or more ASCII characters (20h to 7Fh)
\text{ccharacter string} := 0 or more ASCII characters (20h to 7Fh)
```
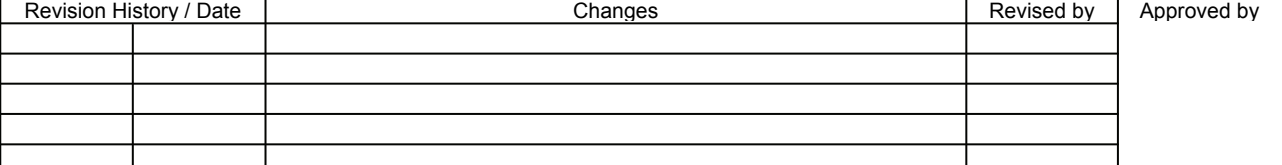

# <span id="page-10-2"></span><span id="page-10-1"></span><span id="page-10-0"></span>3. Communication Flow

#### Transmission sent

At the sending side (PC), the transmission is sent within character intervals of Tc (character interval timeout).

#### <span id="page-10-3"></span>Transmission received

At the receiving side (Projector), data able to be received within the character interval of Tc is held, and receiving of a delimiter is considered "transmission received".

If a received character interval exceeds Tc or a delimiter is not received within 256 characters, all data already received is lost, and the mode is reset to receive standby again.

#### <span id="page-10-4"></span>Command/Response

One response is always returned for each command sent from the PC. (However, note that a response may not be returned when the internal receive buffer overflows due to reception of a large amount of data.)

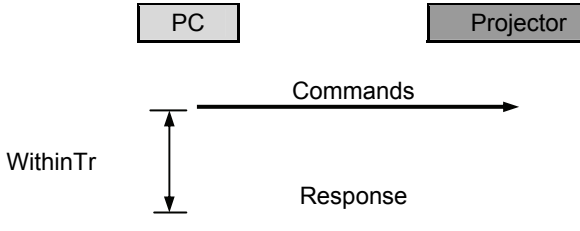

\* The timeout interval between command and response (Tr) is 15 seconds.

#### <span id="page-10-5"></span>Response Reception Timeout

If a response is not received within Tr (timeout interval between command and response) while in response reception standby after sending a command at the PC, resend the command in the "response reception timeout".

#### <span id="page-10-6"></span>Control Mode

"LOCAL mode" and "REMOTE mode" on previous models (SX50、SX6、SX60、X600、SX7、X700) have been removed. You do not need to be aware of which mode it is in (no need to use "REMOTE" and "LOCAL" commands) to send user commands.

#### <span id="page-10-7"></span>**Other**

If AC power is supplied to the projector, communication is possible regardless of whether the power is on or off.

The PC side cannot send a next user command before a response for the first command is returned. If more than 2 user commands arrive at one port, "BAD\_SEQUENCE" will be returned in response to the second user command.

Response to the first processed user command will not be returned.

If user commands arrive at the LAN and service port simultaneously, both will be processed. It will be processed individually, and return a response to each command to individual ports.

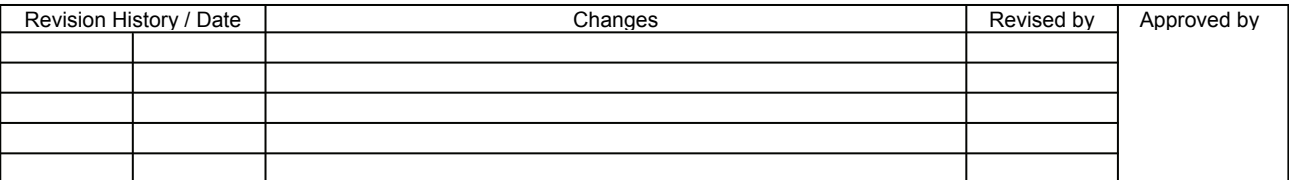

<span id="page-11-0"></span>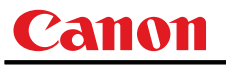

# 4. Command System

<span id="page-11-1"></span>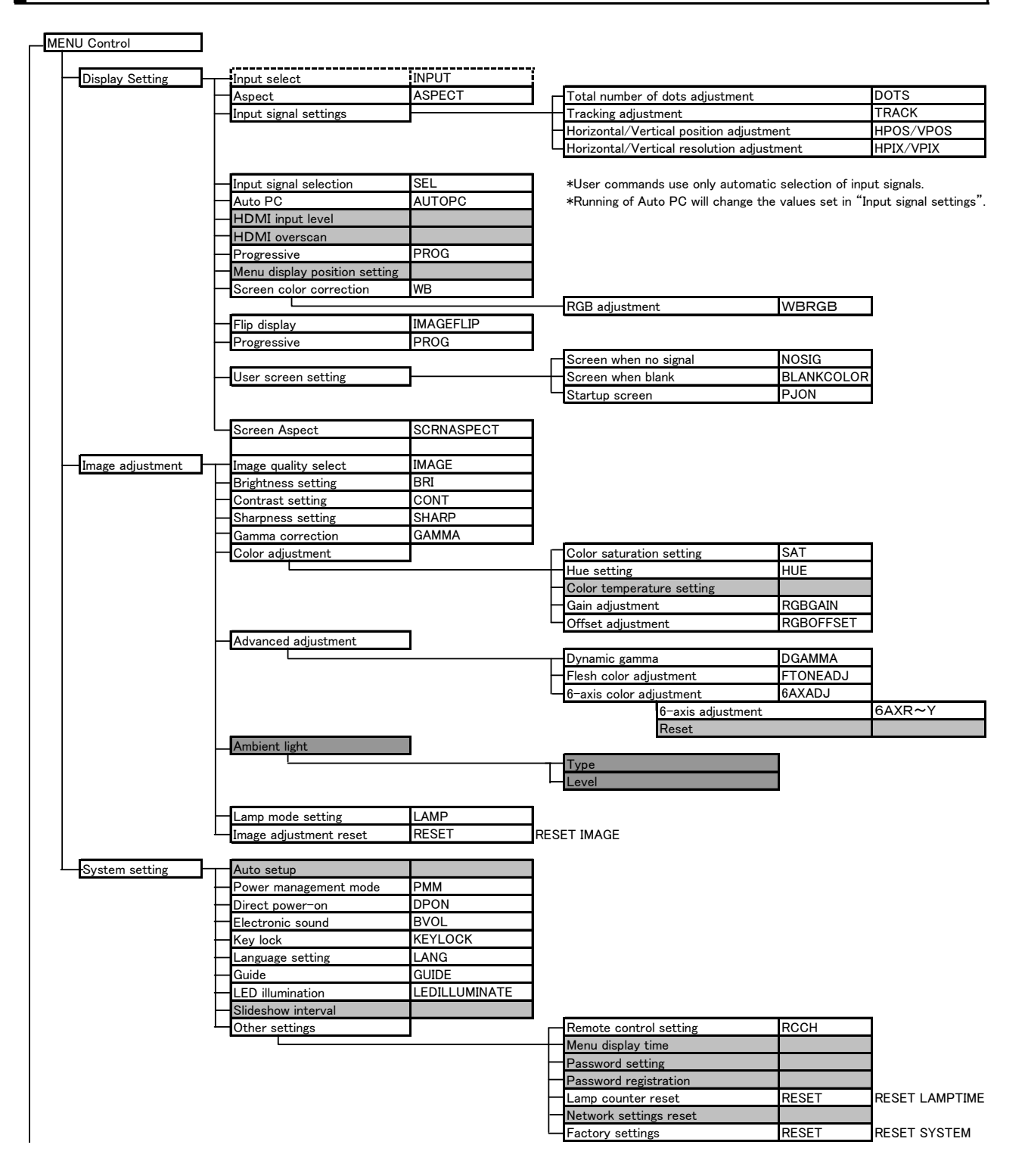

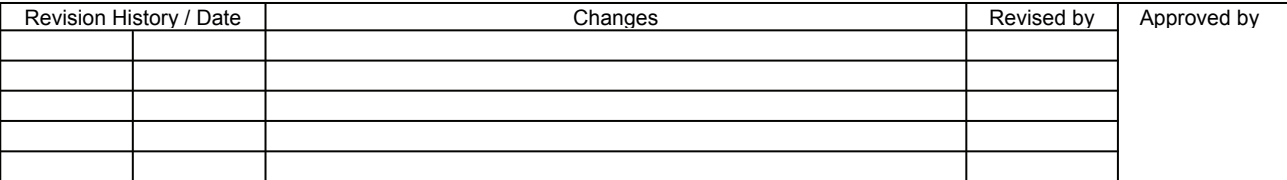

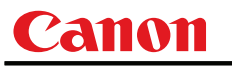

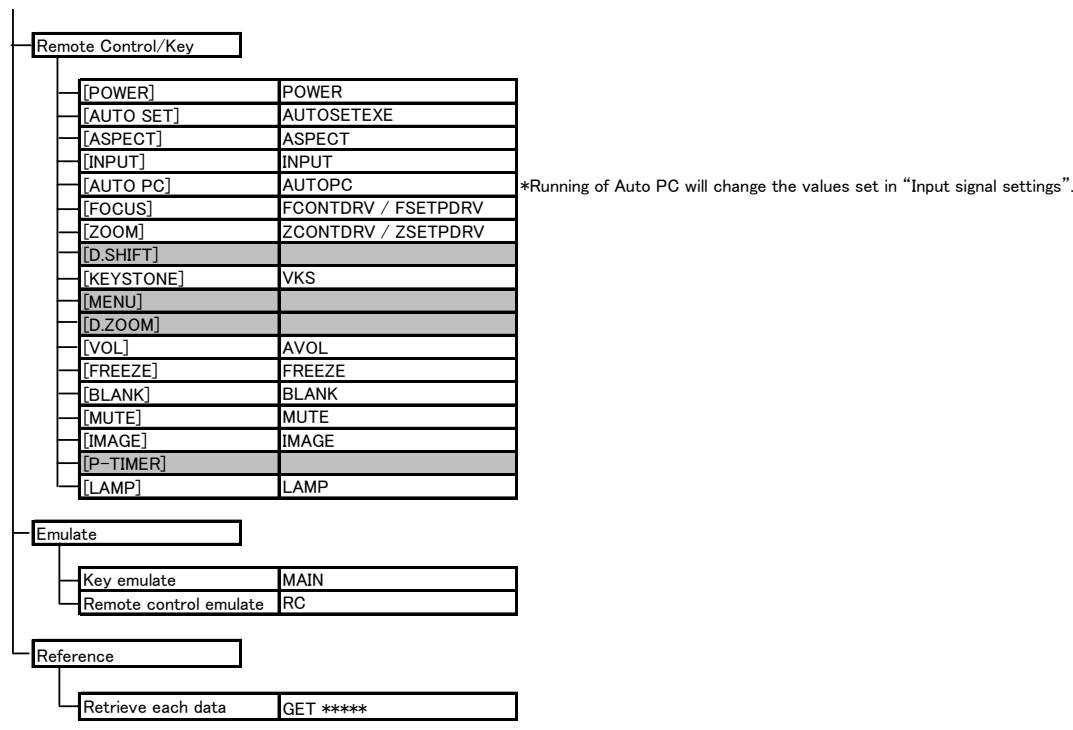

※ Indicates functions that are available in the menu but not available in the user commands.

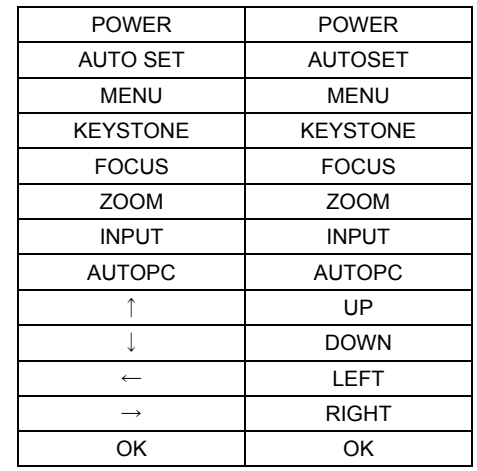

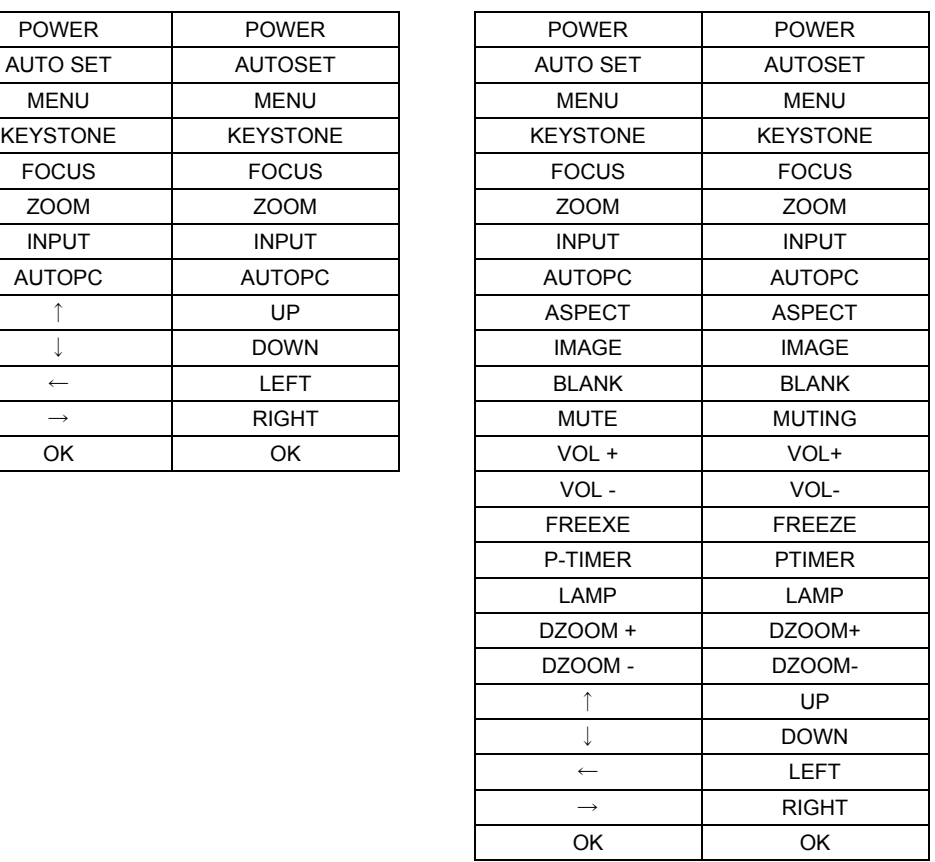

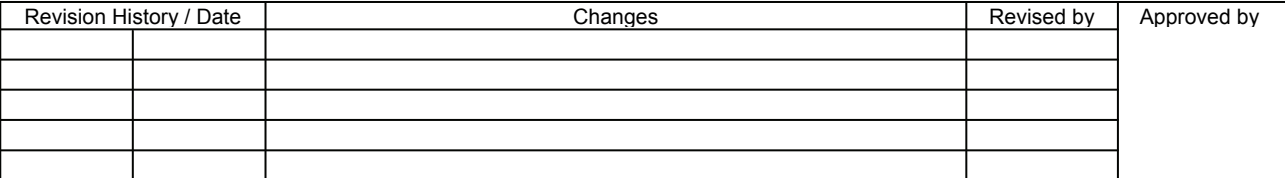

# <span id="page-13-1"></span><span id="page-13-0"></span>5. Command List

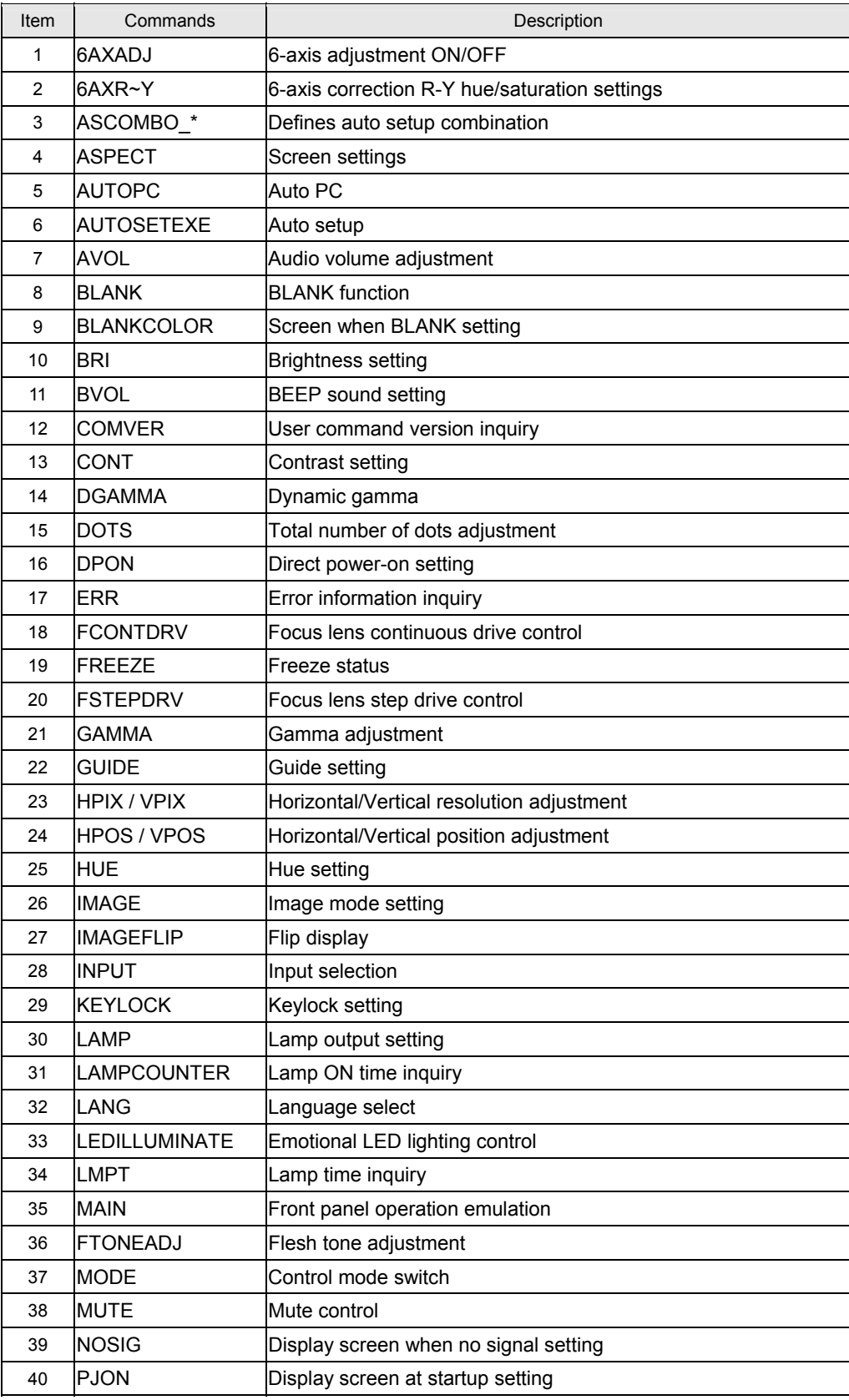

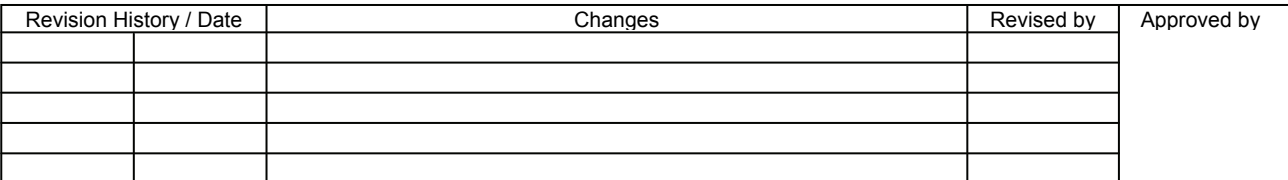

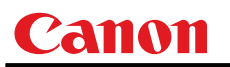

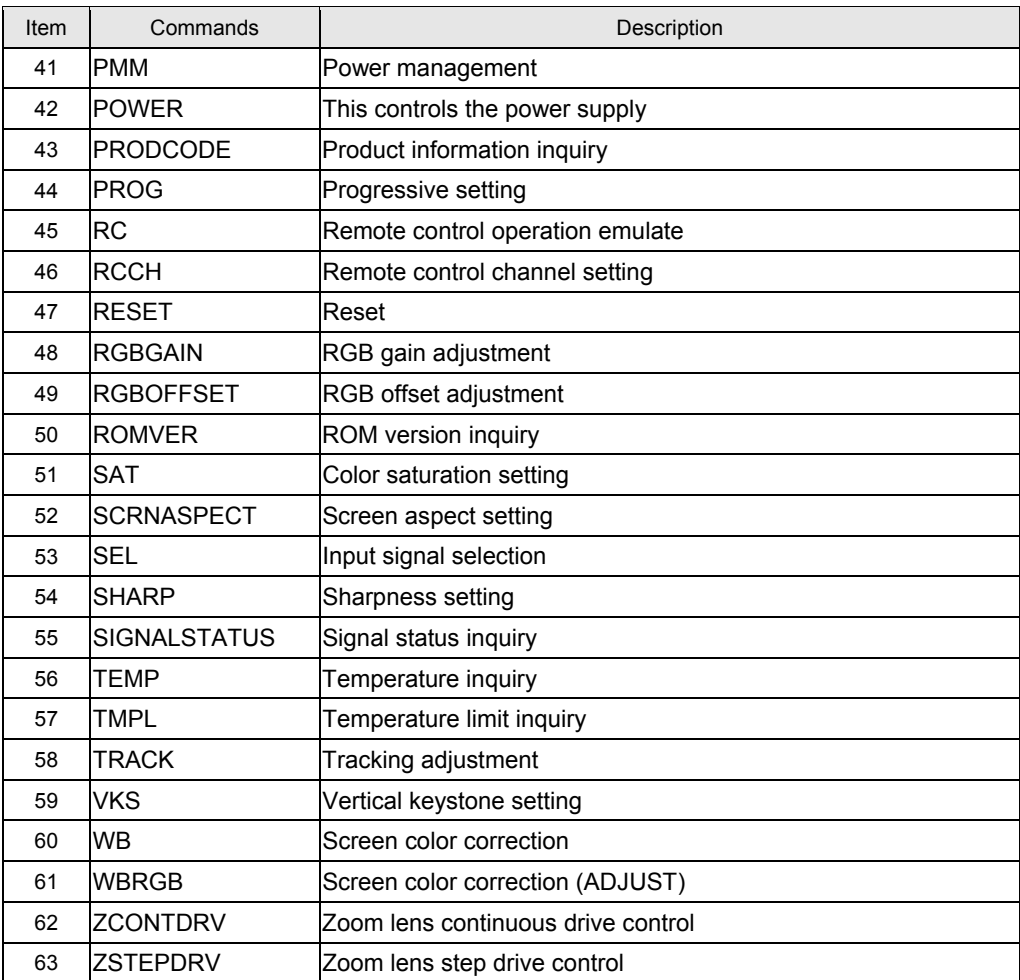

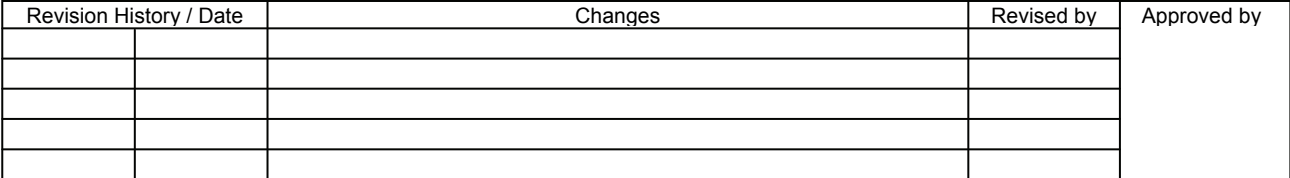

# <span id="page-15-1"></span><span id="page-15-0"></span>6. Details of Command

Descriptions of each command are provided starting from the next page. The command descriptions have the format shown below.

# **Alphabetic command name**

This briefly describes the command function.

# **Format**

This indicates the command format.

#### Environment

This defines the environments that support the command (power supply state, input signal state).

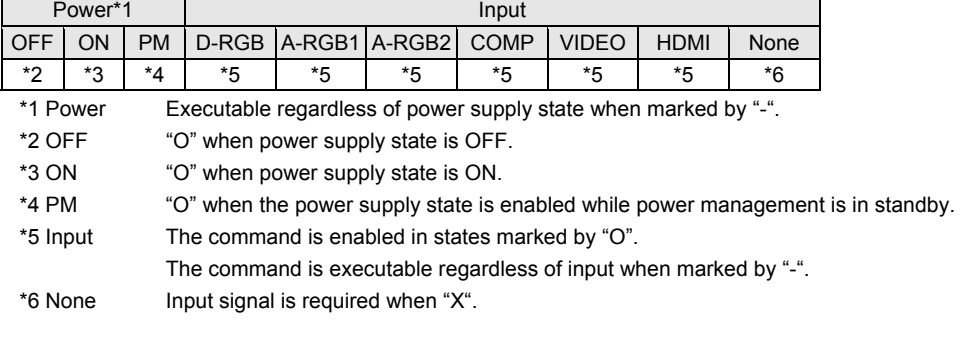

# Response

This describes the command response.

### **Description**

This includes the command function, conditions, and notes.

### **Example**

This provides command usage examples.

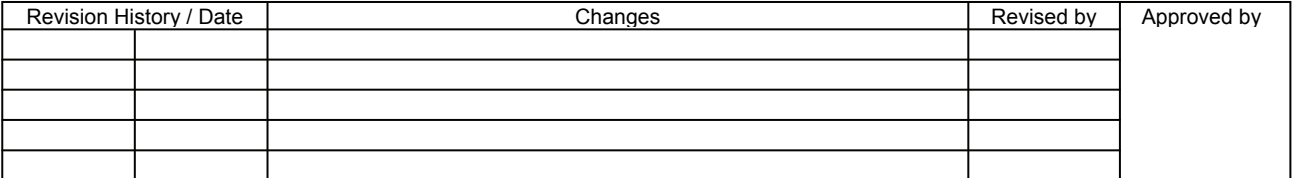

<span id="page-16-1"></span><span id="page-16-0"></span>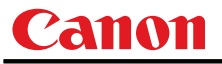

## **6AXADJ**

6-axis adjustment ON/OFF

#### **Format**

```
6AXADJ=<6-axis adjustment parameter:ID> 
GET□6AXADJ / ?△6AXADJ
```
<6-axis adjustment parameter:ID>

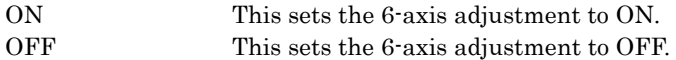

# **Environment**

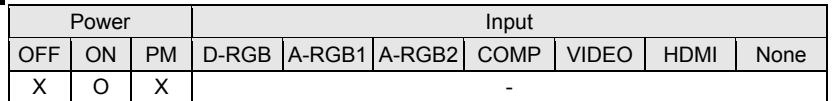

#### **Response**

"i:OK" is returned if the parameter was set properly.

For 'GET 6AXADJ' or '?6AXADJ', current 6-axis adjustment state is returned in

**'g:6AXADJ=<6-axis adjustment parameter:ID>'** 

For details on other responses, refer to the "Error List".

#### **Description**

- (1) This command is used to select ON or OFF for the 6-axis adjustment.
- (2) This command functions in the same way as when "Image adjustments" "Advanced adjustments" - "6-axis adjustment" are selected on the menu.
- (3) In the case of "6-axis adjustment," set the hue and color saturation of each axis using the 6AXR to Y "6-axis correction R to Y hue/color saturation setting" commands.
- (4) This sets the currently selected input signal and image mode.
- (5) The current 6-axis adjustment setting can be obtained using the GET command. ("**GET 6AXADJ**")

#### **Example**

Control

**> 6AXADJ=ON** The 6-axis adjustment is set to ON. **< i:OK** 

# Reference

- **> GET 6AXADJ or ?6AXADJ** The 6-axis adjustment ON or OFF setting is obtained.
- **< g:6AXADJ=ON**

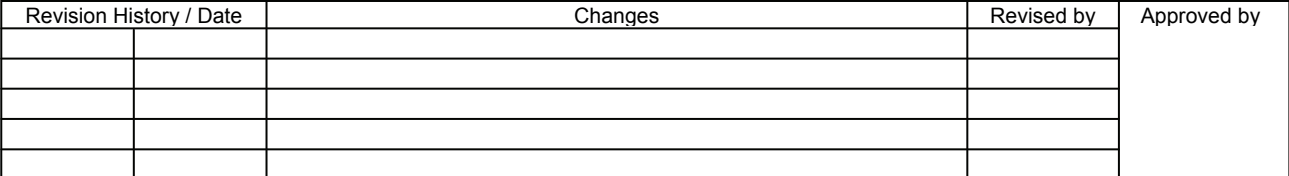

<span id="page-17-1"></span><span id="page-17-0"></span>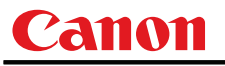

# **6AXR-Y**

6-axis correction R-Y hue/saturation settings

#### **Format**

```
6AXR=<R hue:Number>▽<R saturation:Number> 
6AXG=<G hue:Number>▽<G saturation:Number> 
6AXB=<B hue:Number>▽<B saturation:Number> 
6AXC=<C hue:Number>▽<C saturation:Number> 
6AXM=<M hue:Number>▽<M saturation:Number> 
6AXY=<Y hue:Number>▽<Y saturation:Number> 
GET□6AXR / ?△6AXR 
GET□6AXG / ?△6AXG 
GET□6AXB / ?△6AXB 
GET□6AXC / ?△6AXC 
GET□6AXM / ?△6AXM 
GET□6AXY / ?△6AXY
```
Setting values for <R/G/B/C/M/Y hue:Number> are -20 to 20. Setting values for <R/G/B/C/M/Y saturation:Number> are -20 to 20.

#### **Environment**

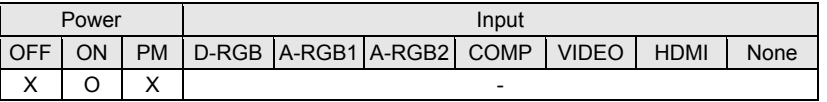

#### Response

"i:OK" is returned if the parameter was set properly.

For '**GET 6AX\***' or '**?6AX\***', current 6-axis correction R-Y hue/saturation settings are returned as '**g:6AX\*=<\*hue: Number>,<\*saturation:Number>**'

For details on other responses, refer to the "Error List".

#### **Description**

- (1) This sets the 6-axis correction of the hue and color saturation for R to Y.
- (2) This command functions in the same way as when "Image adjustments" "Advanced adjustments" - "6-axis color adjustment" are selected on the menu.
- (3) If numerical parameters are outside the range, "**e:0801 INVALID\_VALUE**" is returned.
- (4) These commands take effect when they have been set to valid using the 6-axis adjustment command (6AXADJ), and they can be set separately.
- (5) This sets the currently selected input signal and image mode.
- (6) The current 6-axis color correction can be obtained using the GET command. ("**GET 6AXR/G/B/C/M/Y**")

#### **Example**

```
Setting 
    > 6AXR=-8, 5 The R hue is set to –8, and the color saturation is set to 5. 
    < i:OK 
    Reference
```
- **< g:6AXR=12, -8**
- > GET 6AXR or ?6AXR This retrieves the R hue and color saturation.
- 

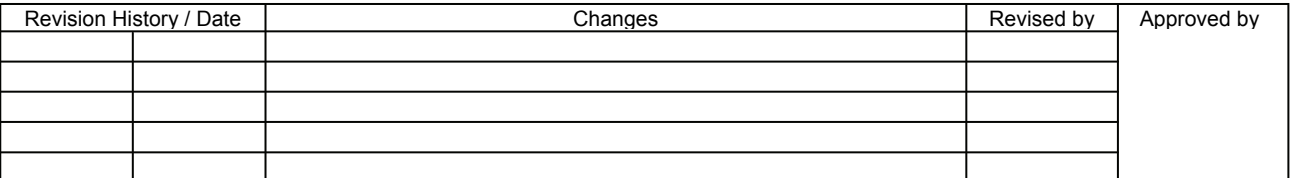

<span id="page-18-1"></span><span id="page-18-0"></span>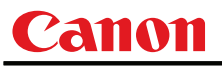

# **ASCOMBO\_\***

Defines auto setup combination

#### Format

```
ASCOMBO_AF=<Auto set combination parameter:ID> 
ASCOMBO_AVK=<Auto set combination parameter:ID> 
ASCOMBO_AINP=<Auto set combination parameter:ID> 
ASCOMBO_ASC=<Auto set combination parameter:ID> 
GET□ASCOMBO_AF / ?ASCOMBO_AF 
GET□ASCOMBO_AVK / ?ASCOMBO_AVK 
GET□ASCOMBO_AINP / ?ASCOMBO_AINP 
GET□ASCOMBO_ASC / ?ASCOMBO_ASC
```
<Auto set combination parameter:ID>

ON Combine OFF Do not combine

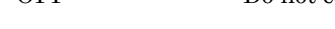

#### **Environment**

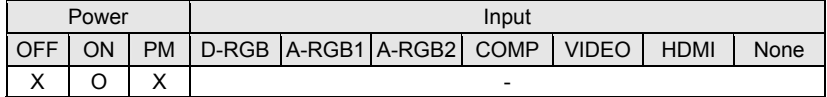

#### Response

"i:OK" is returned if automatic setup combination was set properly.

For '**GET ASCOMBO\_\***' or '**? ASCOMBO\_\***', current auto setup sequence combination is returned as '**g:ASCOMBO\_\*=ON**' or

```
'g:ASCOMBO_*=OFF'
```
For details on other responses, refer to the "Error List".

#### **Description**

- (1) This sets whether to combine a sequence in the auto setup.
- (2) This command functions in the same way as when "System settings" "Auto setup" are selected on the menu.
- (3) Even if it has been set using this command, AUTOSETEXE may not be executed depending on other status of the projector (screen aspect, etc.).
- (4) Also refer to the AUTOSETEXE command.
- (5) The current auto setup combination can be obtained using the GET command.

#### **Example**

Setting

```
> ASCOMBO AF=ON Auto focusing is executed during auto setup execution.
```
**< i:OK** 

Reference

```
> GET ASCOMBO_AVK or ?ASCOMBO_AVK Auto focus execution setting in current auto setup is obtained.
```
**< g:ASCOMBO\_AVK=ON** 

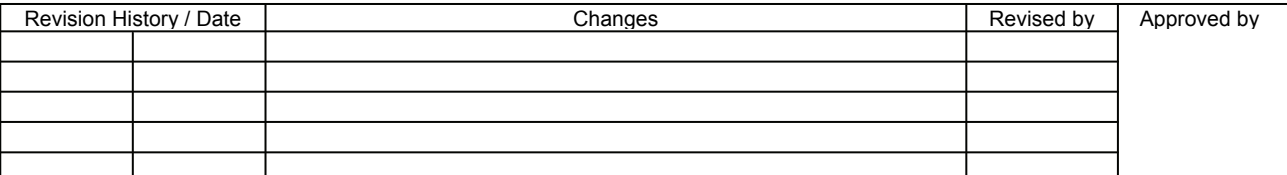

<span id="page-19-1"></span><span id="page-19-0"></span>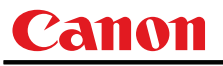

# **ASPECT**

Screen settings

#### Format

```
ASPECT=<Screen setting parameters:ID> 
GET□ASPECT / ?△ASPECT
```
#### <Screen setting parameters:ID>

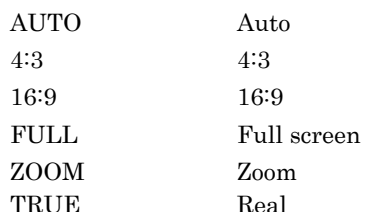

#### **Environment**

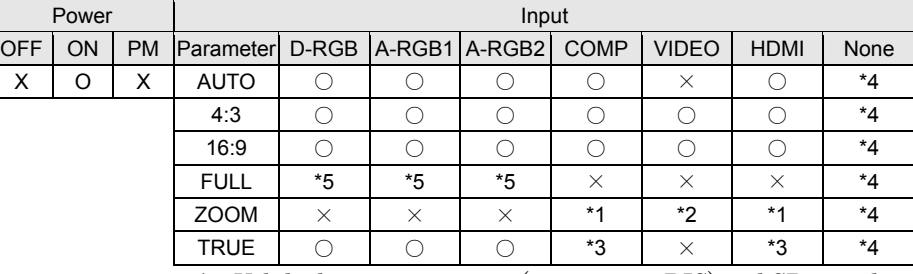

\*1 Valid when screen aspect (16:9 or 16:9 DIS) and SD signals

- \*2 Settable when screen aspect (16:9 or 16:9 DIS)
- \*3 Progressive allowable (however, 1080p is non-allowable)
- \*4 Allowable/Non-Allowable differs according to selected input signal
- \*5 Settable when screen aspect (16:10)

#### Response

"i:OK" is returned if the parameter was set properly.

For '**GET ASPECT**' or '**?ASPECT**', current screen display mode is returned as **'g:ASPECT=<Screen setting parameters:ID>'** 

For details on other responses, refer to the "Error List".

#### **Description**

- (1) This sets the screen sizes.
- (2) This command functions in the same way as when "Display settings" "Aspect" are selected on the menu.
- (3) If the command cannot be supported, 'INVALID\_SOURCE' is returned as an error response.
- (4) If the necessary signals are not input, 'NO\_SIGNAL' is returned.
- (5) The final screen settings are retained even when the power is turned off. However, the screen settings may be different if the input terminal or input signal is changed.
- (6) The GET command can be used to retrieve the current screen display mode. ("**GET ASPECT**")

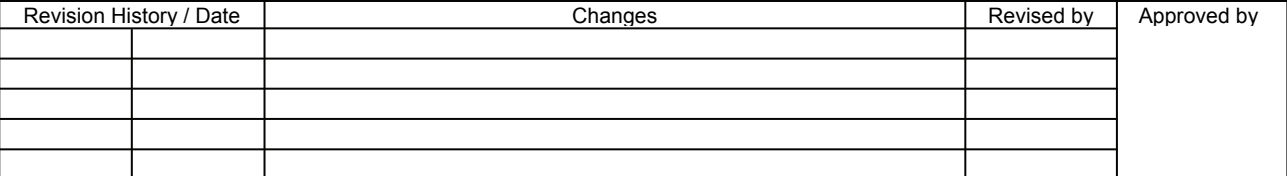

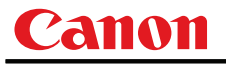

## **Example** Setting **> ASPECT=16:9** This sets the screen size to WIDE. **> i:OK**  Reference **> GET ASPECT or ?ASPECT** This retrieves the screen size. **< g:ASPECT=TRUE**

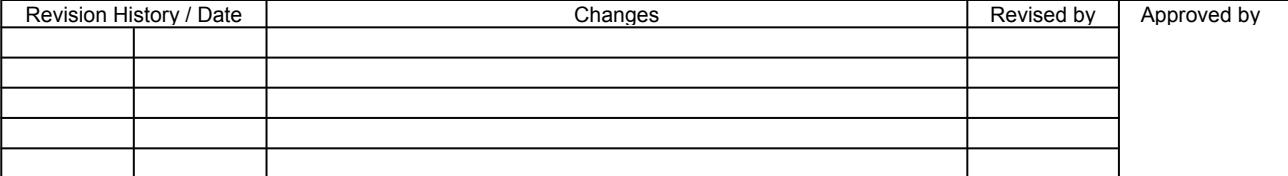

<span id="page-21-1"></span><span id="page-21-0"></span>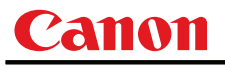

# **AUTOPC**

Auto PC

#### **Format**

**AUTOPC** 

#### **Environment**

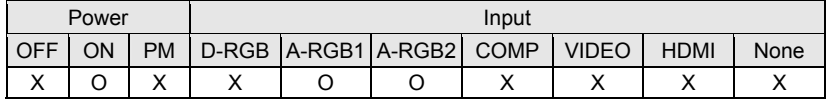

#### Response

"i:OK" is returned if the control was executed properly. For details on other responses, refer to the "Error List".

**Description** 

- (1) This executes Auto PC.
- (2) This command is identical to pressing the "AUTOPC" button on the remote control.
- (3) If the input is neither "A-RGB1" nor "A-RGB2", 'e:200X INVALID\_SOURCE(\*\*\*)' is returned as an error response.
- (4) If signals are not input, "e:2010 NO\_SIGNAL" is returned.
- (5) Execution of this command may modify the following setting values.
	- ・Total number of dots
	- ・Tracking
	- ・Horizontal/vertical positions
	- ・Number of horizontal/vertical display dots
- (6) To confirm modified setting values, use the GET command of the respective parameter. For details, refer to the GET commands below.

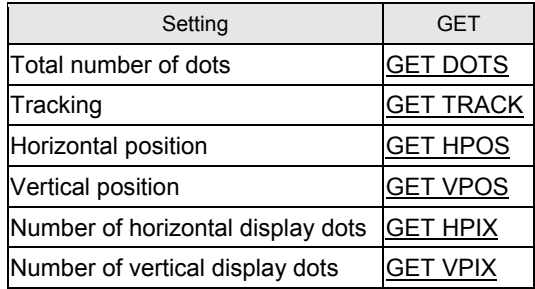

#### **Example**

- **> AUTOPC**
- **< i:OK**
- \* Commands are indicated by ">", and responses are indicated by "<".

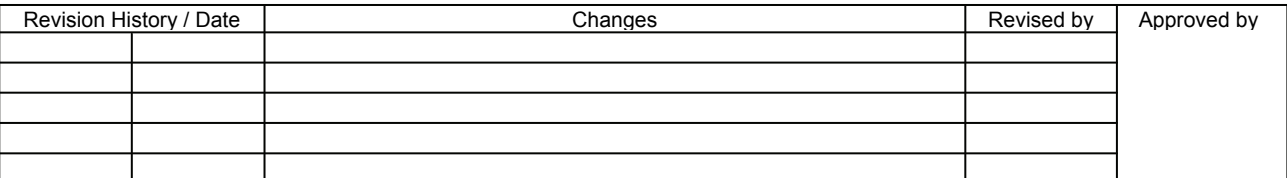

<span id="page-22-1"></span><span id="page-22-0"></span>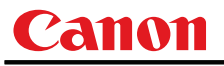

# **AUTOSETEXE**

Auto setup

#### **Format**

**AUTOSETEXE**□**<Auto set parameter:ID>** 

<Auto set parameter:ID>

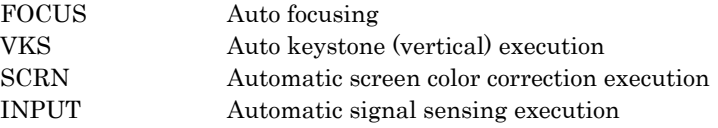

#### **Environment**

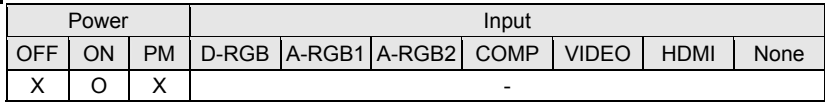

#### Response

"i:OK" is returned when the automatic processing was completed successfully. For details on other responses, refer to the "Error List".

#### **Description**

- (1) This command is used to execute auto setup.
- (2) One of the following responses is returned if auto setup cannot be executed due to projector settings.

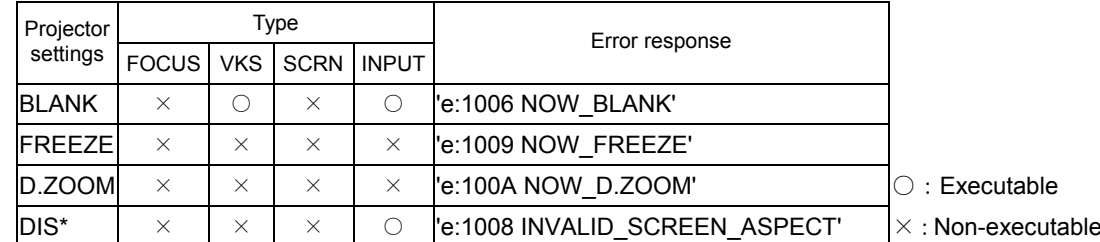

\* DIS:Digital Image Shift

(3) One of the following responses is returned if an error has been detected at any part of the auto setup.

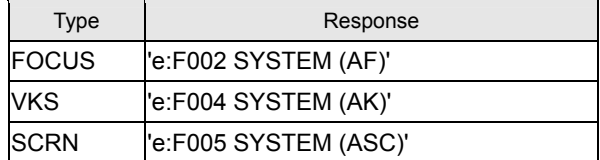

- (4) If the input signal cannot be detected using the automatic signal sensing, '**i:INPUT\_NOT\_FOUND**' is returned.
- (5) When automatic screen color correction (SCRN) has been completed successfully, the screen color correction (WB) is set to "ADJUST".
- (6) There are no parameters to be executed together. Execute them separately.

# **Example**

Setting

> AUTOSETEXE FOCUS Auto focusing is executed.

**< i:OK** 

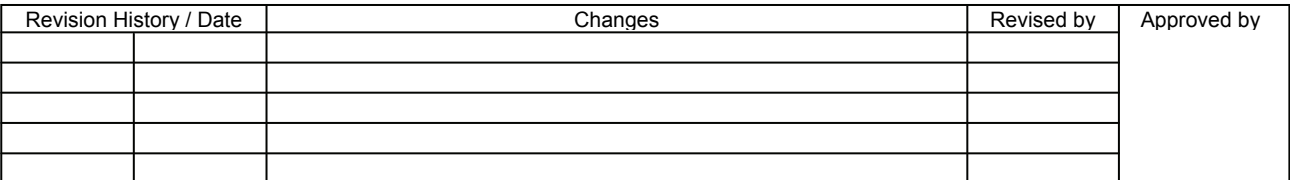

<span id="page-23-1"></span><span id="page-23-0"></span>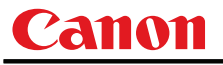

# **AVOL**

Audio volume adjustment

#### **Format**

```
AVOL=<Audio volume level:Number> 
GET□AVOL / ?△AVOL
```
Setting values for <Audio volume level:Number> are 0 to 20.

#### **Environment**

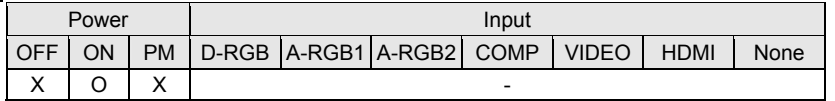

#### Response

"i:OK" is returned if the parameter was set properly.

For '**GET AVOL**' or '**?AVOL**', current audio volume level is returned as

'**g:AVOL=<Audio volume level:Number>**'

For details on other responses, refer to the "Error List".

#### **Description**

- (1) This adjusts the volume.
- (2) This command is identical to pressing the "VOL+" and "VOL-" button on the remote control or the "VOL" on the front panel.
- (3) If numerical parameters are outside the range, "e:0801 INVALID\_VALUE" is returned.
- (4) The volume level can be set even while the sound is muted.
- (5) The GET command can be used to retrieve the current volume. ("**GET AVOL**")

#### **Example**

Setting

- **> AVOL=18** This sets the volume to 18.
- **< i:OK**

#### Reference

- **> GET AVOL or ?AVOL** This retrieves the volume.
- **< g:AVOL=18**

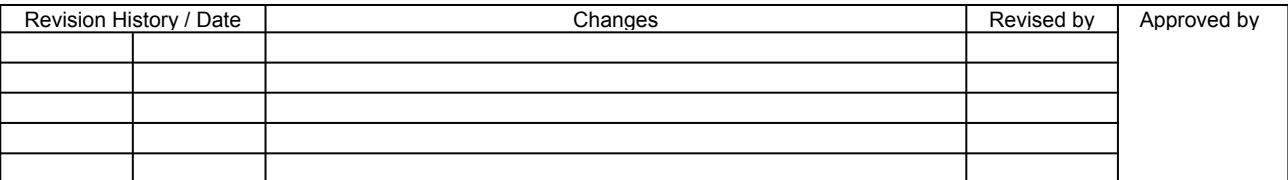

<span id="page-24-1"></span><span id="page-24-0"></span>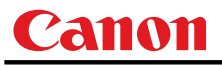

# **BLANK**

BLANK function

#### **Format**

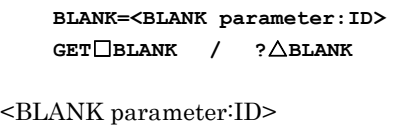

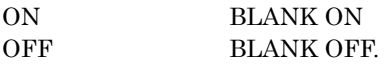

# **Environment**

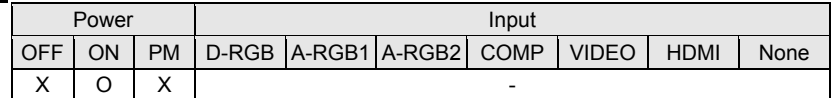

#### Response

"i:OK" is returned if the parameter was set properly.

For '**GET BLANK**' or '**?BLANK**', current BLANK status is returned as

#### '**g:BLANK=ON**'

'**g:BLANK=OFF**'

For details on other responses, refer to the "Error List".

#### **Description**

- (1) This command is used to set the BLANK function.
- (2) This command is identical to pressing the "VOL+" and "VOL-" button.
- (3) The current BLANK settings can be obtained using the GET command. ("**GET BLANK**")

#### **Example**

Setting

- **> BLANK=ON** BLANK is set to ON.
- **< i:OK**

Reference

> GET BLANK or ?BLANK **The current BLANK** status is referenced.

**< g:BLANK=ON** 

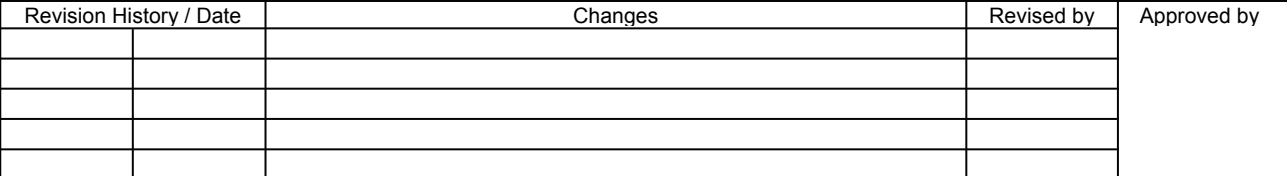

<span id="page-25-1"></span><span id="page-25-0"></span>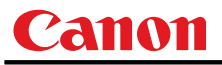

# **BLANKCOLOR**

Screen when BLANK setting

#### **Format**

```
BLANKCOLOR=<Screen when BLANK setting parameter:ID> 
GET□BLANKCOLOR / ?△BLANKCOLOR
```
 $\leq$ Screen when BLANK setting parameter:ID $>$ BLACK

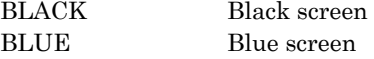

#### **Environment**

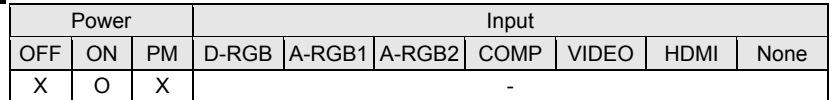

#### **Response**

"i:OK" is returned if the parameter was set properly.

For '**GET BLANKCOLOR**' or '**?BLANKCOLOR**', current screen when BLANK setting is returned as **'g:BLANKCOLOR=<BLANK display screen setting parameter:ID>'** 

For details on other responses, refer to the "Error List".

#### **Description**

- (1) This command is used to set the screen when BLANK.
- (2) This command functions in the same way as when "Display settings" "User screen setting" "Screen when blank" are selected on the menu.
- (3) The current screen when BLANK setting can be obtained using the GET command. ("**GET BLANKCOLOR**")

#### **Example**

Setting

> BLANKCOLOR=BLACK Set to "Black screen" when screen is BLANK. **< Ok** 

Reference

- 
- **< g:BLANKCOLOR=BLACK**

> GET BLANKCOLOR or ?BLANKCOLOR Screen when BLANK setting is obtained.

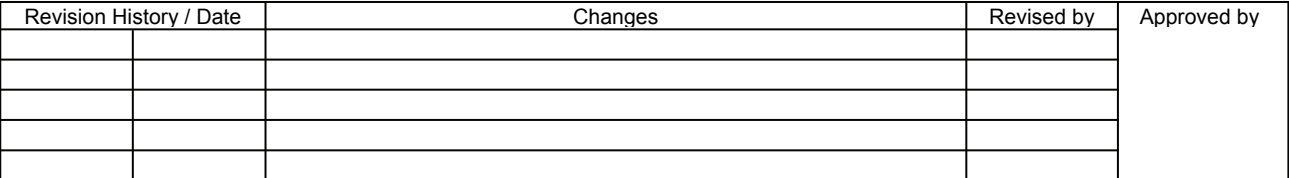

<span id="page-26-1"></span><span id="page-26-0"></span>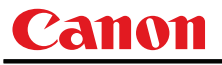

# **BRI**

Brightness setting

#### **Format**

```
BRI=<Brightness setting:Number> 
GET□BRI / ?△BRI
```
Setting values for <Brightness setting:Number> are -20 to 20.

#### **Environment**

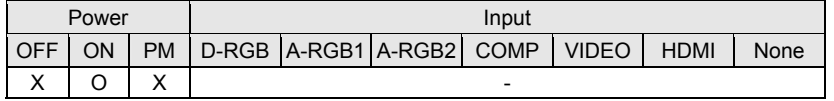

#### Response

"i:OK" is returned if the parameter was set properly.

For '**GET BRI**' or '**?BRI**', current brightness is returned as

'**g:BRI=<Brightness setting:Number>**'

For details on other responses, refer to the "Error List".

#### **Description**

- (1) This sets the screen brightness.
- (2) This command functions in the same way as when "Image adjustments" "Brightness" are selected on the menu.
- (3) If numerical parameters are outside the range, "e:0801 INVALID\_VALUE" is returned.
- (4) This sets the currently selected input signal and image mode.
- (5) The current brightness can be acquired using the applicable GET command. ("**GET BRI**")

#### **Example**

```
Setting
```
**> BRI=-10** This sets the brightness to -10. **< i:OK** 

#### Reference

```
> GET BRI or ?BRI This retrieves the brightness.
< g:BRI=-10
```
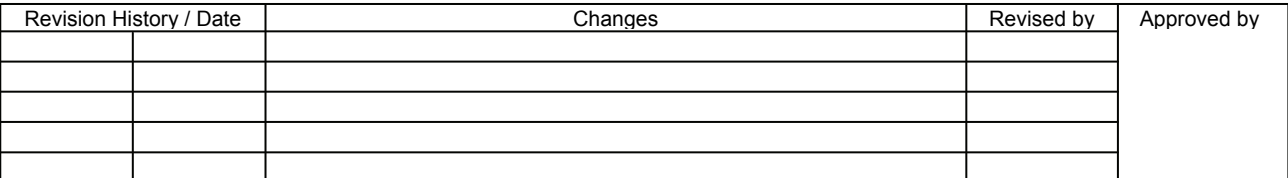

<span id="page-27-1"></span><span id="page-27-0"></span>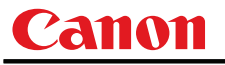

# **BVOL**

BEEP sound setting

#### **Format**

```
BVOL=<Beep sound setting:Number> 
GET□BVOL / ?△BVOL
```
<Beep sound setting:Number>

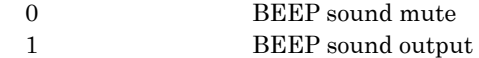

# **Environment**

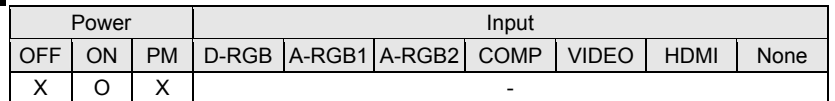

#### **Response**

"i:OK" is returned if the parameter was set properly.

For '**GET BVOL**' or '**?BVOL**', current BEEP sound setting is returned as

'**g:BVOL=<Beep sound setting:Number>**' For details on other responses, refer to the "Error List".

#### **Description**

- (1) This sets the BEEP sound output.
- (2) This command functions in the same way as when "System setting" "Electronic sound" are selected on the menu.
- (3) The beep sound can be set even while the sound is muted, but it will not sound even if (beep sound output) has been set.
- (4) The current beep sound output status can be acquired using the applicable GET command. ("**GET BVOL**")

# **Example**

Setting

- **> BVOL=0** This mutes the BEEP sound.
- **< i:OK**
- 

- Reference
	- **> GET BVOL or ?BVOL** This retrieves the BEEP sound output state.

**< g:BVOL=1**

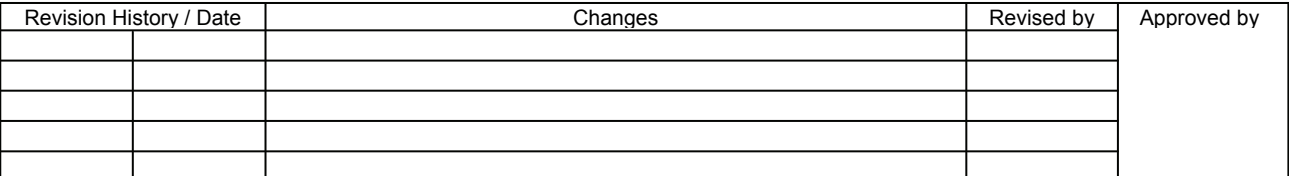

<span id="page-28-1"></span><span id="page-28-0"></span>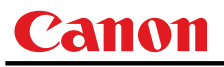

# **COMVER**

User command version inquiry

#### **Format**

**GET**□**COMVER / ?**△**COMVER** 

#### **Environment**

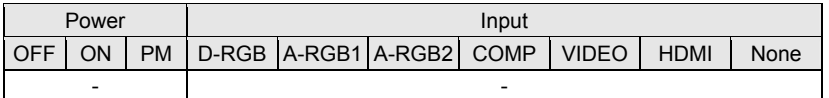

#### Response

Returns the user command version as

**g:COMVER="<User command version:Character string>"** 

<User command version>:=99.9999

For details on other responses, refer to the "Error List".

#### **Description**

- (1) This inquires about the user command version of the projector.
- (2) This inquiry can be executed in any status provided that AC power is supplied to the projector.
- (3) The user command version consists of a 2-digit number followed by a 4-digit number. Question marks may appear in place of the numerals if the firmware has not been upgraded correctly. (Example "??:????")

#### Example

- **> GET COMVER or ? COMVER**
- **< g:COMVER="01.0000"**
- \* Commands are indicated by ">", and responses are indicated by "<".

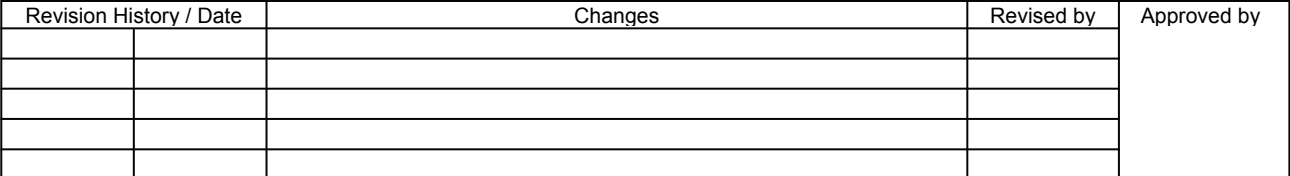

<span id="page-29-1"></span><span id="page-29-0"></span>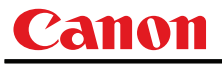

# **CONT**

Contrast setting

#### **Format**

```
CONT=<Contrast setting:Number> 
GET□CONT / ?△CONT
```
Setting values for <Contrast setting:Number> are -20 to 20.

#### **Environment**

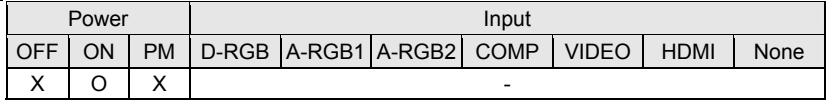

#### Response

"i:OK" is returned if the parameter was set properly.

For 'GET CONT' or '?CONT', current contrast setting is returned as

'**g:CONT=<Contrast setting:Number>**'

For details on other responses, refer to the "Error List".

#### **Description**

- (1) This sets the screen contrast.
- (2) This command functions in the same way as when "Image adjustment" "Contrast setting" are selected on the menu.
- (3) If numerical parameters are outside the range, "e:0801 INVALID\_VALUE" is returned.
- (4) This sets the currently selected input signal and image mode.
- (5) The current contrast can be acquired using the applicable GET command. ("**GET CONT**")

#### **Example**

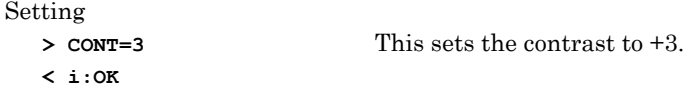

#### Reference

> GET CONT or ?CONT This retrieves the contrast. **< g:CONT=3** 

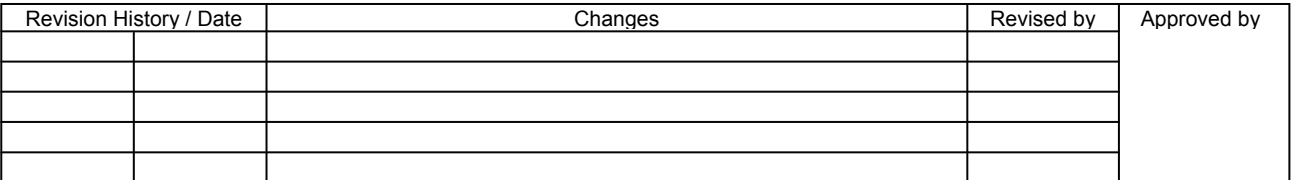

<span id="page-30-1"></span><span id="page-30-0"></span>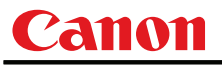

# **DGAMMA**

Dynamic gamma

#### **Format**

```
DGAMMA=<Dynamic gamma setting parameter:ID> 
GET□DGAMMA / ?△DGAMMA
```
<Dynamic gamma setting parameter:ID>

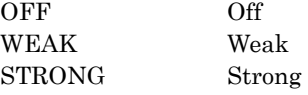

#### **Environment**

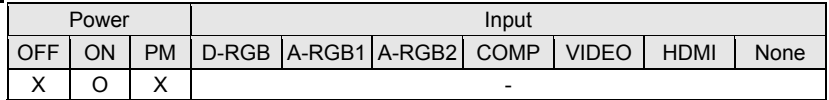

#### Response

"i:OK" is returned if the parameter was set properly.

For '**GET DGAMMA**' or '**?DGAMMA**', current dynamic gamma setting is returned as

```
'g:DGAMMA=<Dynamic gamma setting parameter:ID>'
```
For details on other responses, refer to the "Error List".

#### **Description**

- (1) The command is used to set the dynamic gamma function.
- (2) This command functions in the same way as when "Image adjustment" "Advanced adjustment" - "Dynamic gamma" are selected on the menu.
- (3) This sets the currently selected input signal and image mode.
- (4) The current dynamic gamma function status can be acquired using the applicable GET command. ("**GET DGAMMA**")

#### **Example**

Setting

**> DGAMMA=WEAK** This sets the dynamic gamma function to WEAK. **< i:OK**

#### Reference

- **> GET DGAMMA or ?DGAMMA** This retrieves the dynamic gamma function state.
- **< g:DGAMMA=WEAK**

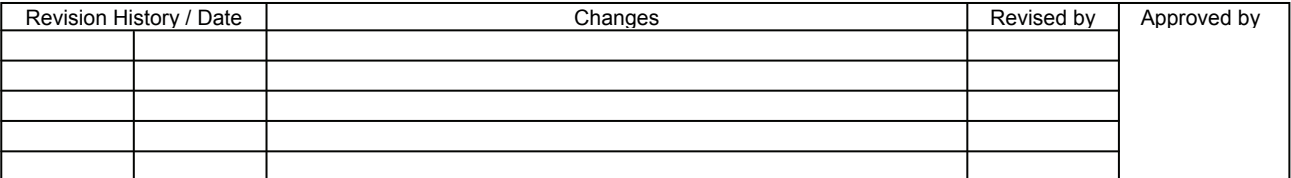

<span id="page-31-1"></span><span id="page-31-0"></span>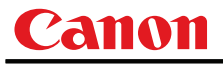

# **DOTS**

Total number of dots adjustment

#### Format

```
DOTS=<Number of dots:Number> 
GET□DOTS / ?△DOTS
```
#### **Environment**

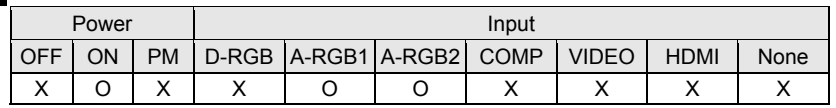

#### Response

"i:OK" is returned if the parameter was set properly.

For '**GET DOTS**' or '**?DOTS**', current total number of dots is returned as

'**g:DOTS=<Number of dots:Number>**'

For details on other responses, refer to the "Error List".

#### **Description**

- (1) This designates the total number of dots for one horizontal period.
- (2) This command functions in the same way as when "Display setting" "Input signal settings" "Total number of dots" are selected on the menu.
- (3) If the input is neither "A-RGB1" nor "A-RGB2", 'e:200X INVALID\_SOURCE(\*\*\*)' is returned as an error response.
- (4) If signals are not input, 'e:2010 NO\_SIGNAL' is returned.
- (5) Adjustment range is limited. If number is invalid, "e:0801 INVALID\_VALUE" is returned.
- (6) The GET command can be used to obtain the current total number of dots. ("**GET DOTS**")

### **Example**

#### Setting

- **> DOTS=1650** The total number of dots is 1650.
- **< i:OK**
- Reference
	- **> GET DOTS or ?DOTS** This retrieves the total number of dots.
	- **< g:DOTS=1200**

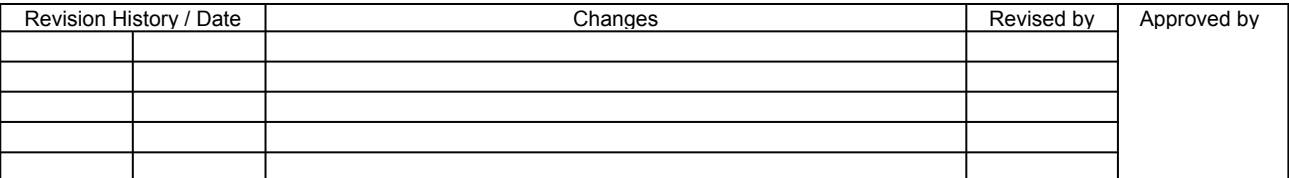

<span id="page-32-1"></span><span id="page-32-0"></span>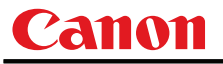

# **DPON**

Direct power-on setting

#### **Format**

```
DPON=<Direct power-on setting parameter:ID> 
GET□DPON / ?△DPON
```
<Direct power-on setting parameter:ID>

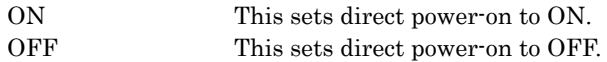

# **Environment**

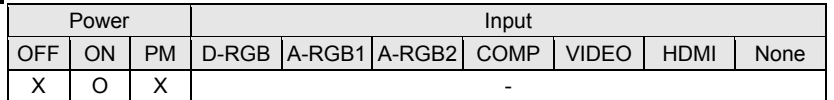

#### **Response**

"i:OK" is returned if the parameter was set properly.

For '**GET DPON**' or '**?DPON**', current direct power-on setting is returned as

**'g:DPON=<Direct power-on setting parameter:ID>'** 

For details on other responses, refer to the "Error List".

#### **Description**

- (1) This command is used to set direct power-on function to ON or OFF.
- (2) This command functions in the same way as when "System setting" "Direct power-on" are selected on the menu.
- (3) Direct power-on cannot be set to ON when "OFF" has been selected as the power management setting (**PMM=OFF**).
	- ("e:1004 POWER\_MANAGEMENT\_OFF" is returned.)
- (4) The current direct power-on setting can be obtained using the GET command. ("**GET DPON**")

# **Example**

Setting

- **> DPON=ON** Direct power-on is set to ON.
- **< i:OK**

#### Reference

> GET DPON on ?DPON The current direct power-on setting is obtained.

**< g:DPON=ON** 

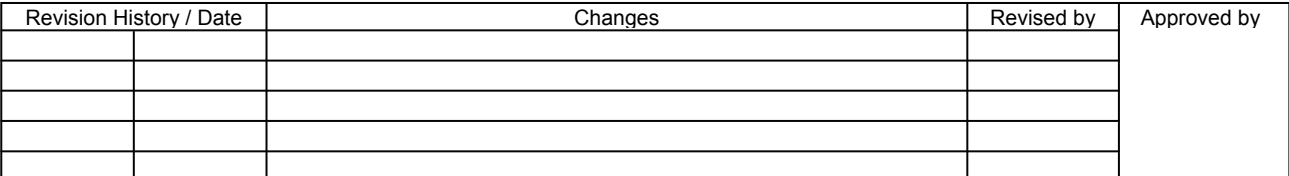

<span id="page-33-1"></span><span id="page-33-0"></span>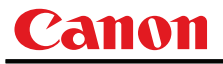

# **ERR**

Error information inquiry

**Format** 

**GET**□**ERR / ?**△**ERR** 

**Environment** 

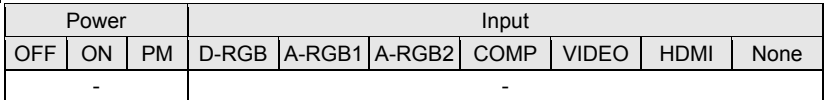

#### Response

Returns the current error information as '**g:ERR=<ErrorID:Character string>**'

<ErrorID:Character string>

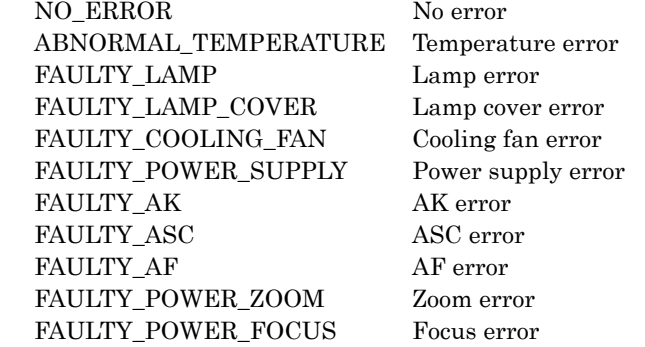

For details on other responses, refer to the "Error List".

#### **Description**

- (1) This inquires about the current error information.
- (2) This inquiry can be executed in any status provided that AC power is supplied to the projector.
- (3) Information when the warning LED of the projector is flashing can be obtained. "NO\_ERROR" is returned when the warning LED is not lighted.

#### **Example**

- **> GET ERR or ? ERR**
- **< g:ERR=FAULTY\_LAMP**

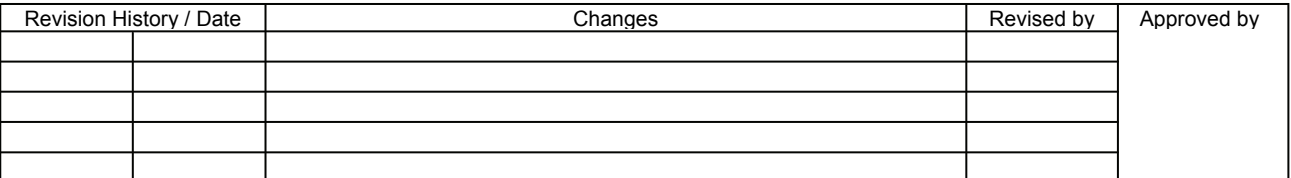

<span id="page-34-1"></span><span id="page-34-0"></span>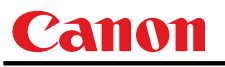

# **FCONTDRV**

Focus lens continuous drive control

#### Format

**FCONTDRV=<Focus lens continuous control parameter:ID>** 

<Focus lens continuous control parameter:ID>

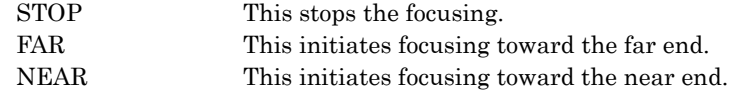

#### **Environment**

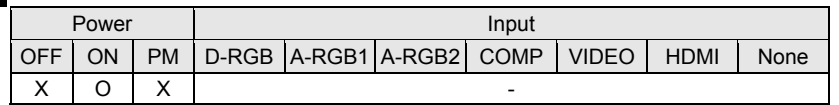

#### **Response**

"i:OK" is returned when the drive was completed successfully. For details on other responses, refer to the "Error List".

#### **Description**

- (1) This command is used to drive the focus lens.
- (2) This command functions in the same way as when first the "FOCUS" button on the remote control or main unit panel is pressed and then the "↑" or "↓" button is pressed.
- (3) Focus drive is started by specifying "NEAR" or "FAR". To stop the drive, add the "STOP" parameter and send this command. If no instruction was given to stop the drive, the drive stops at the drive direction end.
- (4) The following commands are acknowledged during focus drive, but focus drive will also stop at the same time.
	- a. POWER
	- b. FCONTDRV=STOP
- (5) The following commands are acknowledged during focus drive, and a response is returned while the drive continues.

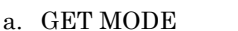

- e. GET PRODCODE i. LOCAL
- 
- 

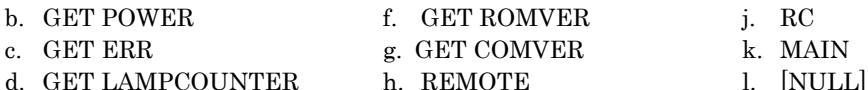

- 
- (6) For other commands not included in (4) nor (5), "i:BUSY (FOCUS)" is returned, and focus drive continues.
- (7) There are no GET commands available for this command.

#### **Example**

Control

- > FCONTDRV=NEAR Control over the focusing to the near end is started.
- **< i:OK**

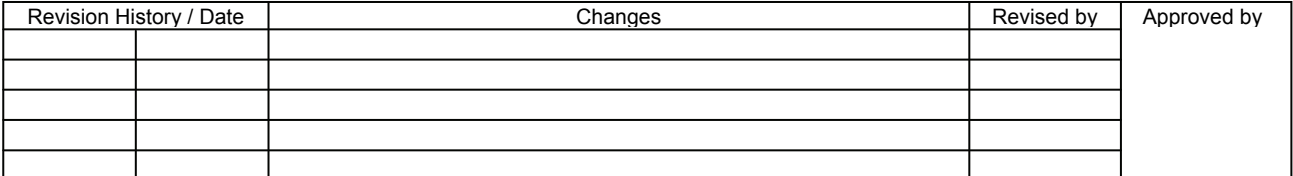

<span id="page-35-1"></span><span id="page-35-0"></span>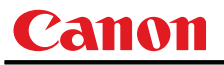

## **FREEZE**

Freeze status

#### **Format**

```
FREEZE=<FREEZE parameter:ID> 
GET□FREEZE / ?△FREEZE
```
<FREEZE parameter:ID>

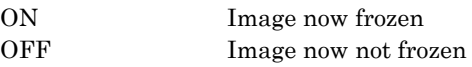

# **Environment**

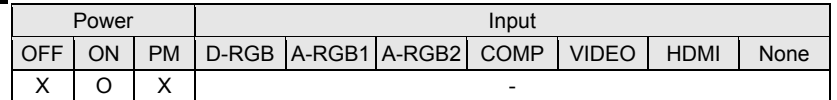

#### Response

"i:OK" is returned if the parameter was set properly.

- For '**GET FREEZE**' or '**?FREEZE**', current freeze status is returned as
	- **'gFREEZE=ON'**

**'g:FREEZE=OFF'** 

For details on other responses, refer to the "Error List".

#### **Description**

- (1) This command is used to freeze the image.
- (2) This command is identical to pressing the "FREEZE" button on the remote control.
- (3) The current freeze status can be obtained using the GET command. ("**GET FREEZE**")

### **Example**

Setting

> FREEZE=ON Freezes image. **< i:OK**

#### Reference

**> GET FREEZE or ?FREEZE** The current freeze status is referenced.

**< g:FREEZE=ON**

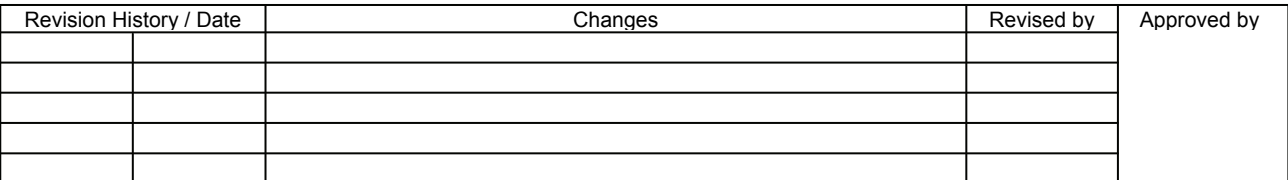
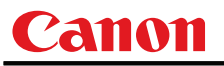

# **FSTEPDRV**

Focus lens step drive control

## **Format**

**FSTEPDRV=<Focus lens step control parameter:ID>** 

<Focus lens step control parameter:ID>

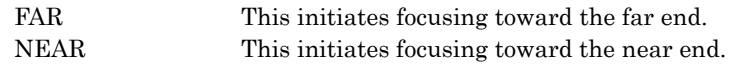

## **Environment**

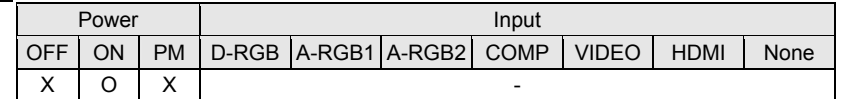

## **Response**

"i:OK" is returned when focusing was completed successfully after step drive. For details on other responses, refer to the "Error List".

### **Description**

- (1) This command is used to drive the focus lens.
- (2) This command functions in the same way as when first the "FOCUS" button on the remote control or main unit panel is pressed and then the " $\leftarrow$ " or " $\rightarrow$ " button is pressed.
- (3) The amount by which the lens is focused is constant, and it is fixed for the system.
- (4) If a focusing error occurs, step drive cannot be controlled.
- (5) There are no GET commands available for this command.

## **Example**

Control

**> FSTEPDRV=NEAR** 1-step control is exercised over the focus toward the NEAR end. **< I:OK** 

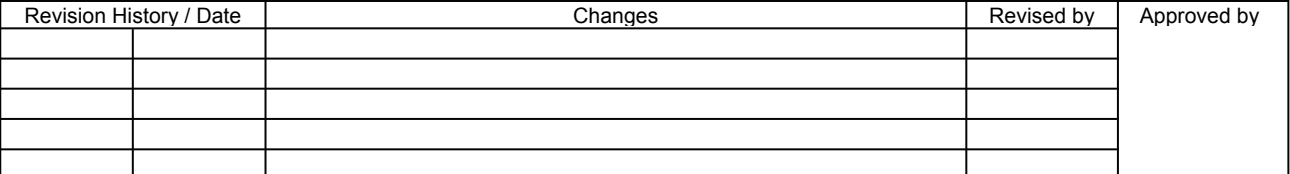

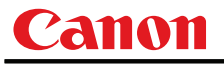

# **FTONEADJ**

Flesh tone adjustment

## Format

```
FTONEADJ=<Flesh tone adjustment parameter:ID> 
GET□FTONEADJ / ?△FTONEADJ
```
<Memory color adjustment parameter:ID>

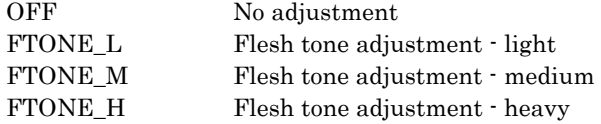

### **Environment**

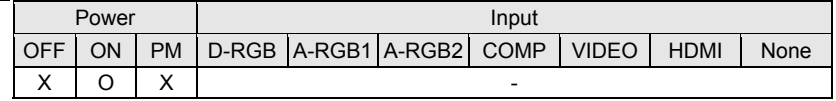

## Response

"i:OK" is returned when flesh tone has been adjusted successfully.

For '**GET FTONEADJ**' or '**?FTONEADJ**', current flesh tone adjustment is returned as

**'g:FTONEADJ=<Flesh tone adjustment parameter:ID>'** 

For details on other responses, refer to the "Error List".

## **Description**

- (1) This command is used by selecting "No adjustment", "Flesh tone adjustment light" to "Flesh tone adjustment - heavy".
- (2) This command functions in the same way as when "Image adjustment" "Advanced adjustment" - "Flesh tone adjustment" are selected on the menu.
- (3) This sets the currently selected input signal and image mode.
- (4) The current flesh tone adjustment setting can be obtained using the GET command. ("**GET FTONEADJ**")
- (5) With the WUX10, "Memory color adjustment" function is not available.

## **Example**

Control

> **FTONEADJ=FTONE M** This sets the tone adjustment to "Flesh tone adjustment - medium". **< i:OK** 

#### Reference

**< g:FTONEADJ=FTONE\_M** 

**> GET FTONEADJ or ?FTONEADJ** This retrieves the flesh tone adjustment level.

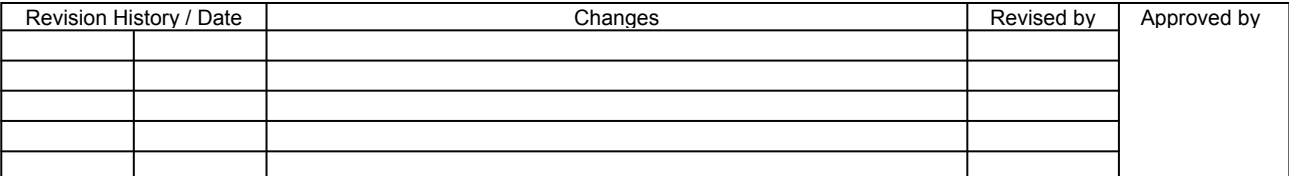

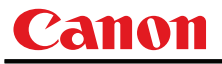

## **GAMMA**

Gamma adjustment

## **Format**

```
GAMMA=<Gamma adjustment:Number> 
GET□GAMMA / ?△GAMMA
```
Setting values for <Gamma adjustment: Number> are -10 to 10.

#### **Environment**

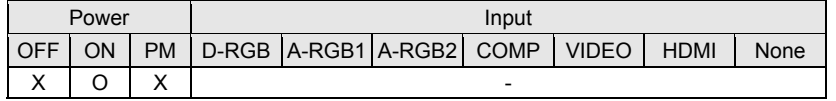

## Response

"i:OK" is returned if the parameter was set properly.

For '**GET GAMMA**' or '**?GAMMA**', current gamma adjustment is returned as

'**g:GAMMA=<Gamma adjustment:Number>**'

For details on other responses, refer to the "Error List".

### **Description**

- (1) This performs the Gamma adjustment.
- (2) This command functions in the same way as when "Image adjustment" "Gamma adjustment" are selected on the menu.
- (3) If numerical parameters are outside the range, "e:0801 INVALID\_VALUE" is returned.
- (4) This sets the currently selected input signal and image mode.
- (5) The current gamma adjustment can be acquired using the applicable GET command. ("**GET GAMMA**")

## **Example**

#### Setting

- **> GAMMA=-1** This sets the gamma correction to –1.
- **< i:OK**

#### Reference

- **> GET GAMMA or ?GAMMA** This retrieves the gamma adjustment.
- **< g:GAMMA=3**

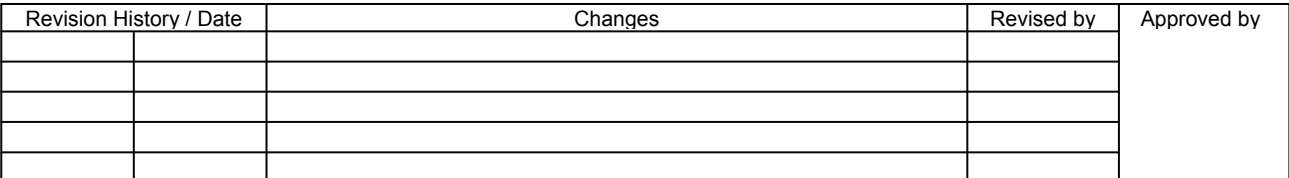

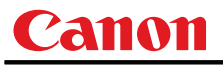

## **GUIDE**

Guide setting

## **Format**

```
GUIDE=<Guide setting parameter:ID> 
GET□GUIDE / ?△GUIDE
```
<Guide setting parameter: ID>

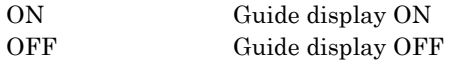

# **Environment**

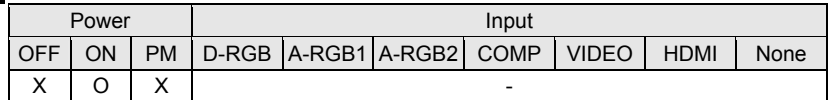

### Response

"i:OK" is returned if the parameter was set properly.

For '**GET GUIDE**' or '**?GUIDE**', current guide setting is returned as

**'g:GUIDE=<Guide setting parameter:ID>'** 

For details on other responses, refer to the "Error List".

### **Description**

- (1) This command is used to set the guide function display to ON or OFF.
- (2) This command functions in the same way as when "System setting" "Guide" are selected on the menu.
- (3) The guide is cleared immediately when "GUIDE=OFF" is received while the guide is displayed.
- (4) The current guide setting can be obtained using the GET command. ("**GET GUIDE**")

## **Example**

Setting

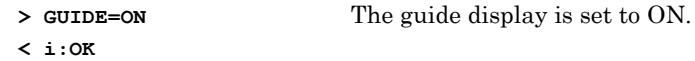

#### Reference

- **> GET GUIDE or ?GUIDE** The guide display setting status is obtained.
- **< g:GUIDE=ON**
- \* Commands are indicated by ">", and responses are indicated by "<".

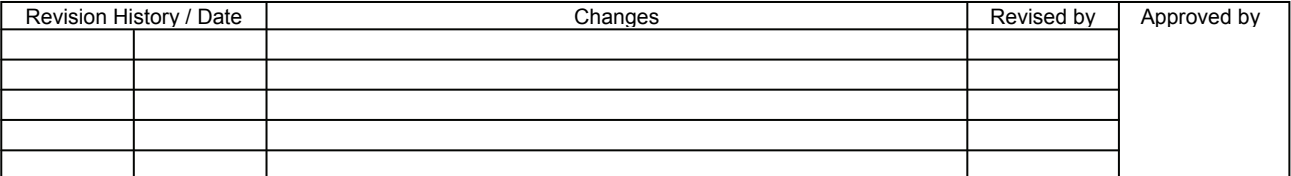

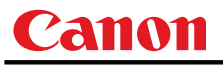

# **HPIX/VPIX**

Horizontal/Vertical resolution adjustmen

## **Format**

```
HPIX=<Horizontal resolution:Number> 
VPIX=<Vertical resolution:Number> 
GET□HPIX / ?△HPIX 
GET□VPIX / ?△VPIX
```
### **Environment**

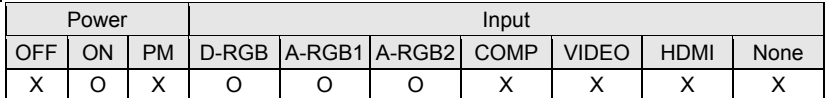

## Response

"i:OK" is returned if the parameter was set properly.

For '**GET HPIX**' or '**?HPIX**' ('**GET VPIX**' or '**?VPIX**'), current horizontal (vertical) resolution is returned as '**g:HPIX=<Horizontal resolution:Number>**'

```
('g:VPIX=<Vertical resolution:Number>')
```
For details on other responses, refer to the "Error List".

## **Description**

- (1) This adjusts the horizontal and vertical resolution (number of dots) on the screen.
- (2) This command functions in the same way as when "Display setting" "Input signal settings" "Horizontal resolution adjustment" or "Vertical resolution adjustment" are selected on the menu.
- (3) If the input is neither "A-RGB1" nor "A-RGB2", 'e:200X INVALID\_SOURCE(\*\*\*)' is returned as an error response.
- (4) If signals are not input, 'e:2010 NO\_SIGNAL' is returned.
- (5) Adjustment range is limited. If number is invalid, "e:0801 INVALID\_VALUE" is returned.
- (6) The GET command can be used to retrieve the current horizontal and vertical position. ("**GET HPIX**" "**GET VPIX**")

## **Example**

#### Setting

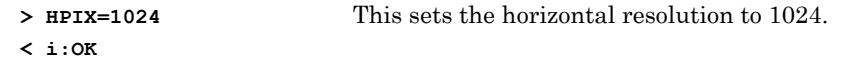

Reference

- **> GET VPIX or ?VPIX** This retrieves the vertical resolution.
- **< g:VPIX= 864**

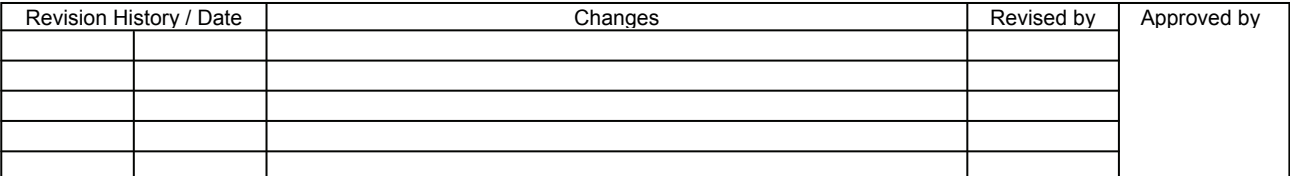

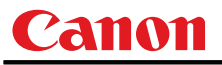

# **HPOS/VPOS**

Horizontal/Vertical position adjustment

## **Format**

```
HPOS=<Horizontal position:Number> 
VPOS=<Vertical position:Number> 
GET□HPOS / ?△HPOS 
GET□VPOS / ?△VPOS
```
### **Environment**

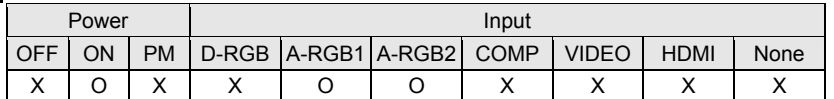

## Response

"i:OK" is returned if the parameter was set properly.

For '**GET HPOS**' or '**?HPOS**' ('**GET VPOS**' or '**?VPOS**'), current horizontal (vertical) position is returned as **'g:HPOS=<Horizontal position:Number>'** 

(**'g:VPOS=<Vertical position:Number>'**)

For details on other responses, refer to the "Error List".

## **Description**

- (1) This adjusts the horizontal and vertical position on the screen.
- (2) This command functions in the same way as when "Display setting" "Input signal settings" "Horizontal position adjustment" or "Vertical position adjustment" are selected on the menu.
- (3) If the input is neither "A-RGB1" nor "A-RGB2", 'e:200X INVALID\_SOURCE(\*\*\*)' is returned as an error response.
- (4) If signals are not input, 'e:2010 NO\_SIGNAL' is returned.
- (5) Adjustment range is limited. If number is invalid, "e:0801 INVALID\_VALUE" is returned.
- (6) The GET command can be used to retrieve the current horizontal and vertical position. ("**GET HPOS**" "**GET VPOS**")

## **Example**

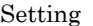

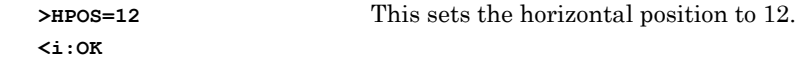

#### Reference

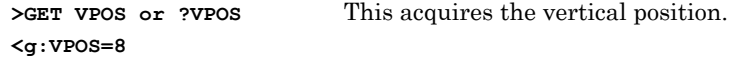

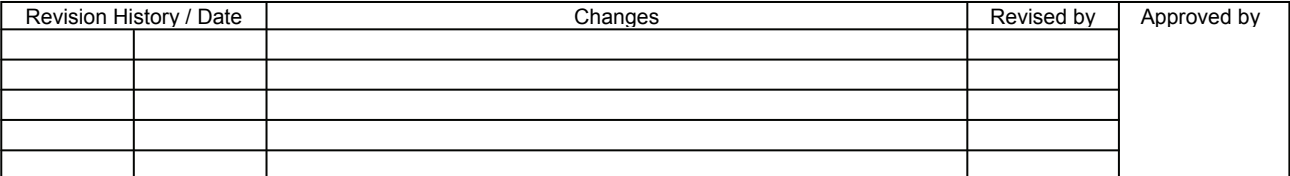

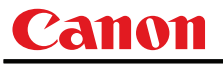

# **HUE**

Hue setting

## **Format**

```
HUE=<Hue setting value:Number> 
GET□HUE / ?△HUE
```
Setting values for <Hue setting value:Number> are -20 to 20.

### **Environment**

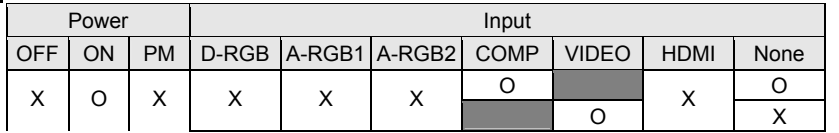

## Response

"i:OK" is returned if the parameter was set properly.

For '**GET HUE**' or '**?HUE**', current hue setting is returned as

'**g:HUE=<Hue setting value:Number>**'

For details on other responses, refer to the "Error List".

## **Description**

- (1) This sets the screen hue.
- (2) This command functions in the same way as when "Image adjustment" "Color adjustment" "Hue setting" are selected on the menu.
- (3) If the input is neither "COMP" nor "VIDEO", 'e:200X INVALID SOURCE(\*\*\*)' is returned as an error response.
- (4) When input is "VIDEO" and signals are not input, 'e:2010 NO\_SIGNAL' is returned.
- (5) If numerical parameters are outside the range, "e:0801 INVALID\_VALUE" is returned.
- (6) This sets the currently selected input signal and image mode.
- (7) The GET command can be used to retrieve the current hue. ("**GET HUE**")

## **Example**

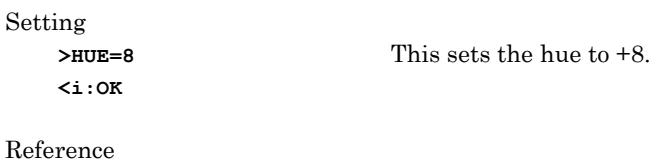

Re

**>GET HUE or ?HUE** This retrieves the hue. **<g:HUE=1** 

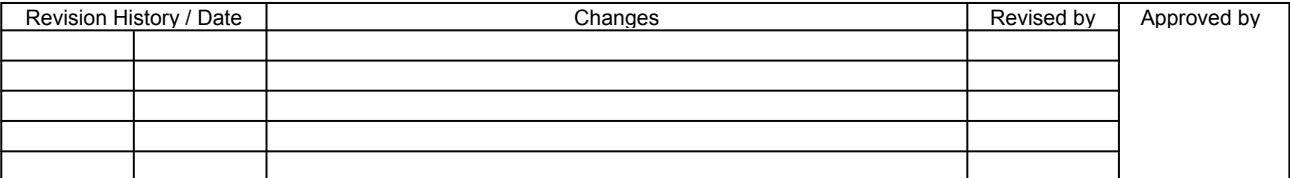

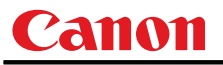

## **IMAGE**

Image mode setting

## **Format**

```
IMAGE=<Image mode setting parameter:ID> 
GET□IMAGE / ?△IMAGE
```
<Image mode setting parameter:ID>

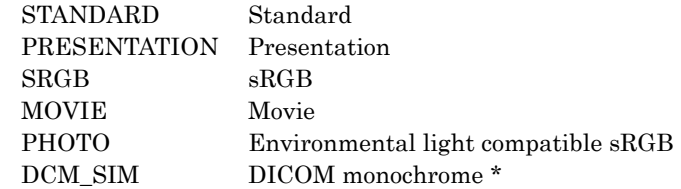

\* "e:000A INVALID\_PARAMETER" is returned if the model is not DICOM compatible

## **Environment**

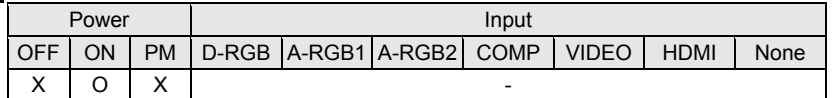

### Response

"i:OK" is returned if the parameter was set properly.

For '**GET IMAGE**' or '**?IMAGE**', current image mode is returned as

**'g:IMAGE=<Image mode setting parameter:ID>'** 

For details on other responses, refer to the "Error List".

## **Description**

- (1) This sets the image quality.
- (2) This command functions in the same way as when "Image adjustment" "Image mode setting" are selected on the menu.
- (3) The final settings for the image mode are retained even when the power is turned off.
- (4) Changing the setting may modify the following setting values.

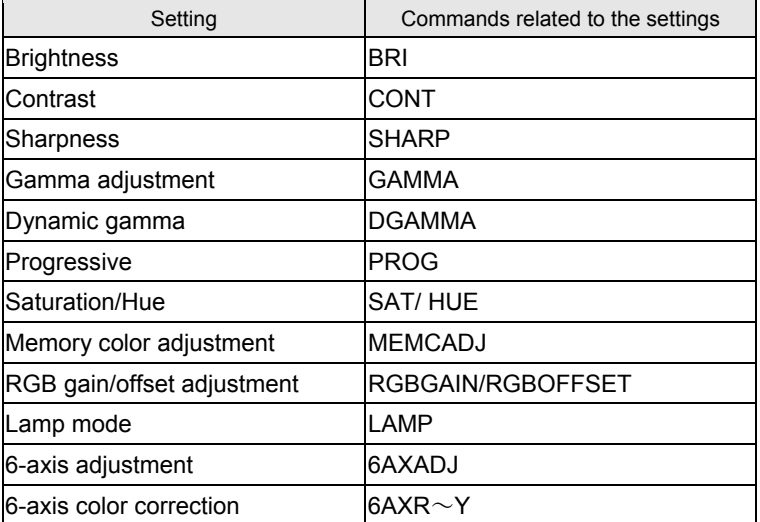

(5) The current image quality can be acquired using the applicable GET command. ("**GET IMAGE**")

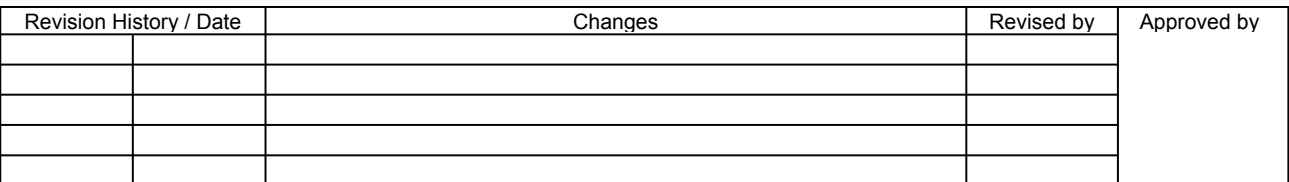

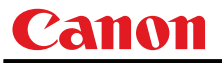

# **Example**

Setting

**> IMAGE=PRESENTATION** This sets the image mode to "Presentation". **< i:OK** 

Reference

- > GET IMAGE or ?IMAGE This references the current image mode.
- **< g:IMAGE=CINEMA**
- \* Commands are indicated by ">", and responses are indicated by "<".

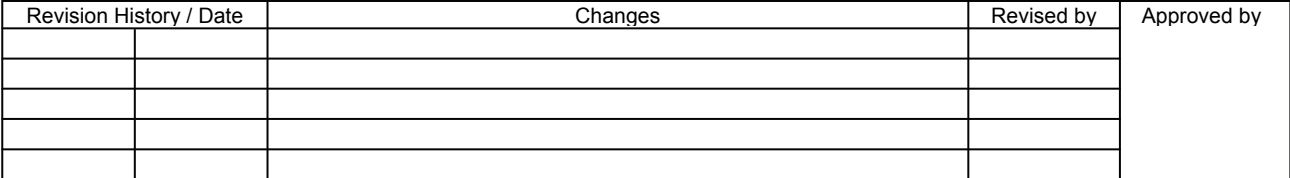

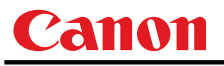

# **IMAGEFLIP**

Flip display

## **Format**

```
IMAGEFLIP=<Image flip setting parameters:ID> 
GET□IMAGEFLIP / ?△IMAGEFLIP
```
<Image flip setting parameters:ID>

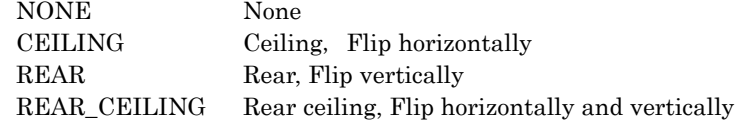

## **Environment**

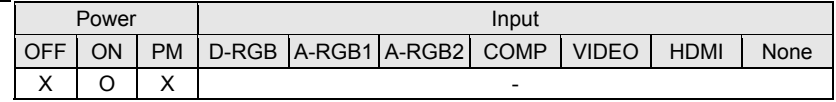

## Response

"i:OK" is returned if the parameter was set properly.

For '**GET IMAGEFLIP**' or '**?IMAGEFLIP**', current flip display setting is returned as

**'g:IMAGEFLIP=<Image flip setting parameters:ID>'** 

For details on other responses, refer to the "Error List".

## **Description**

- (1) This command is used to flip the screen display in various ways (vertically or horizontally).
- (2) This command functions in the same way as when "Display setting" "Flip display" are selected on the menu.
- (3) When the display is flipped, the "keystone distortion" settings are initialized (set to VKS:0).
- (4) The current flip display status can be acquired using the applicable GET command. ("**GET IMAGEFLIP**")

### **Example**

Setting

> **IMAGEFLIP=REAR** This displays the image backwards (flip vertically) on the screen. **< i:OK** 

#### Reference

- 
- **< g:IMAGEFLIP=REAR\_CEILING**

**> GET IMAGEFLIP or ?IMAGEFLIP** This retrieves the flip display state.

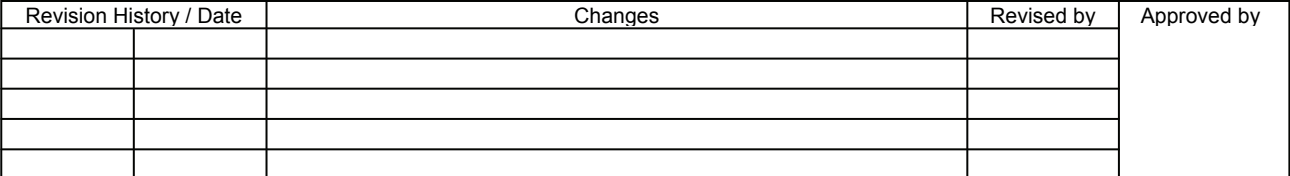

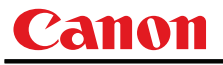

# **INPUT**

Input selection

## **Format**

```
INPUT=<Input selection parameters:ID> 
GET□INPUT / ?△INPUT
```
<Input selection parameters:ID>

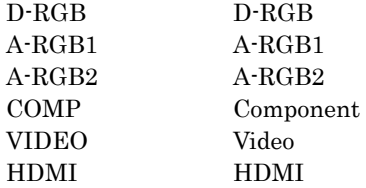

## **Environment**

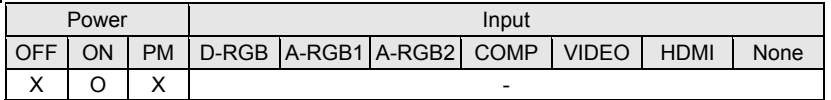

### Response

"i:OK" is returned if the parameter was set properly.

For '**GET INPUT**' or '**?INPUT**', current input selection is returned as

## **'g:INPUT=<Input selection parameters:ID>'**

For details on other responses, refer to the "Error List".

## **Description**

- (1) This controls the input selection.
- (2) This command is identical to pressing the "INPUT" button on the remote control.
- (3) The input can be selected automatically using the auto setup command (AUTOSETEXE=INPUT).
- (4) The current input can be acquired using the applicable GET command. ("**GET INPUT**")

## **Example**

Setting

> INPUT=VIDEO The input is set to VIDEO. **< i:OK** 

Reference

- **> GET INPUT or ?INPUT** This retrieves the input signal.
- **< g:INPUT=A-RGB1**
- \* Commands are indicated by ">", and responses are indicated by "<".

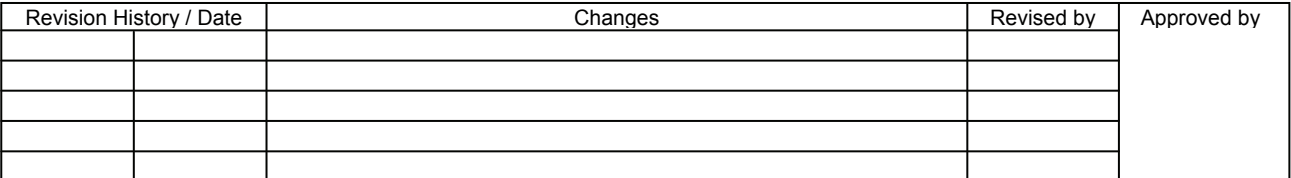

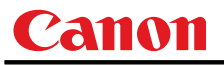

# **KEYLOCK**

Keylock setting

## **Format**

```
KEYLOCK=<Key lock setting parameters:ID> 
GET□KEYLOCK / ?△KEYLOCK
```
<Key lock setting parameters:ID>

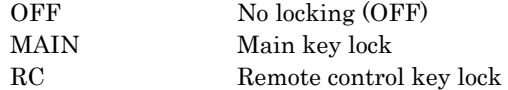

### **Environment**

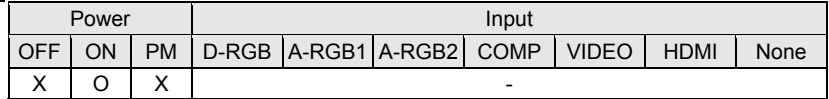

### Response

"i:OK" is returned if the parameter was set properly.

For '**GET KEYLOCK**' or '**?KEYLOCK**', current keylocking setting is returned as

**'g:KEYLOCK=<Key lock setting parameters:ID>'** 

For details on other responses, refer to the "Error List".

## **Description**

- (1) This command is used to lock the keys so as to restrict the operations performed using the remote control or main unit.
- (2) This command functions in the same way as when "System setting" "Key lock" are selected on the menu.
- (3) This command will not affect the emulation function (remote control or main unit commands) even if the main unit or remote control keys are locked.
- (4) The current key lock setting can be acquired using the applicable GET command. ("**GET KEYLOCK**")

### **Example**

Setting

- **> KEYLOCK=RC** This locks the remote control keys.
- **< i:OK** 
	-

Reference

- **> GET KEYLOCK or ?KEYLOCK** This retrieves the key lock state.
- **< g:KEYLOCK=OFF**

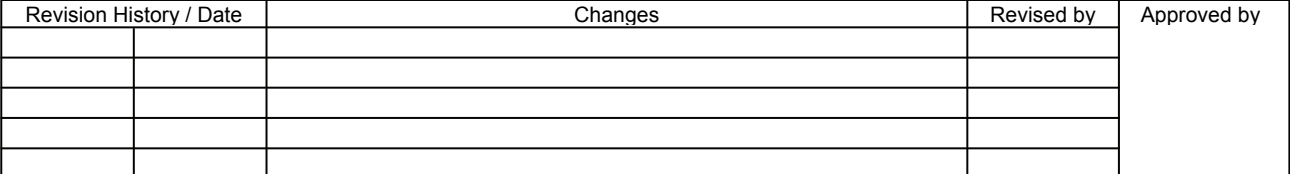

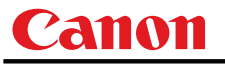

## **LAMP**

Lamp output setting

## **Format**

```
LAMP=<Lamp output setting parameters:ID> 
GET□LAMP / ?△LAMP
```
<Lamp output setting parameters:ID> **NORMAL** 

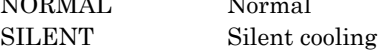

## **Environment**

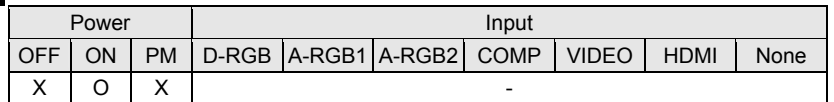

## **Response**

"i:OK" is returned if the parameter was set properly.

For '**GET LAMP**' or '**?LAMP**', current lamp output is returned as

**'g:LAMP=<Lamp output setting parameters:ID>'** 

For details on other responses, refer to the "Error List".

## **Description**

- (1) This command is used to set the light quantity of the lamp to "NORMAL" or "SILENT" (reduced light quantity appropriate for silent cooling).
- (2) This command functions in the same way as when "Image adjustment" "Lamp mode setting" are selected on the menu.
- (3) This sets the currently selected input signal and image mode.
- (4) The current lamp output can be acquired using the applicable GET command. ("**GET LAMP**")

## **Example**

Setting

- > **LAMP=NORMAL** The lamp output is set to "NORMAL".
- **< i:OK**

Reference

> GET LAMP or ?LAMP This retrieves the lamp output.

**< g:LAMP=SILENT** 

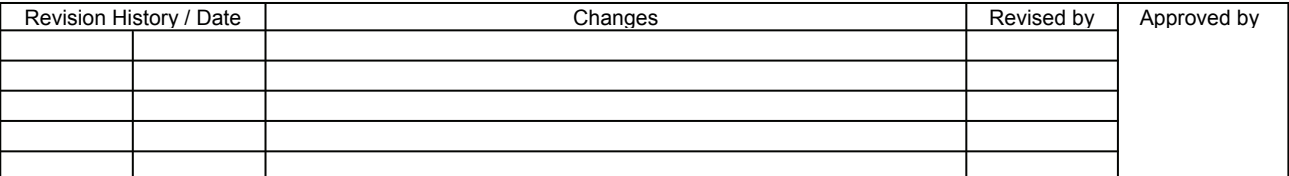

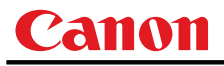

# **LAMPCOUNTER**

Lamp ON time inquiry

**Format** 

**GET**□**LAMPCOUNTER / ?**△**LAMPCOUNTER** 

**Environment** 

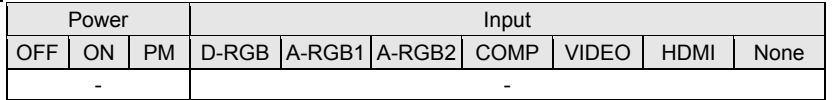

## Response

Returns current lamp on time as

**'g:LAMPCOUNTER="<Lamp ON time:Character string>"'**  For details on other responses, refer to the "Error List".

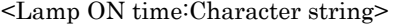

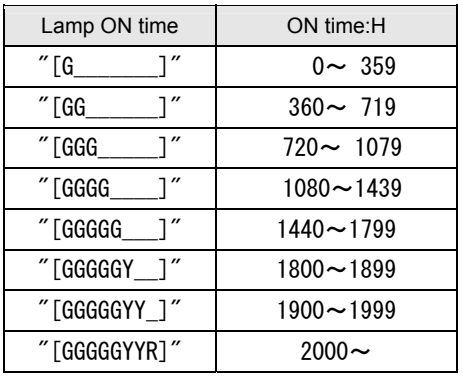

For all other responses, refer to "Error List."

## **Description**

- (1) This inquires about the current lamp ON time.
- (2) This inquiry can be executed in any status provided that AC power is supplied to the projector.

## **Example**

- **> GET LAMPCOUNTER or ? LAMPCOUNTER**
- **< g:LAMPCOUNTER="[GG\_\_\_\_\_\_]"**

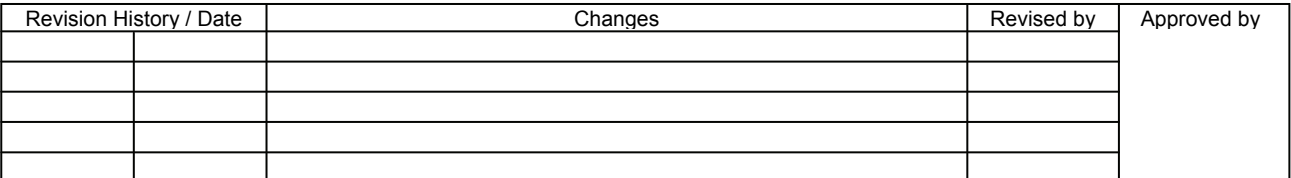

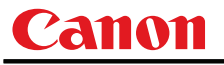

# **LANG**

Language select

## **Format**

```
LANG=<Language selection parameters:ID> 
GET□LANG / ?△LANG
```
#### <Language selection parameters:ID>

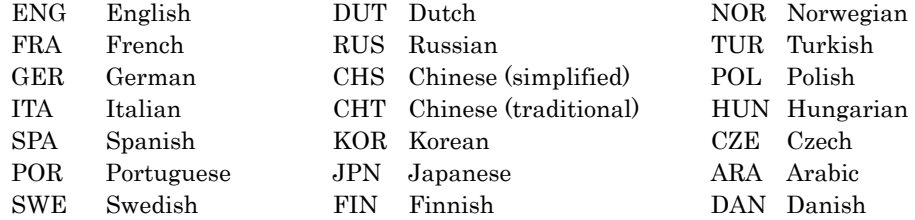

## **Environment**

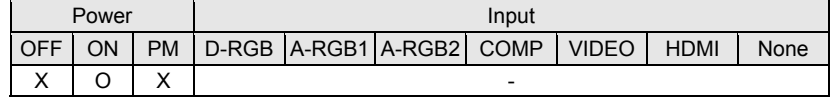

## Response

"i:OK" is returned if the parameter was set properly.

For '**GET LANG**' or '**?LANG**', current selected language is returned as

**'g:LANG=<Language selection parameters:ID>'** 

For details on other responses, refer to the "Error List".

## **Description**

- (1) This switches the screen display language.
- (2) This command functions in the same way as when "System setting" "Languages" are selected on the menu.
- (3) The currently set language can be acquired using the applicable GET command. ("**GET LANG**")

## **Example**

Setting

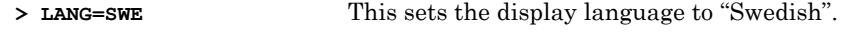

**< i:OK** 

#### Reference

- **> GET LANG or ?LANG** This retrieves the language.
- **< g:LANG=SWE** 
	-

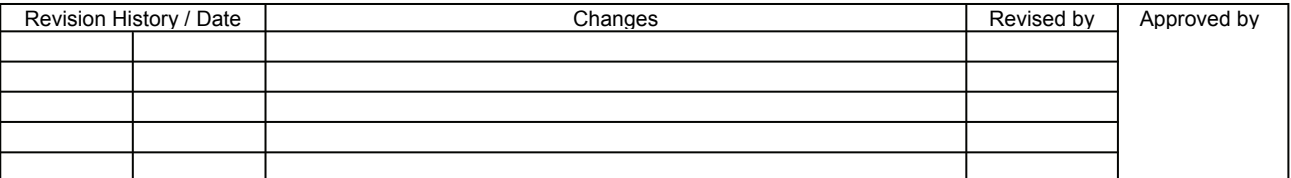

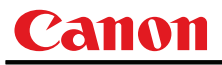

# **LEDILLUMINATE**

Emotional LED lighting control

### Format

```
LEDILLUMINATE=<LED lighting control setting parameter:ID> 
GET□LEDILLUMINATE / ?△LEDILLUMINATE
```
<LED lighting control setting parameter:ID>

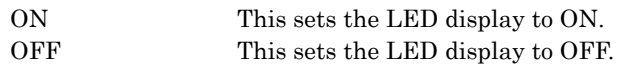

# **Environment**

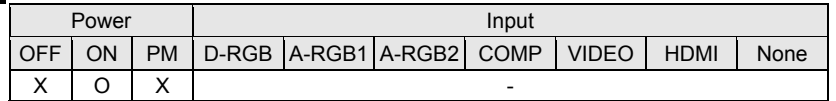

## **Response**

"i:OK" is returned if the parameter was set properly.

For '**GET LEDILLUMINATE**' or '**?LEDILLUMINATE**', current emotional LED lighting setting is returned as **'g:LEDILLUMINATE=<LED lighting control setting parameter:ID>'** 

For details on other responses, refer to the "Error List".

#### **Description**

- (1) This command is used to control the lighting of the emotional LED.
- (2) This command functions in the same way as when "System setting" "LED illumination" are selected on the menu.
- (3) The current LED illumination setting can be obtained using the GET command. ("**GET LEDILLUMINATE**")

## **Example**

Setting

**> LEDILLUMINATE=ON** The LED display is set to ON.

**< i:OK** 

Reference

- 
- **< g:LEDILLUMINATE=ON**

**> GET LEDILLUMINATE or ?LEDILLUMINATE** The ON or OFF setting for the LED display is obtained.

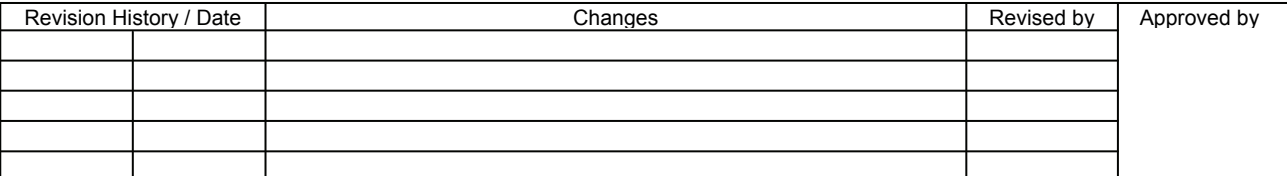

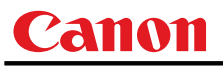

## **LMPT**

Lamp time inquiry

# **Format GET**□**LMPT / ?**△**LMPT LMPT=<**hhhh**>:<mm>**  <hhhh> Hours  $0 \sim 65565$  $<$ mm $>$ Minutes  $00 \sim 59$

## **Environment**

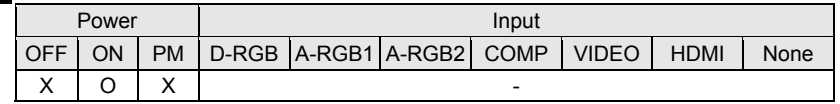

## Response

For '**GET LMPT**' or '**?LMPT**', current lamp time is returned as

'**g:LMPT=<hhhh>**:**<**mm**>**'

For details on other responses, refer to the "Error List".

## **Description**

- (1) This inquires the lamp time. Value of 0h0m to 65565h59m is returned.
- (2) Because inner equivalent value is returned, the hour of the lamp is not the same as the actual hour.
- (3) This inquiry can be executed during stand-by.
- (4) There are no setting commands available.

## **Example**

Setting

None

## Reference

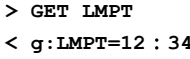

This retrieves the lamp time. 12 hours 34 minutes

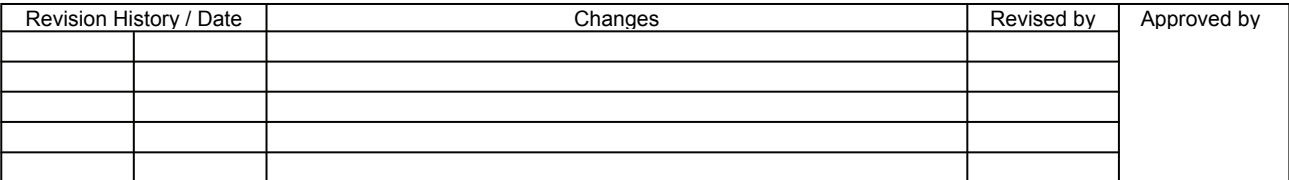

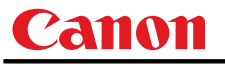

## **MAIN**

Front panel operation emulation

### **Format**

**MAIN**□**<Main unit panel emulation button parameters:ID>** 

<Main unit panel emulation button parameters:ID>

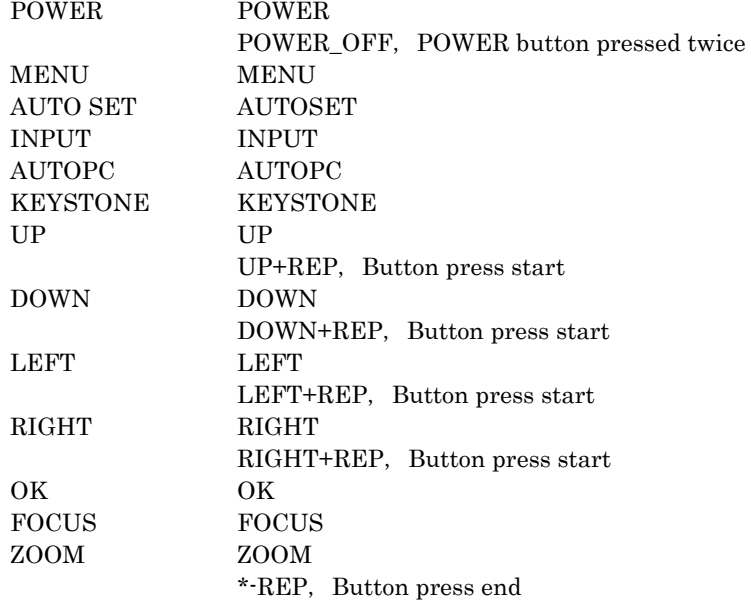

\* Use the application to adjust the time between pressing of keys.

## **Environment**

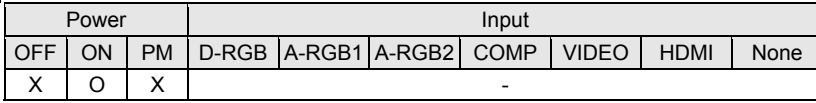

## Response

"i:OK" is returned when the button press request has been acknowledged successfully. (It does not indicate if the operation for the pressed button was executed properly.)

## **Description**

- (1) This emulates the pressing of the front panel buttons for controlling the projector.
- (2) With the emulation of the front panel operations, the functions of the buttons corresponding to the parameters cannot necessarily be executed. Emulation simply consists in emulating the pressing of the buttons.
- (3) A parameter with '+REP' signifies "button press start." (This is the same as the status in which the front panel button is held down.)

 Be absolutely sure to send the '\*-REP' parameter, and end the button pressing last of all. The button pressing is ended in the cases below as well.

- <1> When a panel or remote control button has been operated
- <2> When some command has been received

# **Example**

Setting

**> MAIN FOCUS** 

**< i:OK**

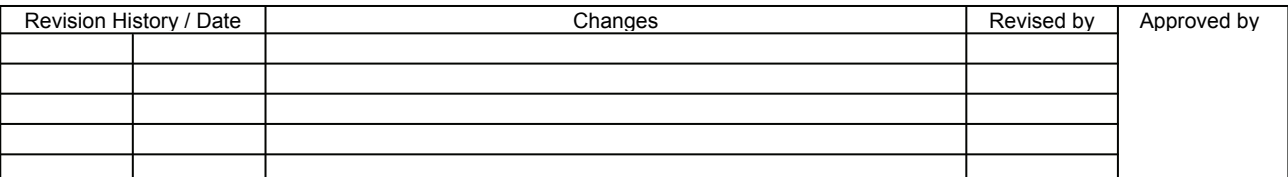

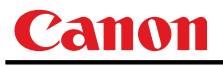

## **MODE**

Control mode switch

## **Format**

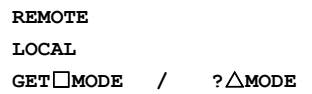

### **Environment**

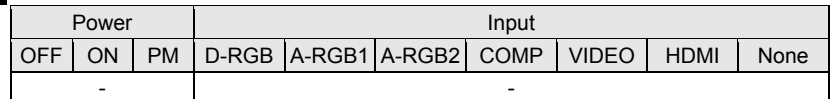

## **Response**

"i:OK" is always returned with the control mode switch setting.

For '**GET MODE**' or '**?MODE**', current control mode is returned as

**'g:MODE=REMOTE'** 

**'g:MODE=LOCAL'** 

For details on other responses, refer to the "Error List".

### **Description**

- (1) There are no 'local' and 'remote' control modes with this version of the user commands, however, this command exists to maintain compatibility with previous versions of the user commands.
- (2) However, differences between previous versions of the user commands are as follows. <1> Drive will not stop during zoom or focus. (Stopped with previous versions.)
	- <2> The power management standby status will not change. (Changed to "Power ON" (Lamp ON) with previous versions.)
	- <3> The digital zoom will not change. (Cancelled with previous versions.)
	- <4> The presentation timer display will not change. (Cancelled with previous versions.)
	- <5> The BLANK status will not change. (Cancelled 'NoShow' with previous versions.)
	- <6> The FREEZE status will not change. (Cancelled FREEZE with previous versions.)
	- <7> Process under execution will continue. (Process was interrupted with previous versions.)
- (3) The current control mode can be obtained using the GET command. ("**GET MODE**")

## **Example**

Mode switch

- **> REMOTE**
- **< i:OK**

Mode reference

- **> GET MODE or ?MODE**
- **< g:MODE=LOCAL**

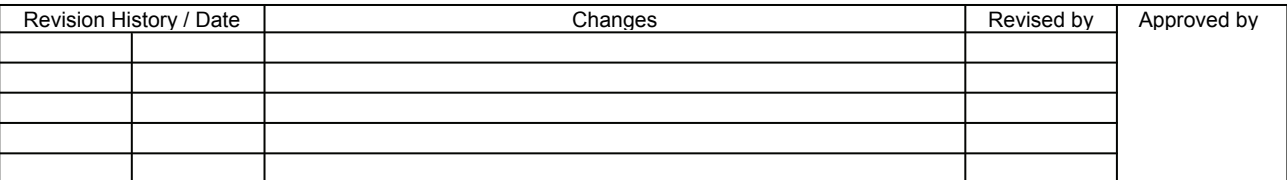

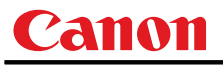

## **MUTE**

Mute control

## **Format**

```
MUTE=<Mute control parameter: ID> 
GET□MUTE / ?△MUTE
```
<Mute control parameter: ID>

ON This turns off the audio/beep sound. OFF This returns the audio/beep sound to its original setting.

### **Environment**

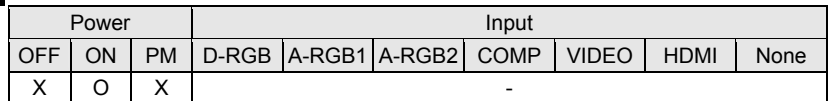

### **Response**

"i:OK" is returned if the parameter was set properly.

For '**GET MUTE**' or '**?MUTE**', current mute setting is returned as

**'g:MUTE=<Mute control parameter: ID>'** 

For details on other responses, refer to the "Error List".

### **Description**

- (1) This command is used to set the sound output muting to ON or OFF.
- (2) Mute control enables simultaneous control of the audio and beep sound.
- (3) This command is identical to pressing the MUTE button on the remote control.
- (4) The mute setting is always "OFF" when the power has just been turned on.
- (5) The volume can be set even when it is on "MUTE".
- (6) The current muting status can be acquired using the applicable GET command. ("**GET MUTE**")

## **Example**

Setting

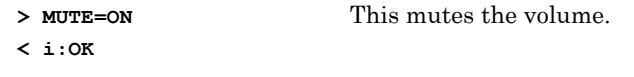

#### Reference

- > GET MUTE or ?MUTE This retrieves the volume state.
- **< g:MUTE=ON**

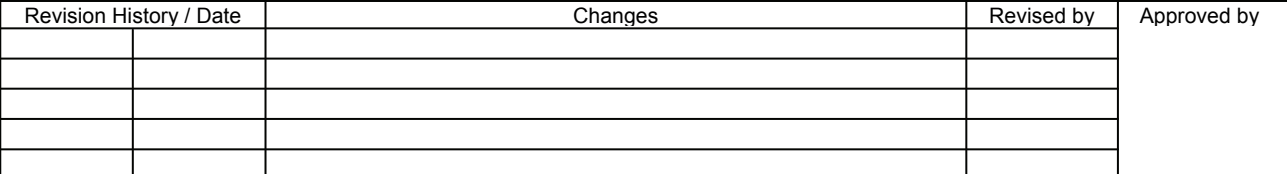

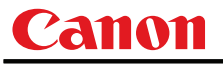

## **NOSIG**

Display screen when no signal setting

## **Format**

```
NOSIG=<Parameters for setting display screen in no-signal mode:ID> 
GET□NOSIG / ?△NOSIG
```
<Parameters for setting display screen in no-signal mode:ID>

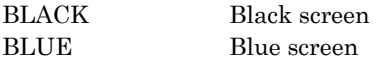

## **Environment**

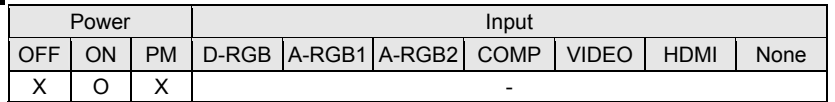

### **Response**

"i:OK" is returned if the parameter was set properly.

For 'GET NOSIG' or '?NOSIG', current display screen when no signal setting is returned as

```
'g:NOSIG=<Parameters for setting display screen in no-signal mode:ID>' 
For details on other responses, refer to the "Error List".
```
# **Description**

- (1) This sets the display screen when no image signals are input.
- (2) This command functions in the same way as when "Display setting" "User screen setting" "Screen when no signal" are selected on the menu.
- (3) The GET command can be used to obtain the current display screen at no signal. ("**GET NOSIG**")

## **Example**

#### Setting

**> NOSIG=BLUE** This sets the "Blue" screen when no signals are input. **< i:OK** 

#### Reference

- **> GET NOSIG or ?NOSIG** This retrieves the screen when no signals are input.
- **< g:NOSIG=BLUE**

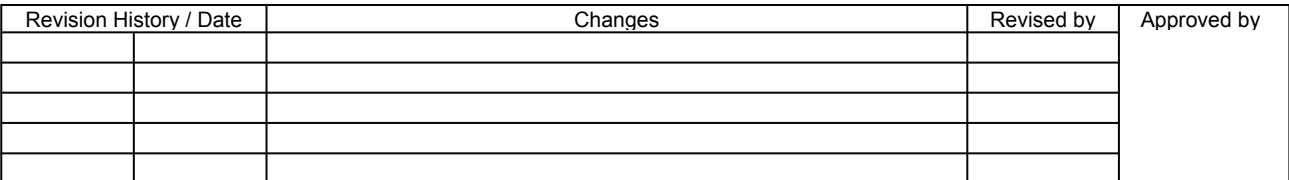

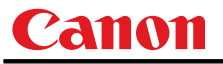

## **PJON**

Display screen at startup setting

## **Format**

```
PJON=<Parameters for setting display screen at startup:ID> 
GET□PJON / ?△PJON
```
<Parameters for setting display screen at startup:ID> CANON Canon logo SKIP No display

## **Environment**

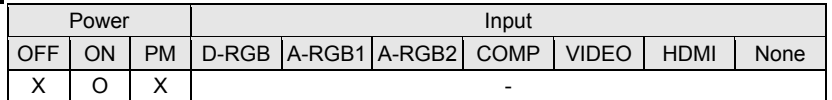

### **Response**

"i:OK" is returned if the parameter was set properly.

For '**GET PJON**' or '**?PJON**', current display screen at startup setting is returned as

**'g:PJON=<Parameters for setting display screen at startup:ID>'** 

For details on other responses, refer to the "Error List".

### **Description**

- (1) This sets the screen displayed at startup.
- (2) This command functions in the same way as when "Display setting" "User screen setting" "Startup screen" are selected on the menu.
- (3) The GET command can be used to obtain the current screen displayed at startup. ("**GET PJON**")

## **Example**

#### Setting

- **> PJON=CANON** This sets the startup screen to "Canon logo".
- **< i:OK**

#### Reference

- **> GET PJON or ?PJON** This retrieves the startup screen.
- **< g:PJON=SKIP**

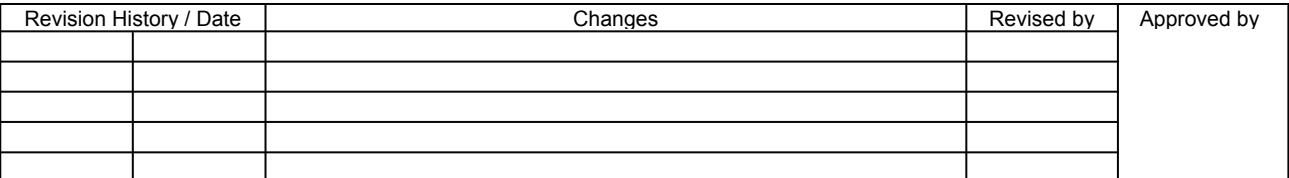

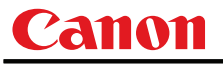

# **PMM**

Power management

## **Format**

```
PMM=<Power management setting parameters:ID> 
GET□PMM / ?△PMM
```
<Power management setting parameters:ID>

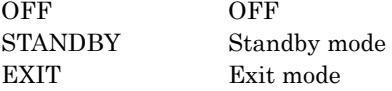

### **Environment**

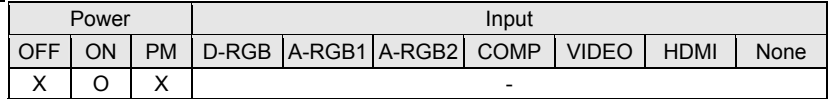

## Response

"i:OK" is returned if the parameter was set properly.

For '**GET PMM**' or '**?PMM**', current power management setting is returned as

```
'g:PMM=<Power management setting parameters:ID>'
```
For details on other responses, refer to the "Error List".

## **Description**

- (1) This sets the power management mode.
- (2) This command functions in the same way as when "System setting" "Power management mode" are selected on the menu.
- (3) Power management cannot be set to OFF if ON has been selected as the direct power-on setting (DPON=ON).

("**e:1005 DIRECT\_POWER\_ON**" is returned)

(4) The current power management mode can be acquired using the applicable GET command. ("**GET PMM**")

## **Example**

Setting

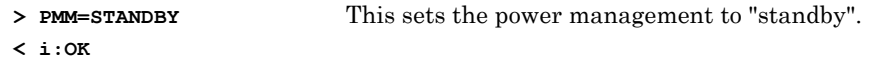

#### Reference

- **> GET PMM or ?PMM** This retrieves the power management mode.
- **< g:PMM=EXIT**

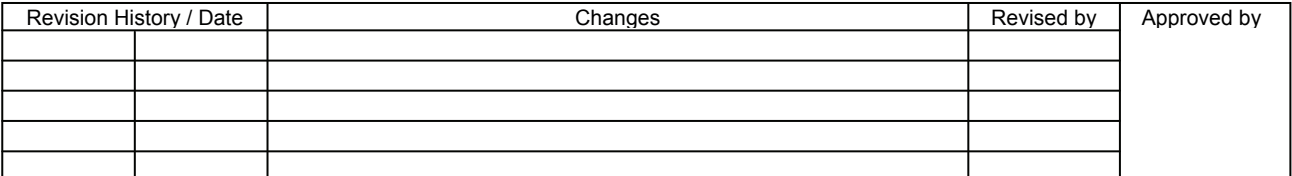

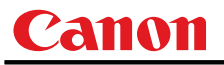

## **POWER**

This controls the power supply

## **Format**

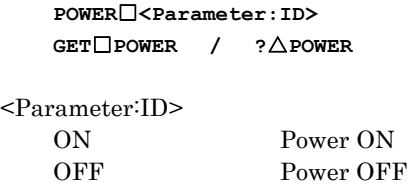

## **Environment**

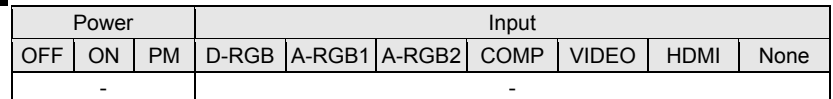

## Response

"i:OK" is returned if the parameter was set properly.

For '**GET POWER**' or '**?POWER**', current power supply status is returned as shown in the table below.

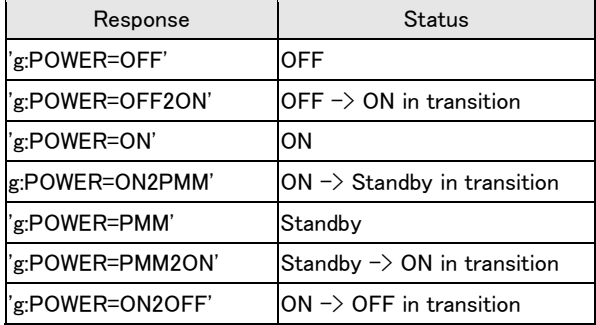

For details on other responses, refer to the "Error List".

## **Description**

- (1) This performs ON/OFF control of the power supply.
- (2) This command is identical to pressing the POWER button on the remote control.
- (3) Processing of other commands (including ZOOM/FOCUS) will be interrupted at "POWER OFF" when the power is ON.
- (4) 'i:BUSY' will be returned at "POWER ON" during power OFF transition. For other cases, 'I:OK' will always be returned.
- (5) After sending this command, use GET POWER to obtain the power supply state at regular intervals, and check that it is in the controlled state (off or on).
- (6) The current power supply status can be referenced using the applicable GET command. ("**GET POWER**")
- (7) Even when it is powered up by using this command, "Prepare for lamp replacement", "Lamp replacement warning", "Clean filter warning" will display for 10 seconds as usual.

## **Example**

Control

- **> POWER ON**
- **< i:OK**

Reference

**> GET POWER or ?POWER** 

**< g:POWER=OFF** 

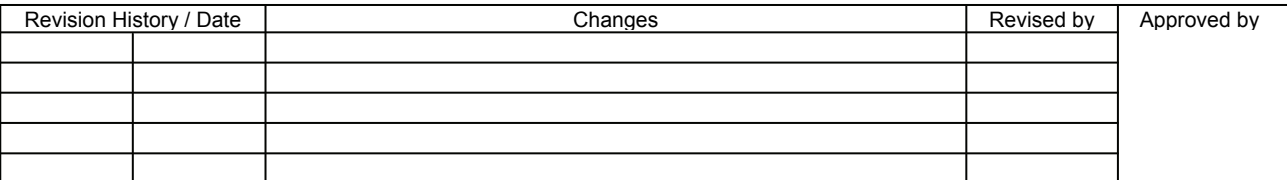

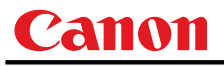

# **PRODCODE**

Product information inquiry

## **Format**

**GET**□**PRODCODE / ?**△**PRODCODE** 

## **Environment**

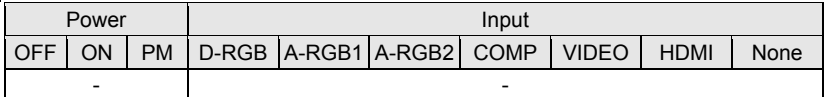

## Response

Product name is returned as **g:PRODCODE="<Product name:Character string>"** 

<Product name:Character string> WUX10MarkII WUX10MarkIIM

For details on other responses, refer to the "Error List".

## **Description**

- (1) This inquires about the product name of the projector.
- (2) This inquiry can be executed in any status provided that AC power is supplied to the projector.

### **Example**

- **> GET PRODCODE or ? PRODCODE**
- **< g:PRODCODE="WUX10MarkII"**

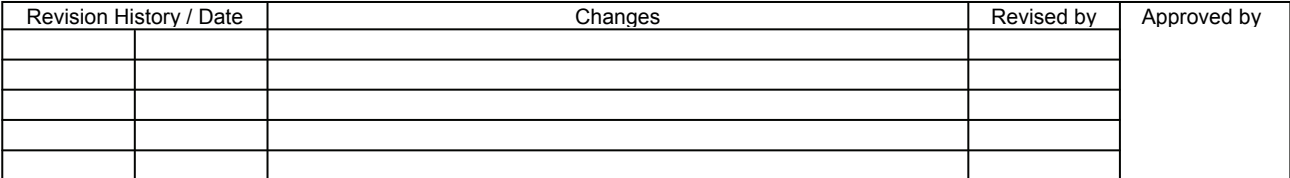

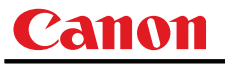

## **PROG**

Progressive setting

## Format

```
PROG=<Progressive conversion setting parameters:ID> 
GET□PROG / ?△PROG
```
<Progressive conversion setting parameters:ID>

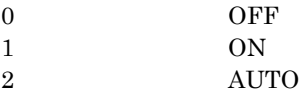

#### **Environment**

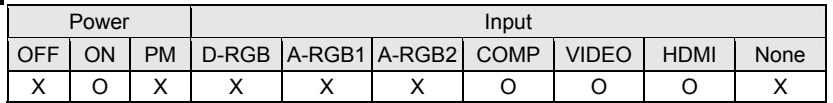

### Response

"i:OK" is returned if the parameter was set properly.

For '**GET PROG**' or **'?PROG**', progressive conversion setting is returned as

**'g:PROG=<Progressive conversion setting parameters:ID>'** 

For details on other responses, refer to the "Error List".

### **Description**

- (1) This command is used to set the progressive conversion processing to ON or OFF.
- (2) This command functions in the same way as when "Display setting" "Progressive" are selected on the menu.
- (3) This sets the currently selected input signal and image mode.
- (4) The current value can be acquired using the applicable GET command. ("**GET PROG**")

\* The menu display statuses are as listed in the table below by model.

Menu display statuses, etc.

When signals from a progressive source are input, the progressive conversion setting cannot be selected, and the field will be blank on the menu.

## **Example**

```
Setting
```
**> PROG=0** This sets the progressive conversion setting to OFF.

**< i:OK** 

Reference

- **> GET PROG or ?PROG** This acquires the progressive conversion processing status.
- **< g:PROG=1**

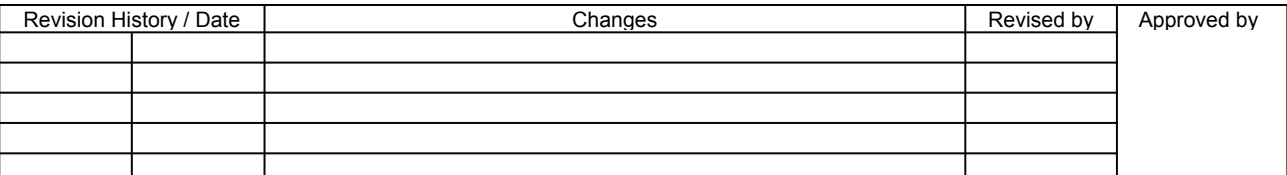

# **RC**

Remote control operation emulate

## **Format**

**RC**□**<Remote control emulation button parameters:ID>** 

<Remote control emulation button parameters:ID>

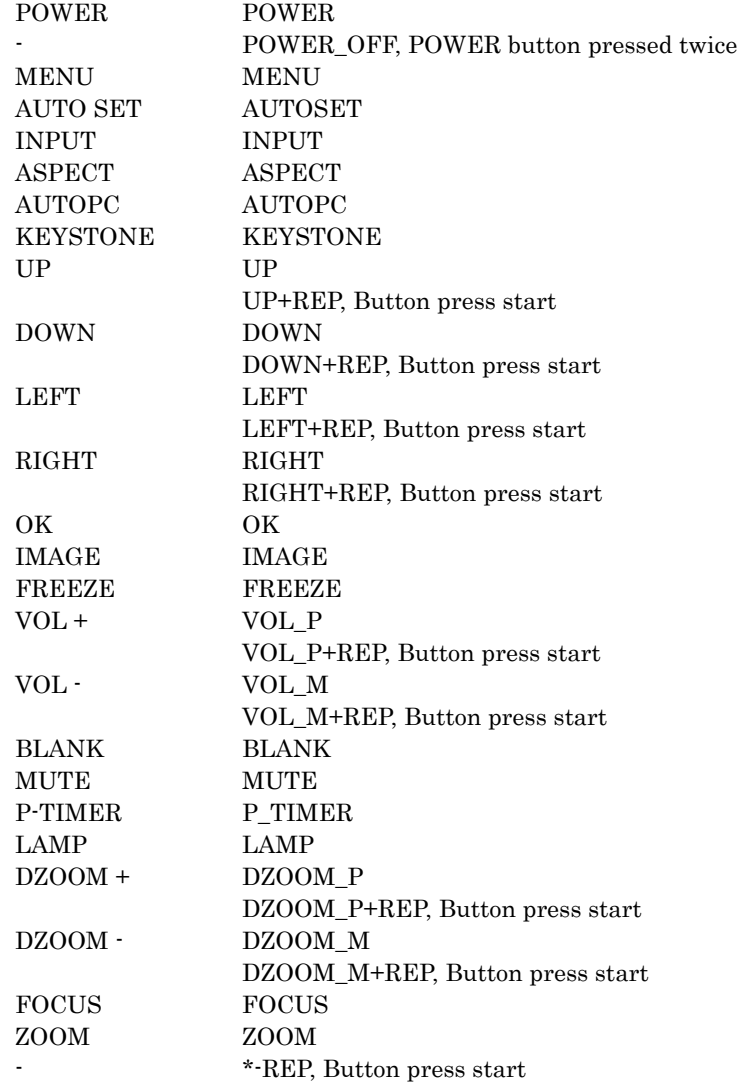

\* Use the application to adjust the time between pressing of keys.

### **Environment**

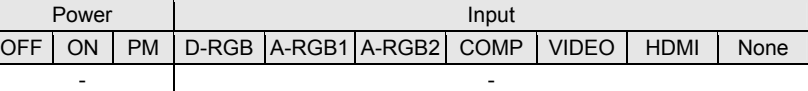

## Response

"i:OK" is returned when the button press request has been acknowledged successfully. (It does not indicate if the operation for the pressed button was executed properly.)

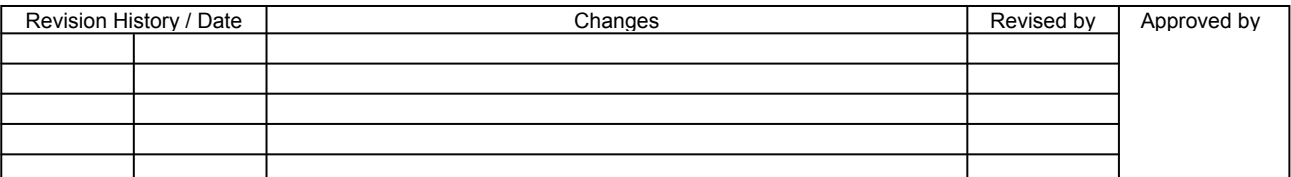

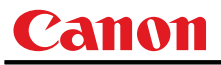

## **Description**

- (1) This emulates pressing of the remote control buttons for controlling the projector.
- (2) With the emulation of the remote control operations, the functions of the buttons corresponding to the parameters cannot necessarily be executed. Emulation simply consists in emulating the pressing of the buttons.
- (3) Function for transfer to special mode (service mode) is unavailable.

(4) A parameter with '+REP' signifies "button press start". (This is the same as the status in which the remote control button is held down.)

 Be absolutely sure to send the '\*-REP' parameter, and end the button pressing last of all. The button pressing is ended in the cases below as well.

<1> When a panel or remote control button has been operated

<2> When a command has been received

## **Example**

- Setting
	- **> RC POWER**
	- **< i:OK**

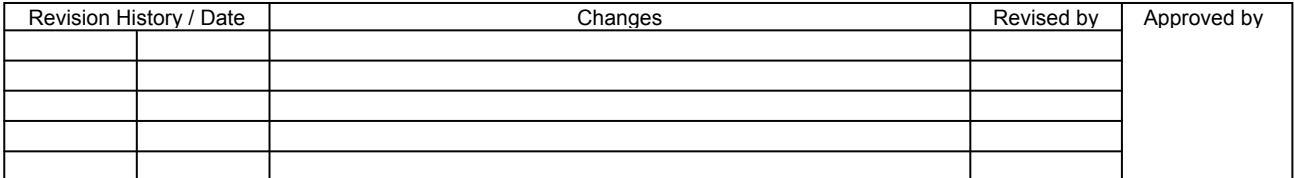

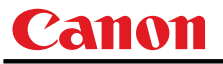

# **RCCH**

Remote control channel setting

## **Format**

```
RCCH=<Remote control setting parameters:ID> 
GET□RCCH / ?△RCCH
```
<Remote control setting parameters:ID>

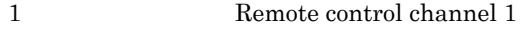

2 Remote control channel 2

## **Environment**

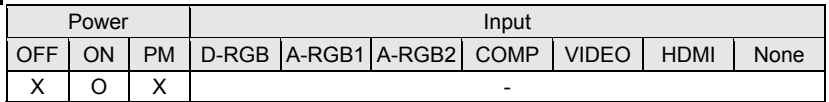

### **Response**

"i:OK" is returned if the parameter was set properly.

For '**GET RCCH**' or '**?RCCH**', current remote control channel setting is returned as

**'g:RCCH=<Remote control setting parameters:ID>'** 

For details on other responses, refer to the "Error List".

### **Description**

- (1) This command is used to set the channel of the remote control used at the projector end to 1 or 2.
- (2) This command functions in the same way as when "System setting" "Other settings" "Remote control setting" are selected on the menu.
- (3) The current remote control setting can be acquired using the applicable GET command. ("**GET RCCH**")

## **Example**

Setting

- **> RCCH=1** This sets the remote control channel to ch1.
- **< i:OK**

Reference

- **> GET RCCH or ?RCCH** This retrieves the remote control setting state.
- **< g:RCCH=2**

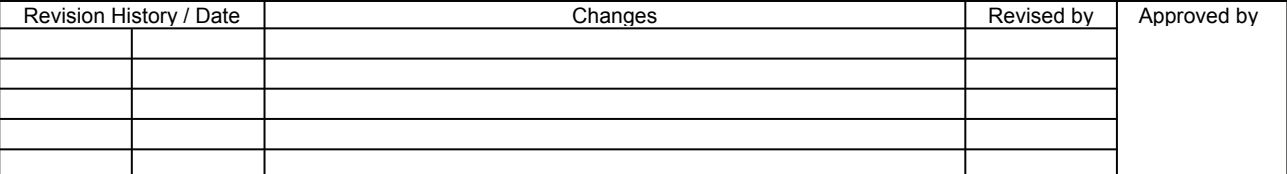

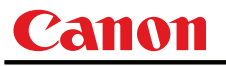

## **RESET**

Reset

## Format

**RESET**□**<Reset parameters:ID>** 

<Reset parameters:ID>

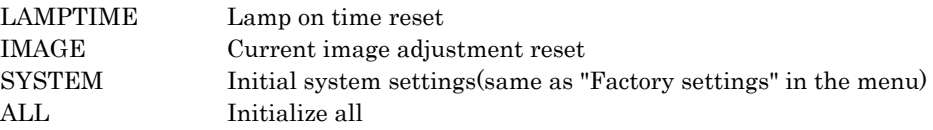

### **Environment**

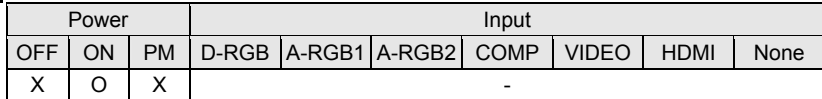

## **Response**

"i:OK" is returned if the reset process is successful.

Furthermore, the internal status established when a response other than the normal response ("i:OK") has been returned is indeterminate.

For details on other responses, refer to the "Error List".

## **Description**

- (1) This resets the projector settings.
- (2) What can be specified by the reset parameters for each "reset type" is provided below.
	- Reset of lamp on time
		- (a) The counter indicating the lamp replacement period is reset.
		- (b) This command functions in the same way as when "System setting" "Lamp counter" - "Reset" are selected on the menu.
		- (c) Execute this command after replacing the lamp.
	- Current image adjustment reset
		- (a) The adjustment settings of the currently-selected image mode are initialized.
		- (b) This command functions in the same way as when "Image adjustment" "Image adjustment reset" are selected on the menu.
			- \* If there is an input signal, the image adjustment items are initialized and then the adjustment values are optimized for the signal.
	- Reset of system settings
		- (a) The following items are initialized.
			- Image adjustment items (all image modes)
			- Initial settings executed
				- \* For details, refer to 'RESET items' at the end of these specifications.
		- (b) This command functions in the same way as when "System setting" "Other settings"
			- "Factory settings" are selected on the menu.
	- Initialize all
		- (a) The following items are initialized.
			- Image adjustment items (all image modes)
			- Initial settings executed
			- Input source
			- Language
				- \* For details, refer to 'RESET items' at the end of these specifications.

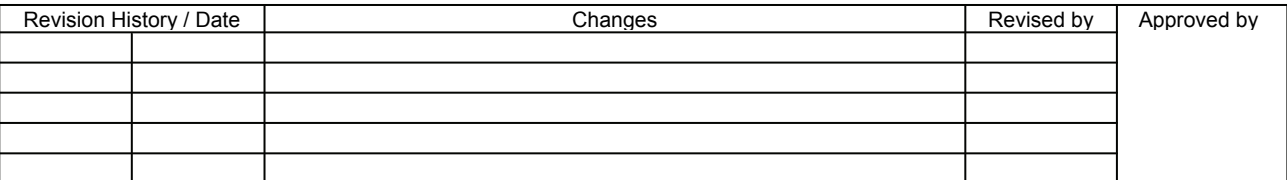

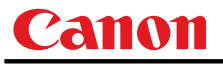

### Notes

- (a) The power must never be turned off while this command is being executed!
- (b) After the 'Factory settings,' be absolutely sure to turn the power off and then restart.
- (c) NO\_SIGNAL' may be returned as the response to the command after 'Current image adjustment reset' or 'System initial setting' has been executed.

## **Example**

Control

- **> RESET LAMPTIME** This resets the lamp on time.
- **< i:OK**
- 
- \* Commands are indicated by ">", and responses are indicated by "<".

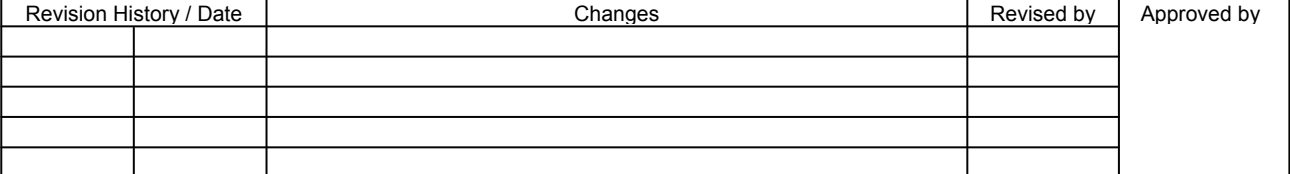

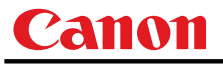

# **RGBGAIN**

RGB gain adjustment

## **Format**

**RGBGAIN=<R gain setting:Number>**▽**<G gain setting:Number>**▽**<B gain setting:Number> GET**□**RGBGAIN / ?**△**RGBGAIN** 

Setting values for <R/G/B gain setting:Number> are -60 to 60.

#### **Environment**

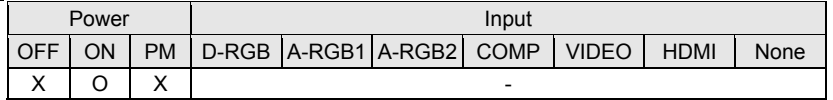

## Response

"i:OK" is returned if the parameter was set properly.

For '**GET RGBGAIN**' or '**?RGBGAIN**', current RGB gain adjustment values are returned as

'**g:RGBGAIN=<R gain setting:Number>,<G gain setting:Number>,<B gain setting:Number>**' For details on other responses, refer to the "Error List".

### **Description**

- (1) This command is used to adjust the gain of the R, G and B colors.
- (2) This command functions in the same way as when "Image adjustment" "Color adjustment" "Gain adjustment" are selected on the menu.
- (3) If numerical parameters are outside the range, "e:0801 INVALID\_VALUE" is returned.
- (4) This sets the currently selected input signal and image mode.
- (5) The current RGB gain values can be obtained using the GET command. ("**GET RGBGAIN**")

## **Example**

#### Setting

**< i:OK** 

**> RGBGAIN=10, 11, 12** The R gain is set to 10, G gain to 11 and B gain to 12.

#### Reference

- 
- **< g:RGBGAIN=-10, 0, 19**

> GET RGBGAIN or ?RGBGAIN The RGB gain values are obtained.

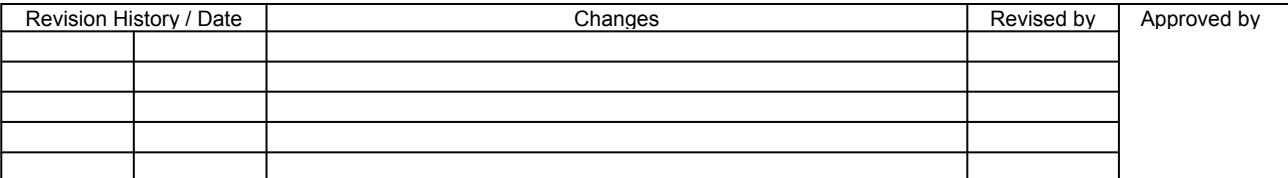

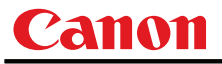

# **RGBOFFSET**

RGB offset adjustment

## Format

```
RGBOFFSET=<R offset setting:Number>▽<G offset setting:Number>▽<B offset setting:Number> 
GET□RGBOFFSET / ?△RGBOFFSET
```
Setting values for <R/G/B offset setting:Number> are -60 to 60.

#### **Environment**

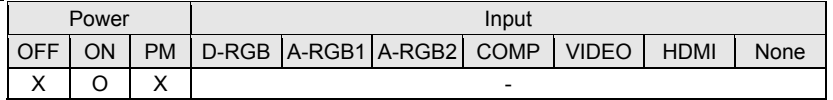

## Response

"i:OK" is returned if the parameter was set properly.

For '**GET RGBOFFSET**' or '**?RGBOFFSET**', current RGB offset adjustment values are returned as

'**g:RGBOFFSET=<R offset setting:Number>,<G offset setting:Number>,<B offset setting:Number>**' For details on other responses, refer to the "Error List".

### **Description**

- (1) This command is used to adjust the offset of the R, G and B colors.
- (2) This command functions in the same way as when "Image adjustment" "Color adjustment" "Offset adjustment" are selected on the menu.
- (3) If numerical parameters are outside the range, "e:0801 INVALID\_VALUE" is returned.
- (4) This sets the currently selected input signal and image mode.
- (5) The current RGB offset values can be obtained using the GET command. ("**GET RGBOFFSET**")

## **Example**

#### Setting

```
< i:OK
```
**> RGBOFFSET=10, 11, 12** The R offset is set to 10, G offset to 11 and B offset to 12.

#### Reference

- 
- **< g:RGBOFFSET=-10, 0, 19**

**> GET RGBOFFSET or ?RGBOFFSET** The RGB offset values are obtained.

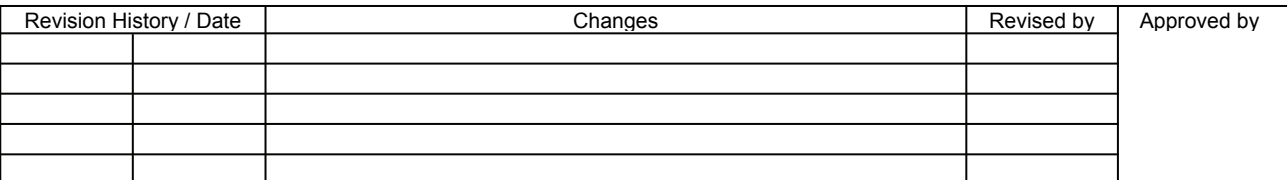

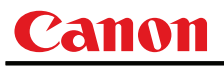

# **ROMVER**

ROM version inquiry

## **Format**

**GET**□**ROMVER / ?**△**ROMVER** 

## **Environment**

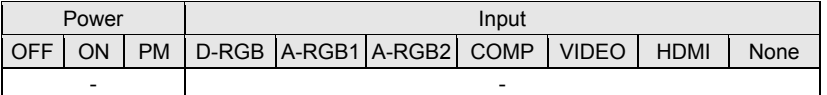

## Response

ROM version of the firmware is returned as

**g:ROMVER="<ROM version:Character string>"** 

<ROM version>:=99.999999

For details on other responses, refer to the "Error List".

## **Description**

- (1) This inquires about the version of the firmware.
- (2) This inquiry can be executed in any status provided that AC power is supplied to the projector.

## **Example**

- **> GET ROMVER or ? ROMVER**
- **< g:ROMVER="01.030602"**

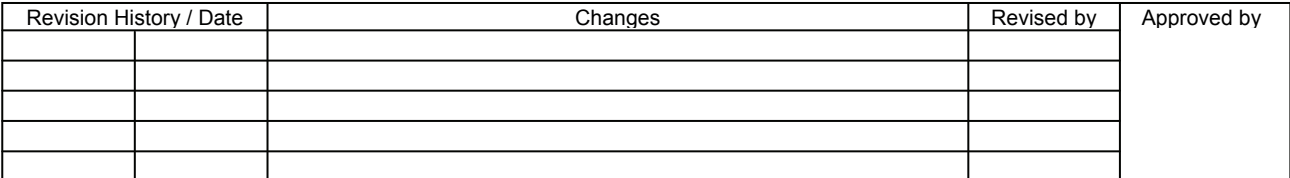

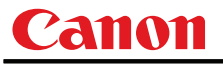

## **SAT**

Color saturation setting

## Format

**RGBGAIN=<R gain setting:Number>**▽**<G gain setting:Number>**▽**<B gain setting:Number> GET**□**RGBGAIN / ?**△**RGBGAIN** 

Setting values for <Color saturation setting value:Number> are -20 to 20.

#### **Environment**

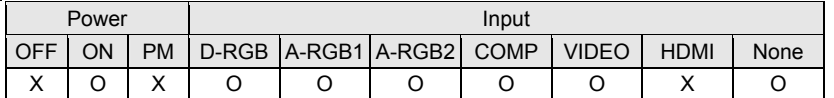

## Response

"i:OK" is returned if the parameter was set properly.

For **'GET SAT**' or '**?SAT**', current saturation setting value is returned as

'**g:SAT=<Color saturation setting value:Number>**'

For details on other responses, refer to the "Error List".

### **Description**

- (1) This sets the screen color saturation.
- (2) This command functions in the same way as when "Image adjustment" "Color adjustment" "Color saturation setting" are selected on the menu.
- (3) If the input is "HDMI", 'e:200X INVALID\_SOURCE(\*\*\*)' is returned as an error response.
- (4) When image mode is not set to "PHOTO", 'e:2020 INVALID\_IMAGE\_MODE' is returned as an error response even if the input is "D-RGB", "A-RGB1" or "A-RGB2".
- (5) If numerical parameters are outside the range, "e:0801 INVALID\_VALUE" is returned.
- (6) This sets the currently selected input signal and image mode.
- (7) The GET command can be used to retrieve the current color saturation. ("**GET SAT**")

## **Example**

### Setting

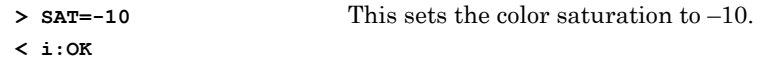

#### Reference

> GET SAT or ?SAT This retrieves the color saturation.

**< g:SAT=1** 

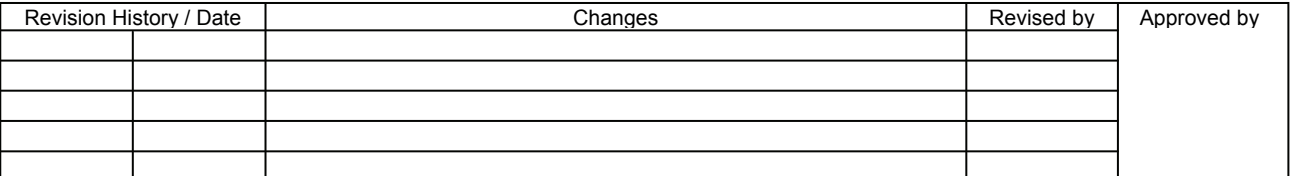

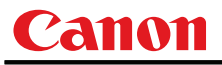

# **SCRNASPECT**

Screen aspect setting

## **Format**

```
SCRNASPECT=<Screen aspect setting parameter:ID> 
GET□SCRNASPECT / ?△SCRNASPECT
```
<Screen aspect setting parameter:ID>

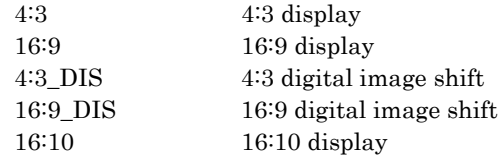

## **Environment**

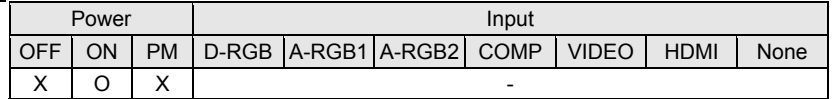

## Response

"i:OK" is returned if the parameter was set properly.

For 'GET SCRNASPECT' or '?SCRNASPECT', current screen aspect setting is returned as

**'g:SCRNASPECT=<Screen aspect setting parameter:ID>'**  For details on other responses, refer to the "Error List".

### **Description**

- (1) This sets the screen aspect.
- (2) This command functions in the same way as when "Display setting" "Screen aspect" are selected on the menu.
- (3) The GET command can be used to retrieve the current screen aspect. ("**GET SCRNASPECT**")
- (4) The final screen aspect settings are retained even when the power is turned off.

## **Example**

Setting

**> SCRNASPECT=16:9** This sets the screen aspect to 16:9. **> i:OK** 

Reference

- **> GET SCRNASPECT or ?SCRNASPECT** This retrieves the screen aspect.
- **< g:SCRNASPECT=4:3**

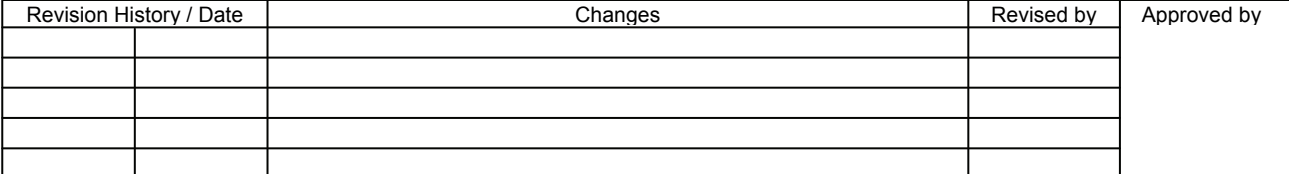
# **SEL**

Input signal selection

#### **Format**

```
SEL=<Input signal selection parameter:ID> 
GET□SEL / ?△SEL
```
<Input signal selection parameter:ID> AUTO Auto

#### **Environment**

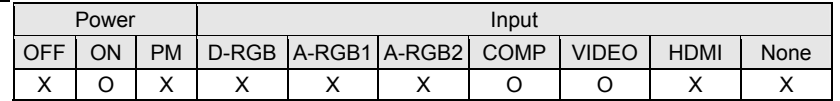

#### **Response**

"i:OK" is returned if the parameter was set properly.

For '**GET SEL**' or '**?SEL**', current input signal is returned as

**'g:SEL=<Detected input signal:ID>'** 

(Refer to "Description".)

For details on other responses, refer to the "Error List".

#### **Description**

- (1) This selects the input signal.
- (2) This command functions in the same way as when "Display setting" "Input signal selection" "AUTO" are selected on the menu.
- (3) If the input is neither "COMP", "S-VIDEO" nor "VIDEO", 'e:200X INVALID\_SOURCE(\*\*\*)' is returned as an error response.
- (4) If signals are not input, 'e:2010 NO\_SIGNAL' is returned.
- (5) The current input signal can be acquired using the applicable GET command. ("**GET SEL**")

#### List of signals which can be detected (1)

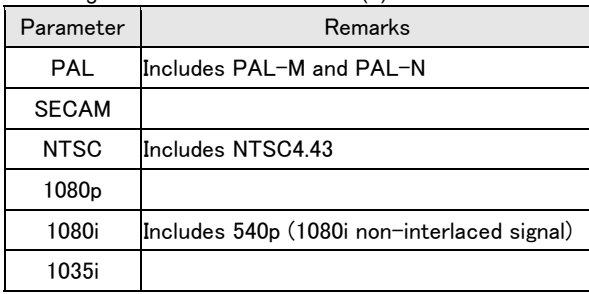

#### List of signals which can be detected (2)

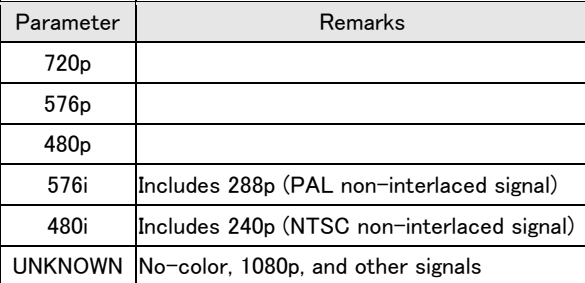

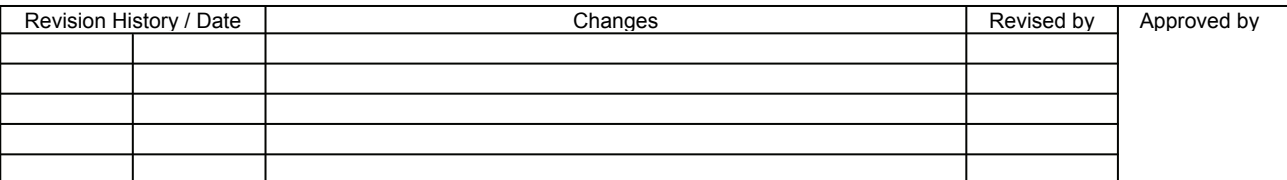

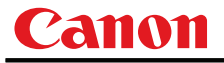

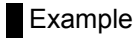

Setting

**> SEL=AUTO** This sets the input signal selection to "AUTO". **< i:OK** 

Reference

```
> GET SEL or ?SEL This retrieves the input signal.
< g:SEL=575p
```
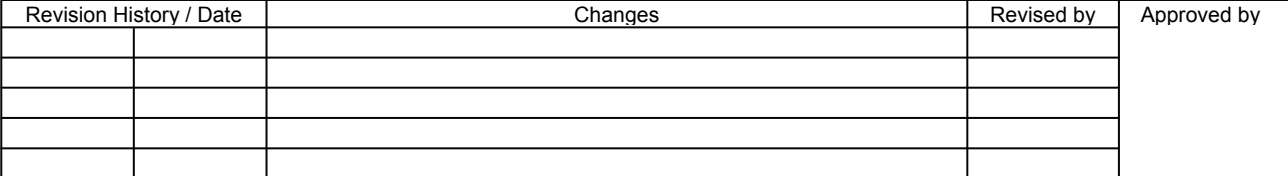

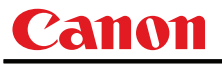

#### **SHARP**

Sharpness setting

#### **Format**

```
SHARP=<Sharpness setting:Number> 
GET□SHARP / ?△SHARP
```
Setting values for <Sharpness setting:Number> are -10 to 10.

#### **Environment**

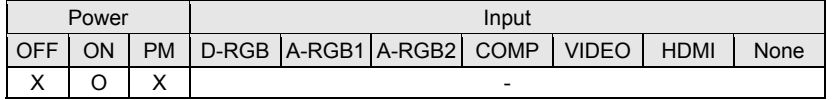

#### Response

"i:OK" is returned if the parameter was set properly.

For '**GET SHARP**' or '**?SHARP**', current sharpness setting is returned as

'**g:SHARP=<Sharpness setting:Number>**'

For details on other responses, refer to the "Error List".

#### **Description**

- (1) This sets the screen sharpness.
- (2) This command functions in the same way as when "Image adjustment" "Sharpness setting" are selected on the menu.
- (3) If numerical parameters are outside the range, "e:0801 INVALID\_VALUE" is returned.
- (4) This sets the currently selected input signal and image mode.
- (5) The current sharpness can be acquired using the applicable GET command. ("**GET SHARP**")

#### **Example**

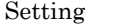

- **> SHARP=3** This sets the sharpness to 3.
- **< i:OK**
- Reference
	- **> GET SHARP or ?SHARP** This retrieves the sharpness.
	- **< g:SHARP=3**

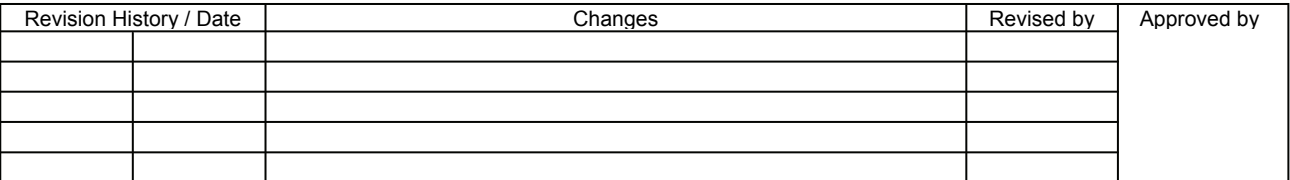

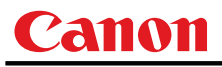

# **SIGNALSTATUS**

Signal status inquiry

**Format** 

**GET**□**SIGNALSTATUS / ?**△**SIGNALSTATUS** 

**Environment** 

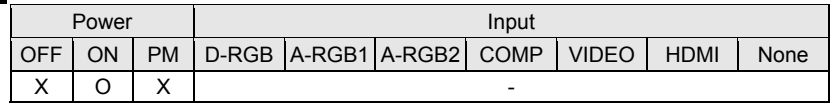

#### Response

Current image signal input status is returned as **'g:SIGNALSTATUS=<Signal status:ID>'** 

<Signal status:ID>

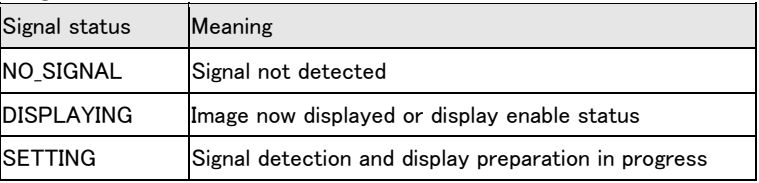

For details on other responses, refer to the "Error List".

#### **Description**

- (1) This inquires about the current image signal input status.
- (2) This returns the signal status of the selected input. Use INPUT command for the input selection.
- (3) "e:1006:NOW\_BLANK" is returned during blanking.

#### **Example**

- **> GET SIGNALSTATUS or ? SIGNALSTATUS**
- **< g:SIGNALSTATUS=NO\_SIGNAL**

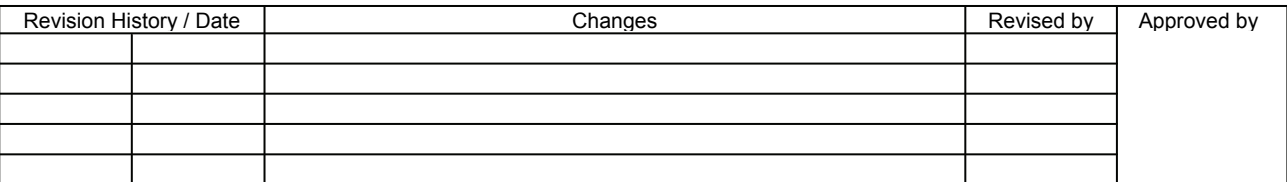

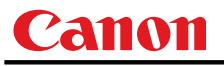

#### **TEMP**

Temperature inquiry

#### **Format**

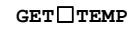

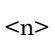

 $<$ v>

Number 0 to 255

Temperature value 0.0 to 127.9 °C

#### **Environment**

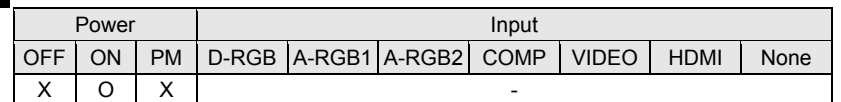

#### Response

Temperature is returned as '**g:TEMP=<n>{,<v>}**' For details on other responses, refer to the "Error List".

#### **Description**

- (1) This inquires about the temperature sensor value.
- (2) Number of temperature sensors varies according to model.
- (3) When returning multiple temperature sensor values, values will be separated with a comma. There are cases when a number of sensors is 0. In this case, there will not be a comma.
- (4) For correspondence of temperature sensor sequence and actual installation location, inquire separately.

#### **Example**

Setting

None

#### Reference

- 
- **< g:TEMP=5,37.1,63.0,38.9,29.7,32.4**

**> GET TEMP** This retrieves the temperature sensor values.

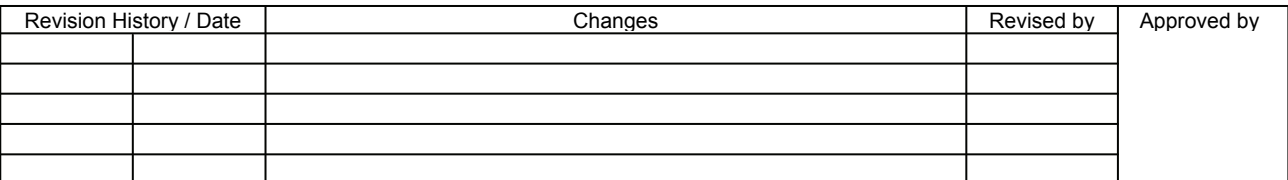

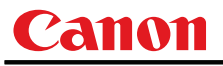

#### **TMPL**

Temperature limit inquiry

#### **Format**

**GET**□**TMPL** 

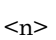

 $<$ v>

Number 0 to 255

Temperature value 0.0 to 127.9 °C

#### **Environment**

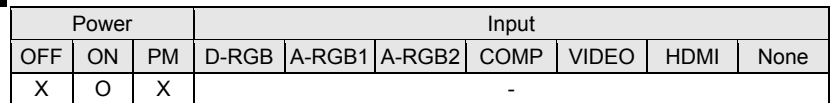

#### Response

Private commands (disclosed upon request)

Temperature limit is returned as '**g:TMPL=<n>{,<v>}**'

For details on other responses, refer to the "Error List".

#### **Description**

- (1) This returns the limit value (of machine-stoppage) of each temperature sensors.
- (2) Number of temperature sensors varies according to model.
- (3) When returning multiple temperature sensor values, values will be separated with a comma. There are cases when a number of sensors is 0. In this case, there will not be a comma.
- (4) For correspondence of temperature sensor sequence and actual installation location, inquire separately.

#### **Example**

Setting

None

#### Reference

**< g:TMPL=5,71.0,90.0,57.0,44.0,53.0** 

**> GET TMPL This retrieves the temperature sensor limit values.** 

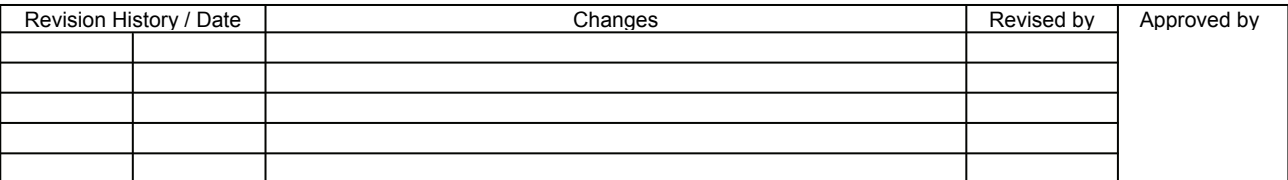

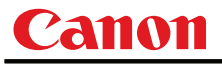

### **TRACK**

Tracking adjustment

#### Format

**TRACK=<Adjustment value:Number> GET**□**TRACK / ?**△**TRACK** 

#### **Environment**

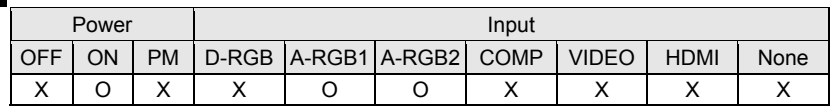

#### Response

"i:OK" is returned if the parameter was set properly.

For '**GET TRACK**' or '**?TRACK**', current tracking adjustment value is returned as '**g:TRACK=<Adjustment value:Number>**'

For details on other responses, refer to the "Error List".

#### **Description**

- (1) This is used for adjustment when tracking (synchronization) is out of sync and the screen flickers.
- (2) This command functions in the same way as when "Display setting" "Input signal selection" "Tracking adjustment" are selected on the menu.
- (3) If the input is neither "A-RGB1" nor "A-RGB2", 'e:200X INVALID\_SOURCE(\*\*\*)' is returned as an error response.
- (4) If signals are not input, 'e:2010 NO\_SIGNAL' is returned.
- (5) Adjustment range is limited. If number is invalid, "e:0801 INVALID\_VALUE" is returned.
- (6) The GET command can be used to retrieve the current tracking adjustment values. ("**GET TRACK**")

#### **Example**

Setting

**> TRACK=25** The tracking adjustment value is set to 25. **< i:OK** 

#### Reference

- **> GET TRACK or ?TRACK** This retrieves the tracking adjustment setting value.
- **< g:TRACK=21**
- \* Commands are indicated by ">", and responses are indicated by "<".

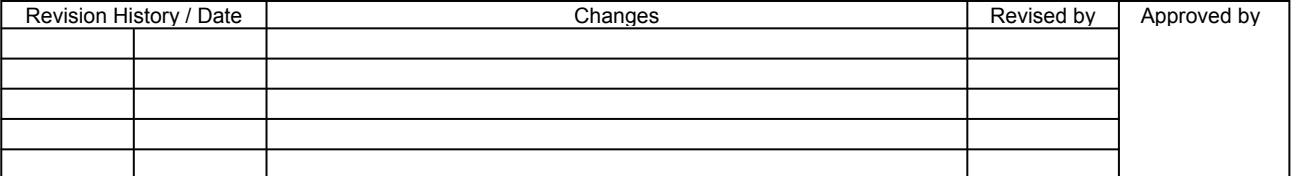

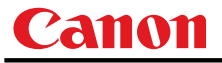

# **VKS**

Vertical keystone setting

#### **Format**

```
VKS=<Vertical keystone distortion value:Number> 
GET□VKS / ?△VKS
```
#### **Environment**

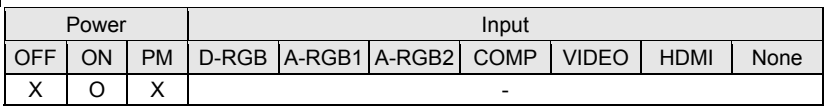

#### Response

"i:OK" is returned if the parameter was set properly.

For '**GET VKS**' or '**?VKS**', current vertical keystone setting value is returned as '**g:VKS=<Vertical keystone distortion value:Number>**'

For details on other responses, refer to the "Error List".

#### **Description**

- (1) This sets the vertical keystones.
- (2) This command is identical to pressing the "KEYSTONE" button on the remote control.
- (3) The settable keystone range varies depending on the input signal, screen size, number of horizontal and vertical dots, and other factors.
	- If keystone values are outside the range, "e:0801 INVALID\_VALUE" is returned.
- (4) The GET command can be used to obtain the current vertical/horizontal keystone value. ("**GET VKS**")

#### **Example**

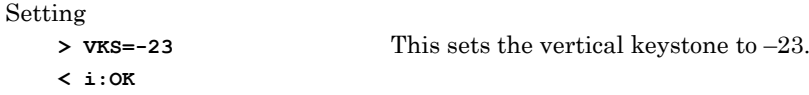

Reference

```
> GET VKS or ?VKS This retrieves the vertical keystone.
< g:VKS=-23
```
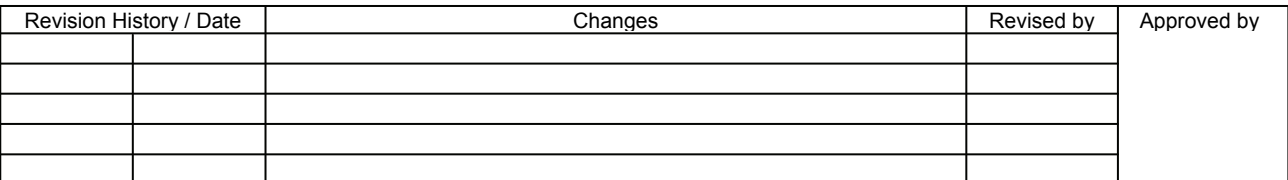

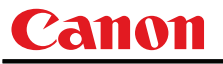

#### **WB**

Screen color correction

#### **Format**

```
WB=<Screen color correction parameters:ID> 
GET□WB / ?△WB
```
<Screen color correction parameters:ID>

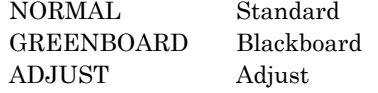

#### **Environment**

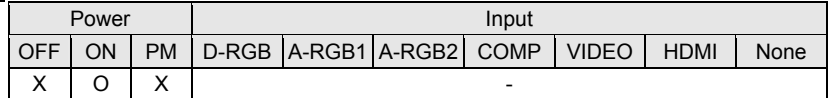

#### Response

"i:OK" is returned if the parameter was set properly.

- For '**GET WB**' or '**?WB**', current screen color correction is returned as
	- **'g:WB=<Screen color correction parameters:ID>'**

For details on other responses, refer to the "Error List".

#### **Description**

- (1) The screen color correction is set to "Normal", "Blackboard", or "Adjust".
- (2) This command functions in the same way as when "Display setting" "Screen color correction" are selected on the menu.
- (3) When "ADJUST" has been selected, adjust the RGB adjustment values using the WBRGB command.
- (4) The current screen color correction can be acquired using the applicable GET command. ("**GET WB**")

#### **Example**

Setting

**> WB=NORMAL** This sets the screen color correction to "Normal". **< i:OK** 

#### Reference

- > GET WB or ?WB This retrieves the screen color correction.
- **< g:WB=GREENBOARD**

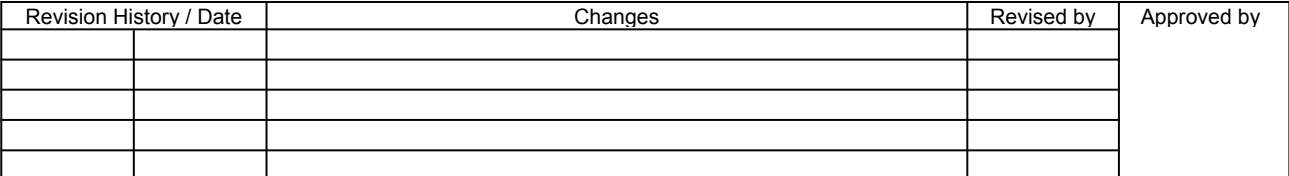

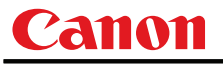

#### **WBRGB**

Screen color correction (ADJUST)

#### **Format**

**WBRGB=<R adjustment value:Number>**▽**<G adjustment value:Number>**▽**<B adjustment value:Number> GET**□**WBRGB / ?**△**WBRGB** 

Setting values for <R/G/B adjustment value:Number> are -20 to 20.

#### **Environment**

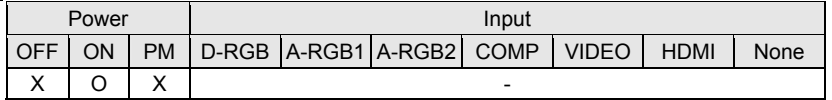

#### Response

"i:OK" is returned if the parameter was set properly.

For '**GET WBRGB**' or '**? WBRGB**', current screen color correction (adjustment) value are returned as

'**g:WBRGB=<R adjustment value:Number>,<G adjustment value:Number>,<B adjustment value:Number>**' For details on other responses, refer to the "Error List".

#### **Description**

- (1) This sets the RGB adjustment values of the screen color correction.
- (2) This command functions in the same way as when "Display setting" "Screen color correction" - "RGB adjustment" are selected on the menu.
- (3) If numerical parameters are outside the range, "e:0801 INVALID\_VALUE" is returned.
- (4) Although this setting is enabled when Adjustment (ADJUST) is selected by the screen color correction command (WB), it can be made independently.
- (5) The GET command can be used to retrieve the current RGB adjustment values. ("**GET WBRGB**")

### **Example**

```
Setting 
     < i:OK
```
**> WBRGB=10, 11, 12** This sets R to 10, G to 11, and B to 12.

Reference

- 
- **< g:WBRGB=-10, 0, 19**

> GET WBRGB or ?WBRGB This retrieves the RGB adjustment values.

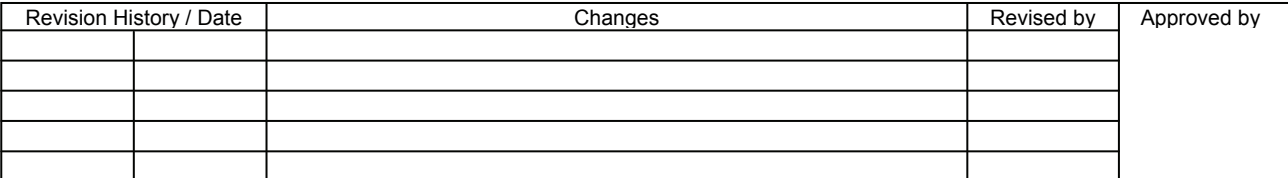

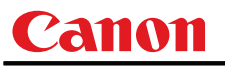

## **ZCONTDRV**

Zoom lens continuous drive control

#### Format

**ZCONTDRV=<Zoom lens continuous control parameter:ID>** 

<Zoom lens continuous control parameter:ID>

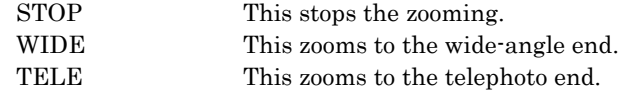

#### **Environment**

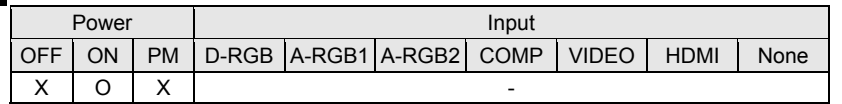

#### Response

"i:OK" is returned when the drive was completed successfully. For details on other responses, refer to the "Error List".

#### **Description**

- (1) This command is used to drive the zoom lens continuously.
- (2) This command functions in the same way as when first the "ZOOM" button on the remote control or main unit panel is pressed and then the "↑" or "↓" button is pressed.
- (3) Zoom drive is started by specifying "TELE" or "WIDE". To stop the drive, send the "ZCONTDRV=STOP" command. If no instruction was given to stop the drive, the drive stops at the drive direction end.
- (4) The following commands are acknowledged during zoom drive, but zoom drive will also stop at the same time.
	- a. POWER
	- b. ZCONTDRV=STOP
- (5) The following commands are acknowledged during zoom drive, and a response is returned while the drive continues.
	- a. GET MODE e. GET PRODCODE i. LOCAL b. GET POWER f. GET ROMVER j. RC c. GET ERR g. GET COMVER k. MAIN
	-
- 
- d. GET LAMPCOUNTER h. REMOTE 1. [NULL]
- (6) There are no GET commands available for this command.

#### **Example**

Control

- > **ZCONTDRV=TELE** Control over the zooming to the telephoto end is started.
- **< I:OK**

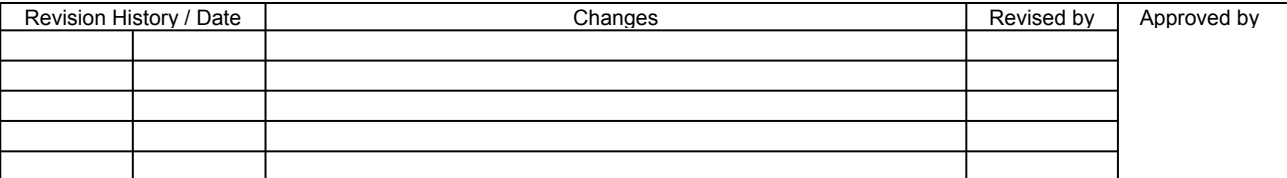

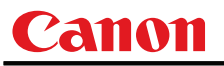

# **ZSTEPDRV**

Zoom lens step drive control

#### **Format**

**ZSTEPDRV=<Zoom lens step control parameter:ID>** 

<Zoom lens step control parameter:ID>

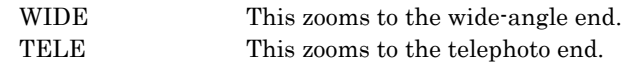

#### **Environment**

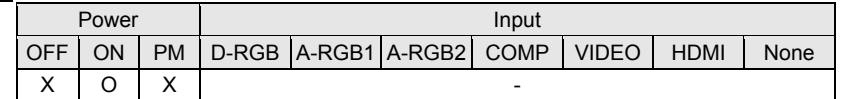

#### **Response**

"i:OK" is returned when zooming was completed successfully after step drive. For details on other responses, refer to the "Error List".

#### **Description**

- (1) This command is used to drive the zoom lens.
- (2) This command functions in the same way as when first the "ZOOM" button on the remote control or main unit panel is pressed and then the " $\leftarrow$ " or " $\rightarrow$ " button is pressed.
- (3) The amount by which the lens is zoomed is constant, and it is fixed in the system.
- (4) If a zooming error occurs, step drive cannot be controlled.
- (5) There are no GET commands available for this command.

#### **Example**

Control

```
> ZSTEPDRV=TELE 1-step control is exercised over the zoom toward the TELE end.
< I:OK
```
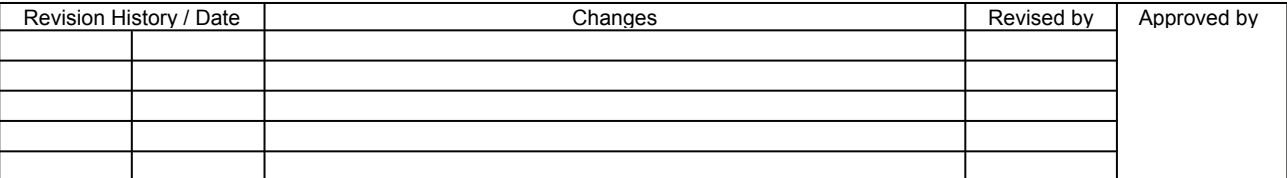

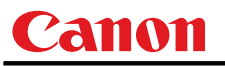

# 7. Error List

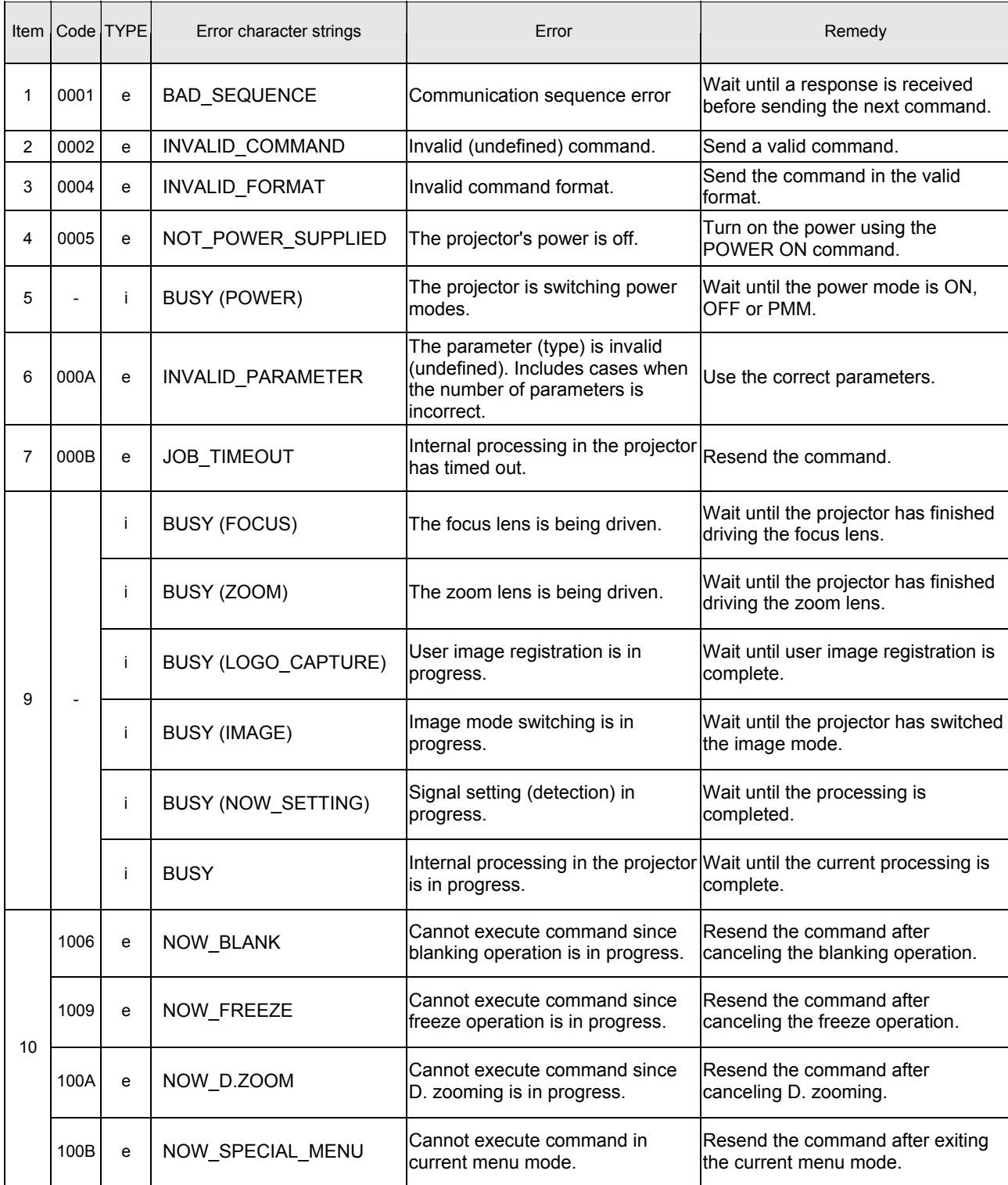

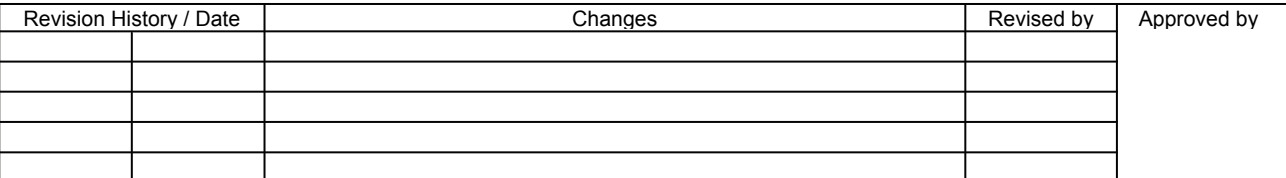

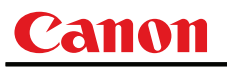

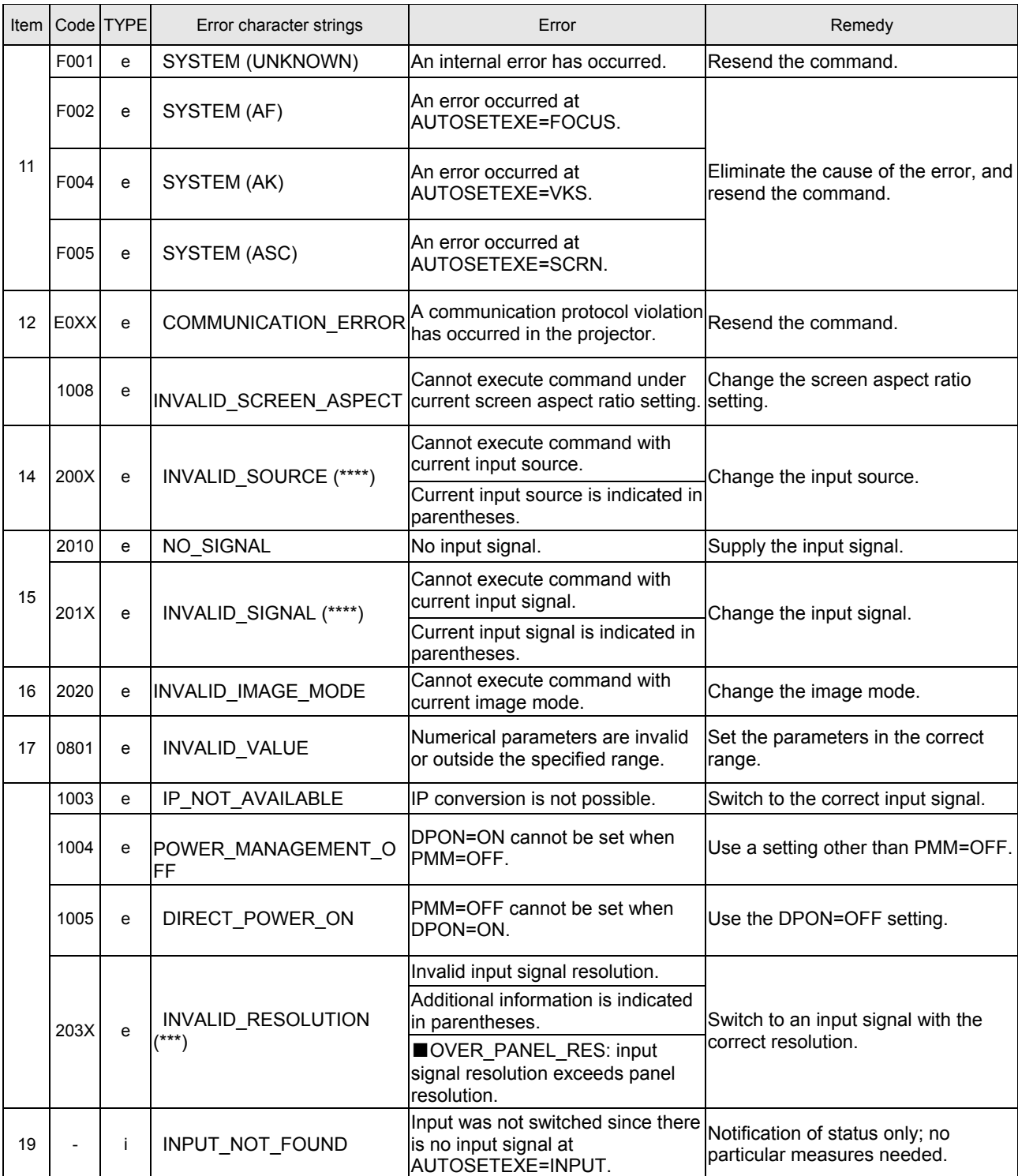

\* Error codes are 4-digit hexadecimal strings. X represents any character from 0 to 9 or from A to F.

\* Items with lower numbers have a higher priority. (Even when multiple errors have occurred, the error with the highest rank is returned. However, errors of the same item number are ranked with the same priority.)

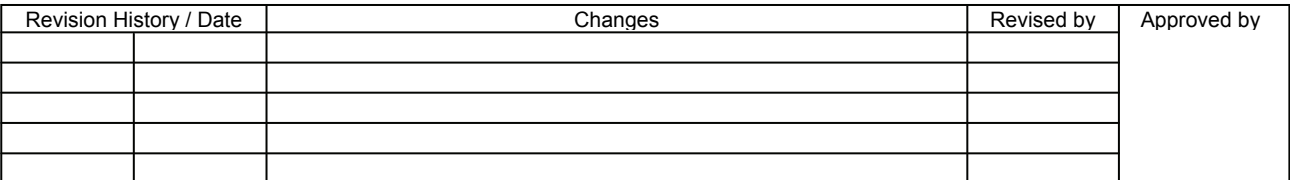

# 8. Error Processing

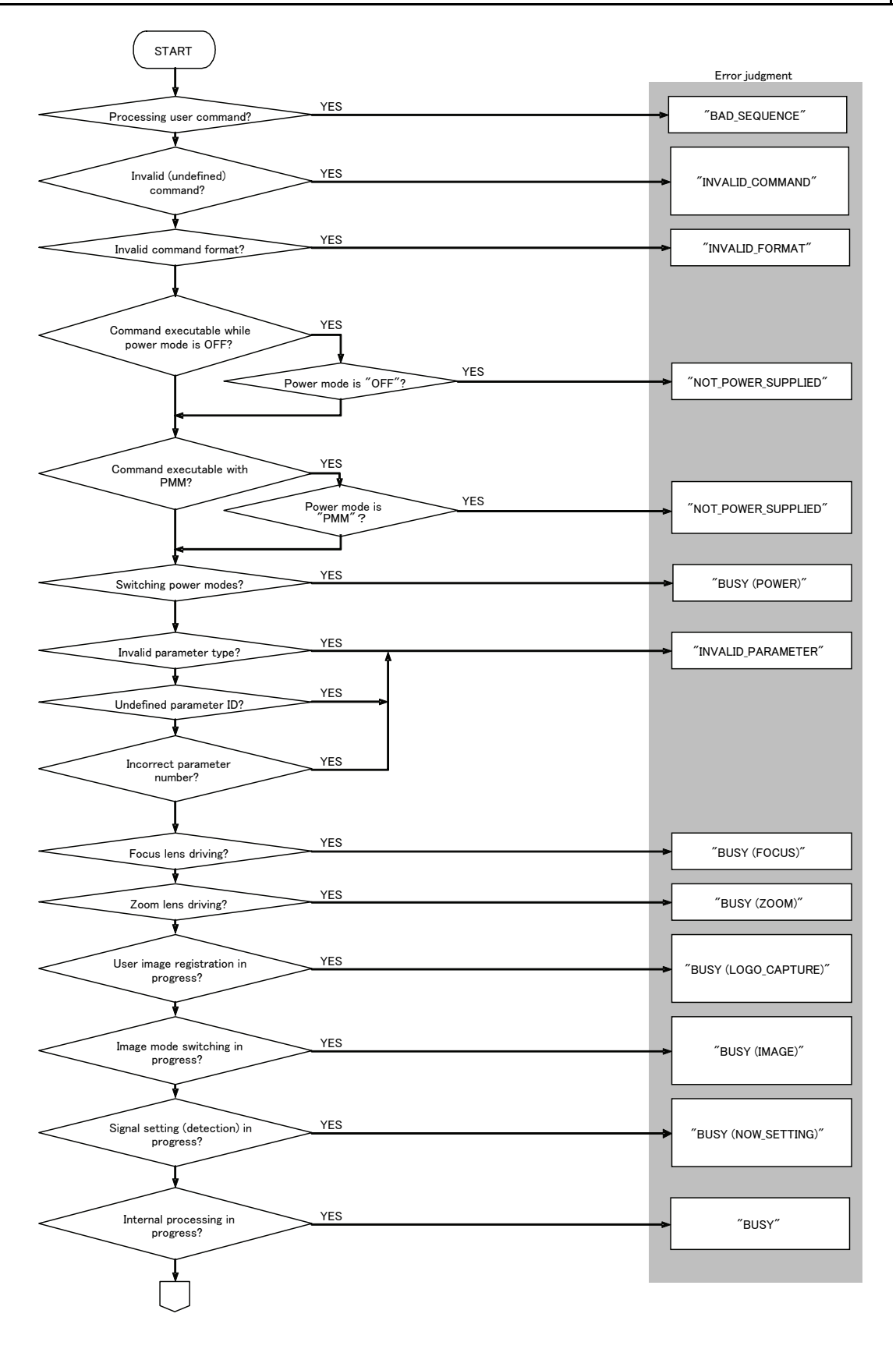

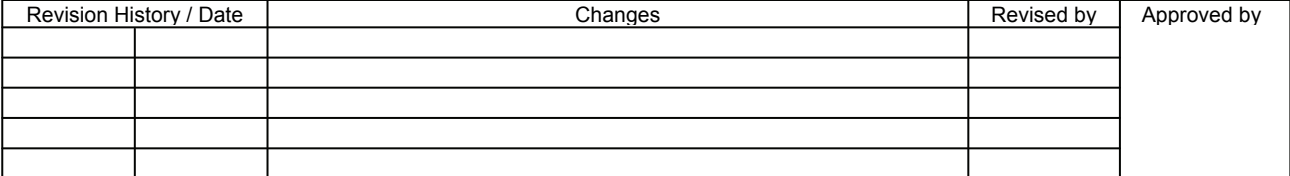

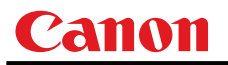

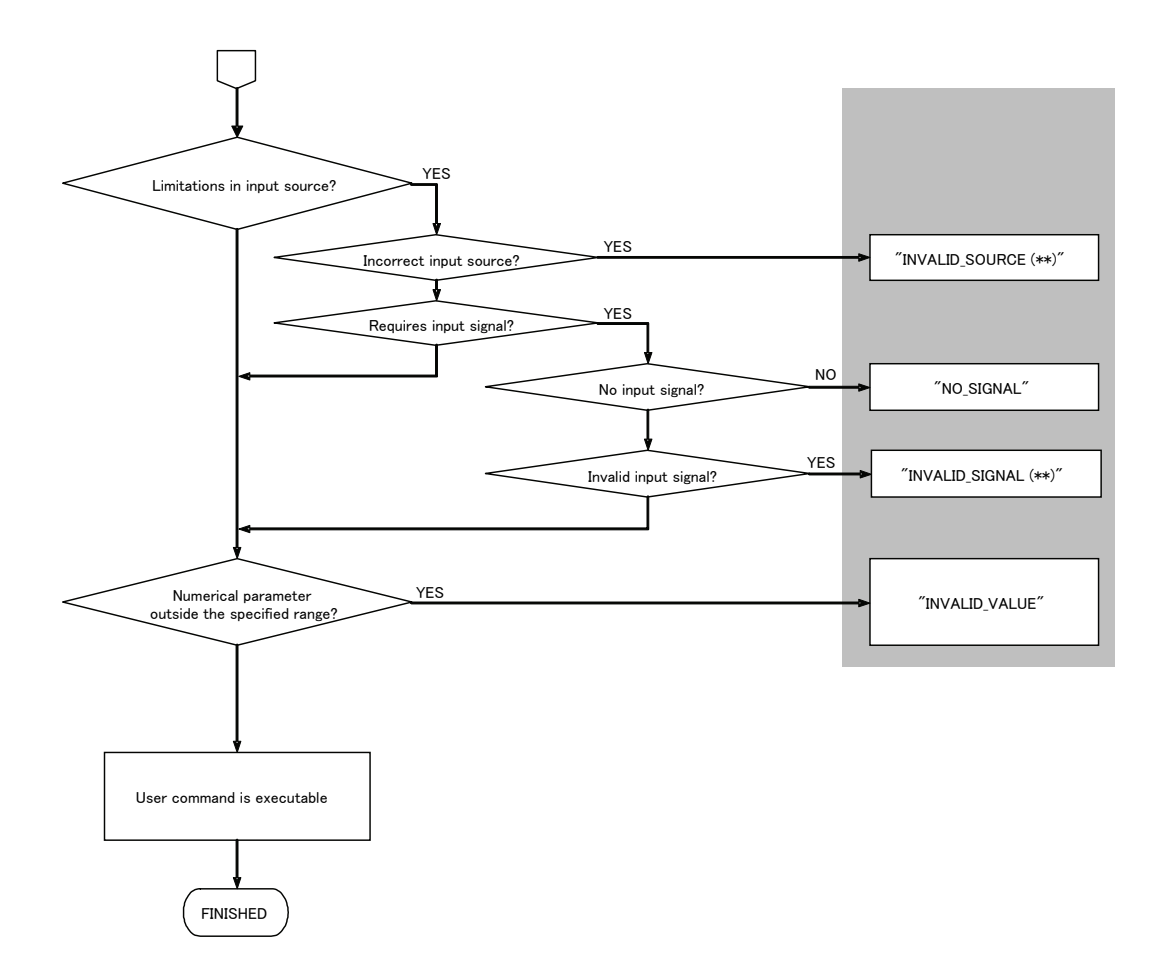

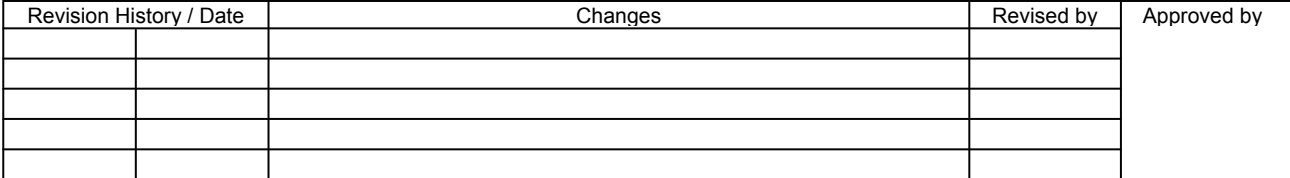

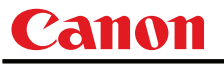

# 9. Other

Use the remote control emulation function (RC command) for the following functions.

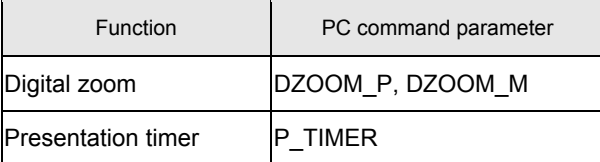

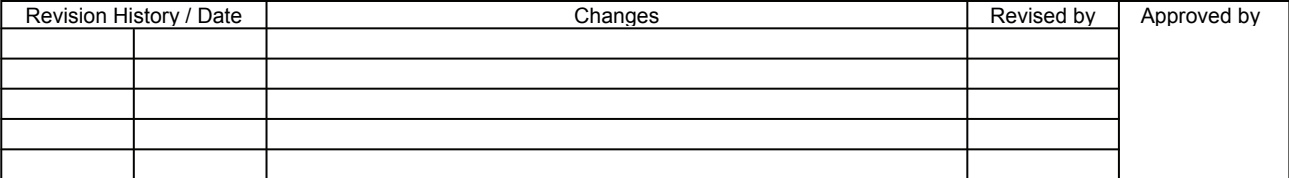

# Appendix 1. Reset Items

What is initialized by the "RESET" command is set forth in the table below.

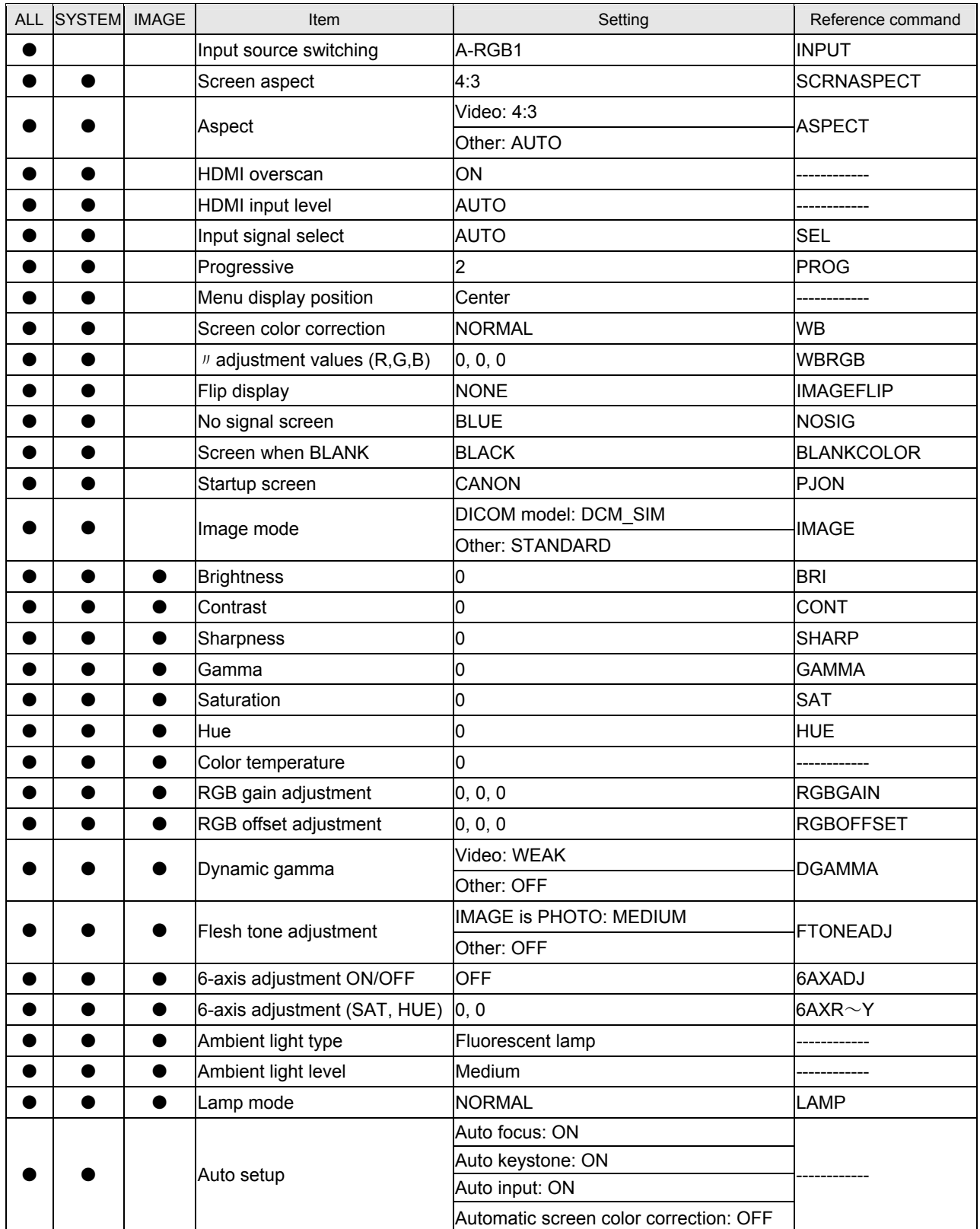

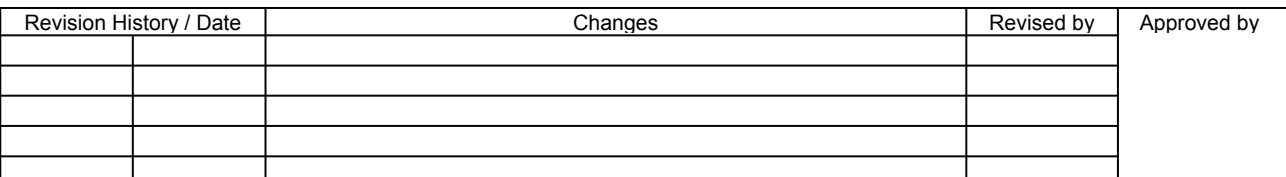

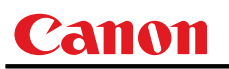

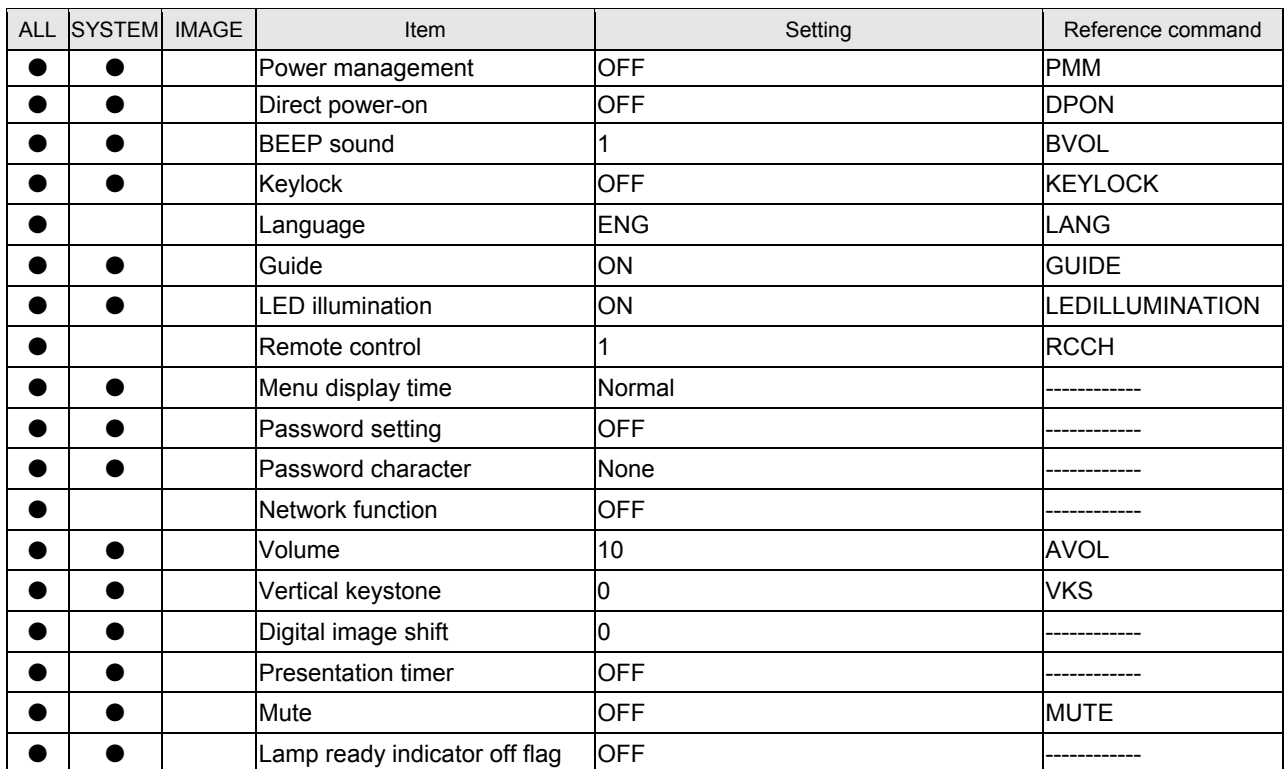

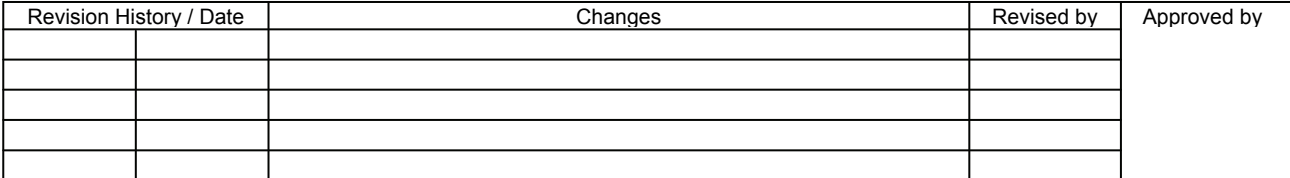